# **CVWDD 101**

# **Computer Fundamentals & Web Designing**

# **School of Vocational Studies**

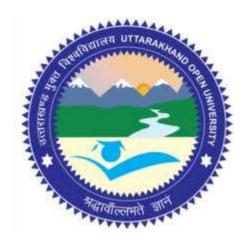

# उत्तराखण्ड मुक्त विश्वविद्यालय

तीनपानी बाईपास रोड, ट्रांसपोर्ट नगर के पास, हल्द्वानी- 263139 फोन न.- 05946 - 261122, 261123 टॉल फ्री न.- 18001804025 फैक्स न.- 05946-264232, ई-मेल- info@uou.ac.in वेबसाइट- www.uou.ac.in

# C. Voc. (Web Designing & Development)

#### CVWDD 101 Computer Fundamentals & Web Designing

| UNIT DESCRIPTION PAGE NO. |                                            |          |  |
|---------------------------|--------------------------------------------|----------|--|
|                           |                                            | FAGE NO. |  |
| 1                         | INTRODUCTION TO COMPUTER- I                |          |  |
|                           | INTRODUCTION                               |          |  |
|                           | OBJECTIVES                                 |          |  |
|                           | WHAT IS COMPUTER?                          |          |  |
|                           | COMPUTER GENERATIONS                       |          |  |
|                           | TYPES OF COMPUTERS                         |          |  |
|                           | COMPUTER HARDWARE AND SOFTWARE             |          |  |
|                           | DIFFERENT COMPONENTS OF A COMPUTER SYSTEM  | 6-21     |  |
|                           | APPLICATIONS OF COMPUTER                   |          |  |
|                           | POINTS TO REMEMBER                         |          |  |
|                           | GLOSSARY                                   |          |  |
|                           | CHECK YOUR PROGRESS                        |          |  |
|                           | BIBLIOGRAPHY/REFERENCES                    |          |  |
|                           | SUGGESTED READINGS                         |          |  |
| 2                         | INTRODUCTION TO COMPUTER- II               |          |  |
|                           | INTRODUCTION                               |          |  |
|                           | OBJECTIVES                                 |          |  |
|                           | COMPUTER MEMORY                            |          |  |
|                           | BASIC INPUT OUTPUT SYSTEM (BIOS)           |          |  |
|                           | HARDWARE AND SOFTWARE                      |          |  |
|                           | INTRODUCTION TO OPERATING SYSTEM           |          |  |
|                           | LANGUAGE TRANSLATORS                       | 22-40    |  |
|                           | COMPUTER LANGUAGES                         | 22 10    |  |
|                           | ADVANTAGES AND DISADVANTAGES OF COMPUTER   |          |  |
|                           | POINTS TO REMEMBER                         |          |  |
|                           | GLOSSARY                                   |          |  |
|                           | CHECK YOUR PROGRESS                        |          |  |
|                           | BIBLIOGRAPHY/REFERENCES                    |          |  |
|                           | SUGGESTED READINGS                         |          |  |
| 3                         | INTRODUCTION TO COMPUTER NETWORKS          |          |  |
|                           | INTRODUCTION                               |          |  |
|                           | OBJECTIVES                                 |          |  |
|                           | COMMUNICATION MODES                        |          |  |
|                           | COMPUTER NETWORKS                          |          |  |
|                           | COMPUTER NETWORK TOPOLOGIES                |          |  |
|                           | HARDWARE DEVICES USED IN COMPUTER NETWORKS | 41-54    |  |
|                           | POINTS TO REMEMBER                         |          |  |
|                           | GLOSSARY                                   |          |  |
|                           | CHECK YOUR PROGRESS                        |          |  |
|                           | BIBLIOGRAPHY/REFERENCES                    |          |  |
|                           | SUGGESTED READINGS                         |          |  |
| 4                         | INTRODUCTION TO INTERNET- I                |          |  |
|                           | INTRODUCTION                               | 55-77    |  |

#### INDEX

|   | OBJECTIVES                                           |         |  |
|---|------------------------------------------------------|---------|--|
|   | WHAT IS INTERNET?                                    |         |  |
|   | IP ADDRESS                                           |         |  |
|   | TYPES OF INTERNET CONNECTION                         |         |  |
|   | WORLD WIDE WEB                                       |         |  |
|   |                                                      |         |  |
|   | ELECTRONIC MAIL (E-MAIL)                             |         |  |
|   | WEB BROWSERS                                         |         |  |
|   | POINTS TO REMEMBER                                   |         |  |
|   | GLOSSARY                                             |         |  |
|   | CHECK YOUR PROGRESS                                  |         |  |
|   | BIBLIOGRAPHY/REFERENCES                              |         |  |
|   | SUGGESTED READINGS                                   |         |  |
| 5 | INTRODUCTION TO INTERNET- II                         |         |  |
|   | INTRODUCTION                                         |         |  |
|   | OBJECTIVES                                           |         |  |
|   | WHAT IS INTERNET?                                    |         |  |
|   | TERMINOLOGIES USED IN INTERNET                       |         |  |
|   | HARDWARE AND SOFTWARE REQUIREMENT TO ACCESS INTERNET |         |  |
|   | UNIFORM RESOURCE LOCATOR                             |         |  |
|   | HOSTING OR WEB HOSTING                               |         |  |
|   | DOMAIN NAME SYSTEM                                   | 79,100  |  |
|   | THE OSI MODEL                                        | 78-100  |  |
|   | WEB SEARCH ENGINES                                   |         |  |
|   | E-GOVERNANCE                                         |         |  |
|   | POINTS TO REMEMBER                                   |         |  |
|   | GLOSSARY                                             |         |  |
|   | CHECK YOUR PROGRESS                                  |         |  |
|   | BIBLIOGRAPHY/REFERENCES                              |         |  |
|   | SUGGESTED READINGS                                   |         |  |
| 6 | INTRODUCTION TO HTML                                 |         |  |
| 0 | INTRODUCTION                                         |         |  |
|   | OBJECTIVES                                           |         |  |
|   |                                                      |         |  |
|   | SAMPLE HTML DOCUMENT                                 |         |  |
|   | HTML VERSIONS                                        |         |  |
|   | FREQUENTLY USED HTML TAGS                            |         |  |
|   | HTML FORM ELEMENTS                                   | 101-121 |  |
|   | POINTS TO REMEMBER                                   |         |  |
|   | GLOSSARY                                             |         |  |
|   | CHECK YOUR PROGRESS                                  |         |  |
|   | BIBLIOGRAPHY/REFERENCES                              |         |  |
|   | SUGGESTED READINGS                                   |         |  |
| 7 | INTRODUCTION TO CASCADING STYLE SHEET                |         |  |
|   | INTRODUCTION                                         |         |  |
|   | OBJECTIVES                                           |         |  |
|   | SELECTOR AND DECLARATION                             |         |  |
|   | STYLING BACKGROUNDS IN CSS                           |         |  |
|   | FONT AND FONT STYLING                                | 100 144 |  |
|   | PSEUDO CLASSES                                       | 122-144 |  |
|   | BORDER STYLING                                       |         |  |
|   | MARGINS AND PADDING                                  |         |  |
|   | POINTS TO REMEMBER                                   |         |  |
|   | GLOSSARY                                             |         |  |
| L | SECONTICI                                            |         |  |

|   | CHECK YOUR PROGRESS                            |         |  |
|---|------------------------------------------------|---------|--|
|   | BIBLIOGRAPHY/REFERENCES                        |         |  |
|   | SUGGESTED READINGS                             |         |  |
| 8 | 8 INTRODUCTION TO CSS 3                        |         |  |
|   | INTRODUCTION                                   |         |  |
|   | OBJECTIVES                                     |         |  |
|   | CSS BASICS- A QUICK REVISION                   |         |  |
|   | TYPES OF IMPLEMENTATION OF CSS INTO A WEB PAGE |         |  |
|   | BASICS OF CSS 3                                |         |  |
|   | CSS3- TWO-DIMENSIONAL TRANSFORMATION           |         |  |
|   | CSS3- THREE-DIMENSIONAL TRANSFORMATION         | 145-170 |  |
|   | CSS3 TRANSITIONS                               | 143-170 |  |
|   | CSS3 ANIMATION                                 |         |  |
|   | POINTS TO REMEMBER                             |         |  |
|   | GLOSSARY                                       |         |  |
|   | CHECK YOUR PROGRESS                            |         |  |
|   | BIBLIOGRAPHY/REFERENCES                        |         |  |
|   | SUGGESTED READINGS                             |         |  |
| 9 | INTRODUCTION TO HTML 5                         |         |  |
|   | INTRODUCTION                                   |         |  |
|   | OBJECTIVES                                     |         |  |
|   | IMPORTANCE AND ADVANTAGES OF HTML5             |         |  |
|   | HTML 5 BASICS                                  |         |  |
|   | SEMANTIC ELEMENTS IN HTML5                     |         |  |
|   | MIGRATION OF HTML4 ELEMENTS TO HTML5           |         |  |
|   | CODING CONVENTIONS IN HTML5                    | 171-200 |  |
|   | SAMPLE WEBPAGE DESIGNING                       | 1/1 200 |  |
|   | SAMPLE RESPONSIVE WEBPAGE DESIGNING            |         |  |
|   | POINTS TO REMEMBER                             |         |  |
|   | GLOSSARY                                       |         |  |
|   | CHECK YOUR PROGRESS                            |         |  |
|   | BIBLIOGRAPHY/REFERENCES                        |         |  |
|   | SUGGESTED READINGS                             |         |  |

# UNIT 1

# INTRODUCTION TO COMPUTER-I

- 1.1. INTRODUCTION
- 1.2. OBJECTIVES
- 1.3. WHAT IS COMPUTER?
- 1.4. COMPUTER GENERATIONS
- 1.5. TYPES OF COMPUTERS
- 1.6. COMPUTER HARDWARE AND SOFTWARE
- 1.7. DIFFERENT COMPONENTS OF A COMPUTER SYSTEM
- 1.8. APPLICATIONS OF COMPUTER
- 1.9. POINTS TO REMEMBER
- 1.10. GLOSSARY
- 1.11. CHECK YOUR PROGRESS
- 1.12. BIBLIOGRAPHY/REFERENCES
- 1.13. SUGGESTED READINGS

# 1.1 INTRODUCTION

This unit presents a broad survey of concepts and terminology related to today's digital computers. Here, the idea of computer literacy is introduced. You will find what a computer is and what it does. You will learn about computer generations, applications of computer, components and categories of a computer (including personal computers, minicomputers, mainframe computers, and supercomputers) and etc. This unit also covers the usefulness of computers, different functional units of a computer, etc.

#### 1.2 OBJECTIVES

After successful completion of this unit you will be able to-

- Basics of digital computers.
- Computer generations.

- Functional units of a digital computer.
- Input and output devices.
- Computer applications.

# 1.3 WHAT IS COMPUTER?

"A computer is an electronic processing device, which accepts inputs, processes the data input, and generates the output". A computer is an electronic device, operating under the control of instructions (software) stored in its own memory unit, that can

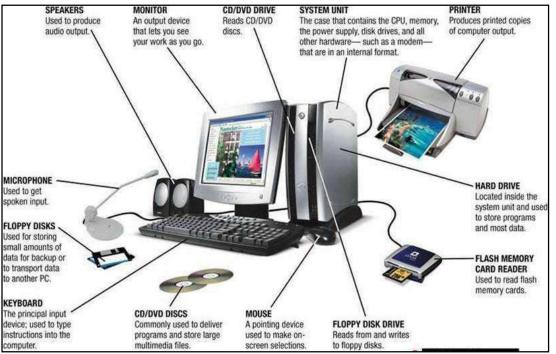

accept data (input), manipulate data (process), and produce information (output) from the processing. Full form of computer is-

Common Operating Machine Particularly Used for Training Education and Research.

# 1.4 COMPUTER GENERATIONS

- First Generation (Year 1946 1959)
- Second Generation (Year 1959 1965)
- Third Generation (Year 1965 1971)
- Fourth Generation (Year 1971 1980)
- Fifth Generation (Year 1980 Onwards)

# First Generation (Year 1946 - 1959)-

This is vacuum tube-based computer and generation period was 1946-1959. Vacuum based computer was extremely large in size and it is costly in term of electricity that is it takes large electricity. The language used for storing and processing data was machine language. Some of the first-generation computers are: ENIAC is abbreviation of electronic numerical integrator and calculator. ENIAC was built at the University of PENNSYLVANIA in 1946. Father of ENIAC was JOHN ECKERT and JOHN MAUCHLY. EDVAC is abbreviation of electronic discrete variable automatic computer and it was developed in 1950. EDSAC was developed at Cambridge University in 1949. UNIVAC-1 was developed in 1951. The following drawbacks were there in first generation computers. As-

- They were large in size
- Operational speed very slow
- Electric consumption very large
- They have no operating system
- The programming capability was very low

#### Second Generation (Year 1959 - 1965)-

The second-generation computers were transistor based and generation period was 1959 - 1965. In this generation vacuum tubes were replaced by transistors. Transistors are more compact than vacuum tubes as they are made up of semiconductors. They are also more durable than vacuum tubes. Some of the computers of the second generations are:

IBM 1620- Its size was smaller as compared to the first-generation computers and it was used mostly for scientific purpose.

IBM 1401- It was used for business applications.

CDC 3600- It was used for scientific purposes.

The salient features of this generation are-

- They were smaller in size than first generation computers.
- Operational speed relatively faster and more reliable than first generation computers.
- Electricity consumption relatively lesser than first generation computers.
- Higher capacity of internal storage.

# Third Generation (Year 1965 - 1971)-

The third-generation computers were Integrated Circuit based and generation period was year 1965 to 1971. In the third generation of computers integrated circuits (ICs) began to be used. These ICs were called chips. These ICs are more compact than a transistor. Single ICs has many transistors, registers and capacitors, placed on a single thin of silicon. So, the computer built of such components became smaller. Some of the computers developed during this period were-

IBM 360- Developed by IBM in the year1964.

#### PDP 8- Developed by DEC in the year 1965.

The salient features of this generation are-

- Relatively small in size.
- Relatively low cost.
- Made use of operating systems.
- More reliable and high operational speed.
- Large memory capacity.

### Fourth Generation (Year 1971 - 1980)-

The fourth generation computers were Very Large Scale Integrated (VLSI) microprocessor based and generation period was year 1971 to 1980. The computers of fourth generation used VLSI circuits. VLSI circuits having about 5000 transistors and other circuit elements and their associated circuits on a single chip made it possible to have microcomputers of fourth generation. Fourth generation computers became more powerful, compact, reliable, and affordable. As a result, it gave rise to personal computer (PC) revolution. In this generation time sharing, real time, networks, distributed operating systems were used. All the high-level programming languages like C, C++, DBASE etc., were developed during this generation.

The salient features of this generation are-

- They have very high speed
- Cost is very low
- Smaller in size
- Reliability is very high
- Hardware failure is very low
- Very low heat generation

#### Fifth Generation (Year 1980 - Onwards)-

The fifth generation of computers is Ultra Large Scale Integrated (ULSI) microprocessor based and this is started in the year 1980 to onwards. In this generation, the VLSI technology updated into ULSI. ULSI is a set of ten million electronic components into a single chip. This technology is based on parallel processing with hardware and software support. A key area of this generation is machine learning/artificial learning.

The salient features of this generation are-

- Working on artificial intelligence or machine learning.
- Working on image and graphics recognition.
- Involved into solving highly complex problem including decision making, logical reasoning and many more.

# 1.5 TYPES OF COMPUTERS

Today's Computers can be categorized in the following ways-

- On the basis of size of memory
- On the basis of Speed.

Here we are following computer classification on the basis of size of the memory. As-

- Micro Computer
- Mini Computer
- Mainframe Computer
- Super Computer

#### **Micro Computer-**

The speed of microcomputer is very low and it has very low capacity of storage. Its CPU is a microprocessor. The first microcomputers were built of 8-bit microprocessor chips. The most common microcomputer is a personal computer (PC). The PC supports a number of input and output devices. An improvement of 8-bit chip is 16-bit and 32- bit chips. Example of micro computers are- IBM PC, PC-AT and etc.

# Mini Computer-

This is designed to support more than one user at a time. It possesses large storage capacity and operates at a high speed than a microcomputer. The mini computer is used in multi-user system in which various users can work at the same time. This type of computer is generally used for processing large volume of data in an organization. They are also used as servers in Local Area Networks (LAN).

#### Mainframe Computer-

32 bit computers are generally called mainframe computers. They operate at very high speed, have very large storage capacity and can handle the workload of many users at the same point of time. They are generally used in centralized databases. The mainframe computers are also used as controlling nodes in Wide Area Network (WAN). Example of mainframe computers are-DEC, ICL and IBM 3000 series.

#### Super Computer-

A super computer is fastest and most expensive. The processing speed of this type of computers is very high, so they are relatively costly. They also have multiprocessing techniques. One of the way in which supercomputers are built is by interconnecting hundreds of microprocessors. Supercomputer is mainly used for weather forecasting, biomedical research, remote sensing, aircraft design and other advance areas of science and technology. Some examples of supercomputers are- CRAY YMP, CRAY2, NEC SX3, CRAY XMP and PARAM from India.

# 1.6 COMPUTER HARDWARE AND SOFTWARE

#### Hardware-

Computer hardware is physical devices that can be touch where as a software is a collection of instruction that run on hardware. The hardware and software makes a computer system workable. Examples of hardware- CPU, keyboard, mouse, printers, UPS, monitors, etc.

Note- all input and output devices are computer hardware. A CPU processes data and produces information that can be stored in memory.

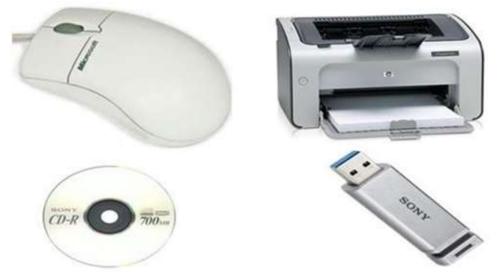

#### Software-

Set of instructions that run on computer is known as software or code of instructions that cannot be touched or seen by eyes. Hardware and software are complimentary to each other. Software can run on computer hardware. Computer hardware is useless without software.

Basically software is of two types. As-

- System software
- Application software

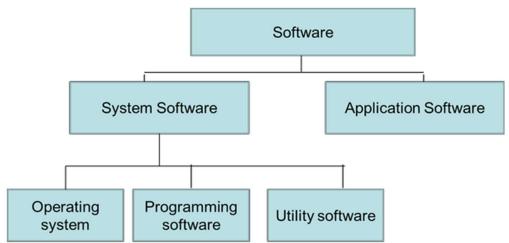

A system software (here denoted as Operating system) lies between hardware and

application software so that it is called an interface between hardware and application software. The software which helps to manage system resource is known as system software. Some software is pre-installed into devices at the time of manufacturing, like- device drivers. Apart from this some software, which is installed by users as per requirements is known as application software. The example of application software is Microsoft office, web browser, etc.

# 1.7 DIFFERENT COMPONENTS OF A COMPUTER SYSTEM

To perform the computer functionalities we need some hardware and software. In a general way computer is an electronic device which perform some particular task. It takes input and process it to produces output. Primarily there are three main components of a digital computer. As-

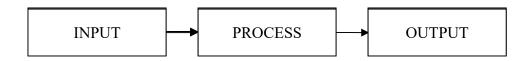

- Input Unit
- Processing Unit
- Output Unit

#### Input Unit-

It takes different types of input data from various input devices. Like- keyboard, mouse, light pen, scanner, MICR, Bar Code Reader, etc. Whenever you want to instruct anything to computer input device (s) is (are) needed. If you want to write an application on computer, so you need an input device called "KEYBOARD".

List of input device-

- Keyboard
- Mouse
- Joy Stick
- Light pen
- Track Ball
- Scanner
- Graphic Tablet (touch screen)
- Microphone
- Magnetic Ink Character Reader (MICR)
- Optical Character Reader (OCR)

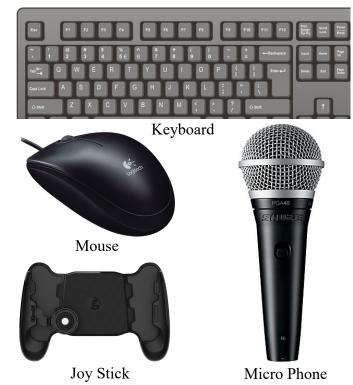

Page **12** of **200** 

- Bar Code Reader
- Optical Mark Reader (OMR)

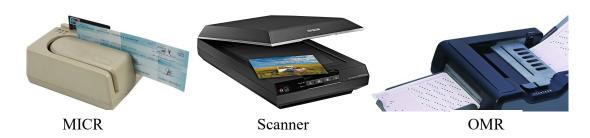

#### Details about some frequently used input devices

#### Keyboard-

Keyboard is frequently used input device. Keyboard is just like a traditional typewriter, although keyboard has some additional keys those keys are used for performing additional functions.

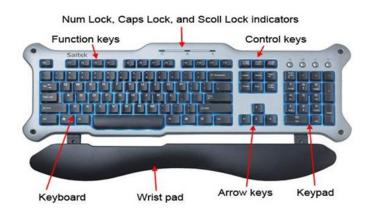

The above keyboard

has 104 keys. Generally keyboards can be categorized into 6 parts. Most of the keyboards are common. As-

Typing Keys-

These key consist of key letter (A-Z) and digit key (0-9) which is same as typewriters.

Numeric Keypad-

Some keyboards have this numeric keypad. Numeric keypad is placed into right side of keyboard just shown in above keypad.

Function Keys-

At the top of keyboard, 12 function keys are present, each key has unique task. The function of these keys varies application to application.

Control Keys-

It includes Home, End, Insert, Delete, Page Up, Page Down, Control (Ctrl), Alternate (Alt) and Escape (Esc) key. Each key has some special function or worked into combination with some other keys.

Special Purpose Keys-

Keyboard also contains some special purpose keys such as Enter, Shift, Caps Lock, Num Lock, Space bar, Tab, and Print Screen.

#### Arrow Key-

It consists of four directional arrow keys named as- left arrow, right arrow, up arrow and down arrow.

#### Mouse-

This is commonly used pointing device. A mouse can be used to control the position of the cursor on the screen, but it cannot be used to enter text or any data into the computer. Douglas Engelbart called the father of mouse and invented in 1963. There are basically three kinds of mouse- Mechanical Mouse, Optical Mouse and Cord less Mouse

A mouse contains the following functional buttons-

- Click (Left Click)
- Right Click
- Scrolling (Middle Button)
- Double Click

#### Scanner-

Scanner is an input device just like a photocopy machine. It is used when a paper has some information and it is to be transferred to the computer for further manipulation. Scanner captures images from the source which are then converted into a digital form that can be stored on the disk.

#### **Processing Unit-**

Processing unit is also called a Central Processing Unit (CPU). CPU is the brain of your computer. It performs all types of data processing operations and stores data & intermediate results for a while (during processing). It also controls the operation of all parts of the computer system. In general terms the CPU can be understand as the following-

- Control Unit (CU) It controls the various component of computer.
- Arithmetic and Logic Unit (ALU) This sub unit of the CPU performs all the arithmetic and logical operations. Such as- Addition, Subtraction, Multiplication, Division and Comparison.

Note- Apart from the processing unit memory unit is indispensable part to smooth running of a program. Whenever you need to store data or information in a computer, you need memory. Computer memory is basically sub divided into two broader categories. As-

- (i) Primary Memory (also known as Main Memory).
- (ii) Secondary Memory (also known as Storage / Permanent Memory).

We will have a detail discussion in unit 2 of this book.

### **Output Unit-**

The processed data is called output. After processing, either the results are stored into memory or sent to the output unit. Some examples of different output devices are-CRT (Cathode Ray Tube) monitor, LCD (Liquid Crystal Display) monitor, LED (Light Emitting Diode) monitor, printer, speaker, screen projector, plotter, etc.

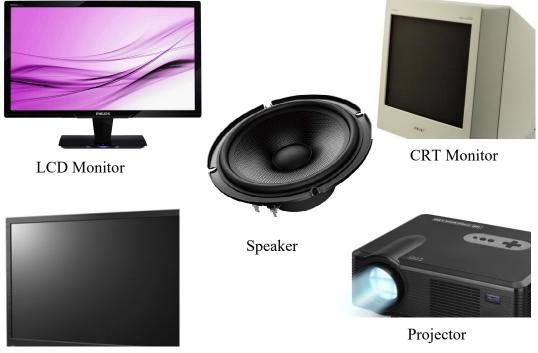

LED Monitor

#### Monitor-

A monitor is a commonly used output device. Like a television screen, monitor displays information in a similar way. Generally size of monitor is 19 inch, 20 inch and 21 inches. There are the following types of monitors-

Cathode Ray Tube (CRT)

Liquid Crystal Display (LCD)

Light Emitting Diode (LED)

#### **Printer-**

Printer is a hard copy output device. It means printer gives the output in a hard copy/printed form. There are basically two types of computers- Impact Printer and Non- impact printers.

Impact Printer– Refers to all those printers whose printing heads touch the paper. Example- Dot Matrix printer.

Non- Impact Printer- Refers to all those printers whose printing heads do not touch the paper.

Example- Laser and Inkjet printer.

# 1.8 APPLICATIONS OF COMPUTER

The range of computer applications is very wide. Some of the key areas are as-

• Business

A computer has speed of calculation, diligence, accuracy and reliability which has made it possible to integrate in business organizations. Some of the areas where computer performs different roles are- Payroll calculations, Budgeting, Sales analysis, financial forecasting, and Managing employee database, Maintenance of stocks, etc.

• Education

Some of the key areas where computers are used- Student Management System, Teaching tools, Learning Management system, and etc.

• Marketing

Advertising – With computers, For advertising you can create art and graphics, write and revise copy, and print and disseminate ads with the goal of selling more products.

• Banking

Banking is almost dependent on computers and provides the following facilities using computers– Online accounting facility, checking current balance, making deposits and overdrafts online, checking interest charges, ATM, shares, and etc.

#### • Insurance

Insurance companies keeping all records up-to-date with the help of computers. Some of the typical examples maintained by the Insurance companies areamount calculation, Customer MIS, maturity, etc.

• E-Learning

It is easier to learn from E-learning software. It not only contains text but also contain images and animations.

• Military

Computers are largely used in defence. Modern tanks, missiles, weapons, etc. are the devices which can be handled by the computer.

- Desktop publishing With desktop publishing, you can create page layouts for entire books on your personal computer.
- Computers in Medicine

It helps to diagnose diseases. Software is used in magnetic resonance imaging to examine the internal organs of the human body. Software is used for performing surgery and also used to store patient data.

In today's time a long list of computer applications are available. The above mentioned are some of them.

# 1.9 POINTS TO REMEMBER

- Assembly Language- It is the first step to improve the programming structure. You should know that computer can handle numbers and letter. The symbolic programming of Assembly Language is easier to understand and saves a lot of time and effort of the programmer.
- High Level languages- Assembly language and machine level language requires deep knowledge of computer hardware whereas in a higher language you have to know only the instructions (Language Grammar) in English words and logic of the problem irrespective of the type of computer hardware you are using.
- Von Neumann Architecture also known as the Von Neumann model, the computer consists of a CPU, memory and Input/output devices. The program is stored in the memory. The CPU fetches an instruction from the memory at a time and executes it. The von Neumann architecture is a design model for a stored-program concept.
- Freeware- Freeware is software that is distributed without demanding any cost for its usage. These programs are available either as fully functional software for an unlimited period.
- Open Source- The term 'Open Source' is very close to 'free software' but not identical to it. We say this because, the source code of an open-source software is readily available to users too, but under a copyright, and one is freely allowed to re-distribute the software. The concept of open-source program relies on the fact that a user can review a source-code for eliminating possible bugs/error in it.
- Shareware- Shareware is demonstration software that is distributed for free but for a specific evaluation period only, say, 15-30 days (Say trial version). After the evaluation period the program gets expired and a user can no longer access the program. Only if you are interested in using the program further, the shareware provider may require you purchase a license for the software.
- Spyware-Spyware goes a few steps further and surreptitiously installs software on your computer. The spyware may contain a code that sends information about the user's computer to the developer or to some other location whenever the user is connected to the Internet.
- Malware- Typically referred as 'Malicious Software', Malware is any program with mala fide intentions and which exploits data of a computer without its user's consent.

# 1.10 GLOSSARY

• **Cache Memory-** Cache is a type of memory and is similar to RAM. Cache is used by the computer to move data between the RAM and CPU.

- **Bit-** Represents a binary digit which is the amount of information obtained by asking a 'yes' or 'no' question. This is also the smallest unit of information stored on a computer as a 0 or 1.
- **Byte-** Data is stored on a computer in Bytes. A byte is one character, which may be a number or letter. A byte is composed of 8 consecutive bits.

1,000 bytes = 1 kilobyte (K or KB)

1,000 KB = 1 megabyte (MB)

1,000 MB = 1 gigabyte (GB)

1,000 GB = 1 Terabyte (TB)

- Flash Drive- This is a small portable hard drive that plugs into a USB port and allows you to transport files between different computers. Also called a thumb drive.
- **Graphical User Interface (GUI)-** A program that helps you more easily work with you operating system and application programs by providing pictures and visual clues to help you work. Windows is the GUI on PCs.
- **Modem-** This is a way to transfer data through a telephone or cable line generally by the Internet. It may be internal or external. Some modems are used to fax or act as answering machines.
- **Motherboard** The circuit board that functioning parts of the computer connect to be the motherboard. The CPU, RAM and cache all plug into the motherboard.
- NIC (Network Interface Card)- A card is put in the computer allowing connection to a network.
- **Operating System** Directs the computer how to operate. It acts as a mediator between the hardware and the application programs that are used for work. This allows access to computer files, loads application programs into memory and closes programs.
- **Resolution** The degree of sharpness, or clarity or what is seen on a computer screen. The resolution is measured by the number of dots (pixels) of color that are displayed across and down the screen. As resolution increases, the size of the characters and images gets smaller, but sharper.
- **Sound Card** This device allows the computer to reproduce music, sounds and voices. The computer needs a sound card to hear the audio portion of web sites or often to play multimedia games.
- **USB Port** The Universal Serial Bus is accessed through small rectangular port on the front or back of computer that allows peripheral devices such as digital cameras and external hard drives to connect to the computer. See Ports for other types of connections.

- Algorithm- A step-by-step process to complete a task. A set of instructions that can be performed with or without a computer.
- **App-** A type of application software designed to run on a mobile device, such as a Smartphone or tablet computer (also known as a mobile application).
- ASCII (American Standard Code for Information Interchange)- This is the most common format for text files in computers and on the Internet. In an ASCII file, each alphabetic, numeric, or special character is represented with a 7-bit binary number (a string of seven 0s or 1s).
- **Bug-** An error in a software program. It may cause a program to unexpectedly quit or behave in an unintended manner. The process of removing errors (bugs) is called debugging.

# 1.11 CHECK YOUR PROGRESS

#### Part- A (Multiple Choice type questions)

- 1) Which of the following are components of Central Processing Unit (CPU)?
  - (A) Arithmetic logic unit, Mouse
  - (B) Arithmetic logic unit, Control unit
  - (C) Arithmetic logic unit, Integrated Circuits
  - (D) Control Unit, Monitor
- 2) Where is RAM located?
  - (A) Expansion Board
  - (B) External Drive
  - (C) Mother Board
  - (D) None of the above
- 3) If a computer has more than one processor then it is known as?
  - (A) Uniprocessor
  - (B) Multiprocessor
  - (C) Multithreaded
  - (D) Multiprogramming
- 4) In which of the following form, data is stored in computer?
  - (A) Decimal
    - (B) Binary
  - (C) Hexa decimal
  - (D) Octal
- 5) What is full form of GUI in terms of computers?
  - (A) Graphical user Instrument
  - (B) Graphical unified Interface
  - (C) Graphical unified Instrument
  - (D) Graphical user Interface

- 6) What is full form of ALU?
  - (A) Arithmetic logic unit
  - (B) Allowed logic unit
  - (C) Ascii logic unit
  - (D) Arithmetic least unit
- 7) Who was the Founder of Bluetooth?
  - (A) Martin Cooper
  - (B) Steve Jobs
  - (C) Apple
  - (D) Ericson
- 8) Who was the father of Internet?
  - (A) Chares Babbage
  - (B) Denis Riche
  - (C) Martin Cooper
  - (D) Vint Cerf

#### Part- B (Descriptive type questions)

- (1) What do you understand by Computer Generation?
- (2) Draw a block diagram of digital computer and explain it briefly.
- (3) Explain input and output devices used in computer.
- (4) Write down some important applications of computer.
- (5) Define the following- Operating system, Types of computer.

#### Answers- (Part A- Multiple Choice type questions)

[1] B, [2] C, [3] B, [4] B, [5] D, [6] A, [7] D, [8] D

# 1.12 BIBLIOGRAPHY/REFERENCES

- http://www.thewindowsclub.com/difference-freeware-free-software-opensource, March 2018
- https://www.cl.cam.ac.uk/teaching/1011/CompFunds/CompFunds.pdf, December, 2017
- http://people.bu.edu/baws/computer%20fundamental.html, Jan 2018
- https://www.researchgate.net/publication/258339295\_FUNDAMENTALS\_OF\_ COMPUTER\_STUDIES, December, 2017
- http://ecomputernotes.com/fundamental, December 2017

# 1.13 SUGGESTED READINGS

• Rajaraman V. "Fundamentals of Computers", Prentice Hall India Pvt., Limited.

# UNIT 2

# INTRODUCTION TO COMPUTER- II

- 2.1. INTRODUCTION
- 2.2. OBJECTIVES
- 2.3. COMPUTER MEMORY
- 2.4. BASIC INPUT OUTPUT SYSTEM (BIOS)
- 2.5. HARDWARE AND SOFTWARE
- 2.6. INTRODUCTION TO OPERATING SYSTEM
- 2.7. LANGUAGE TRANSLATORS
- 2.8. COMPUTER LANGUAGES
- 2.9. ADVANTAGES AND DISADVANTAGES OF COMPUTER
- 2.10. POINTS TO REMEMBER
- 2.11. GLOSSARY
- 2.12. CHECK YOUR PROGRESS
- 2.13. BIBLIOGRAPHY/REFERENCES
- 2.14. SUGGESTED READINGS

# 2.1 INTRODUCTION

Computer memory is used to store information (sometimes also called data and instructions) in a digital computer. A Memory is divided into large number of small parts called memory cells. Each memory cells or location has a unique address in the form of machine language (0/1). The computer memory is divided into- main memory and auxiliary memory.

Main memory also called primary memory and secondary memory also called storage memory. Main memory holds instructions and data when a program is in execution, while auxiliary or secondary memory holds data and programs not currently in execution and acts as a storage medium.

# 2.2 OBJECTIVES

After successful completion of this unit you will be able to-

- Define memory and memory types.
- Define and distinguish Hardware and Software components of computer system.
- Explain the types and functions of an Operating System.
- Explain the Language translators and Computer.

# 2.3 COMPUTER MEMORY

- Primary Memory (Main Memory)
- Secondary Memory

# Primary Memory (Main Memory)-

Primary memory holds instructions and data currently being processed by the CPU, the intermediate results produced during the execution of the process. The instructions and data remain in primary memory; the CPU can access them directly and quickly.

#### **Functions of Primary Memory**

- Holding data and instructions for the task assigned by input device before processing.
- Holding intermediate results while processing.
- Holding data and information after processing unless they are transferred to output unit.
- Holding programs and instructions from secondary storage device.
- Holding system programs like operating system.

#### **Types of Primary Memory-**

- Random Access Memory (RAM)
- Read Only Memory (ROM)

#### **Random Access Memory-**

It is a volatile or temporary memory. Its contents get lost once the power supply is switched off. It is also called read/write (R/W) memory. It allows CPU to read as well write data and instructions over it. It temporarily holds software, programs /instructions before and after processing of the data. RAM is used during the execution of instructions. RAM is considered "random access" because you can access any memory cell directly. RAM is made up of semiconductor material, so that; it is also called semiconductor memory, just like processors and ROM types of chips. In comparison to other memory devices (storage memory) RAM is much faster to read and write instructions and data. RAM is also named direct access memory because the operating system, application programs and data currently in use are stored in RAM directly accessed by the CPU/processor.

#### The Random Access Memory (RAM) is sub divided into-

- Dynamic Random Access Memory (DRAM)
- Static Random Access Memory (SRAM)

#### **Dynamic Random Access Memory-**

It makes use of a transistor and a capacitor to form a memory cell standing for a single bit of data. DRAM is not able to retain information for a longer time even if the power supply is on because it needs refreshing frequently. It is slower and less expensive than SRAM.

#### Static Random Access Memory-

In SRAM flip flops are used for retaining memory. Typically it uses four to six transistors for each memory cell. It does not have a capacitor and does not require refreshing. It can store information till the power supply is "on". It is faster and expensive in comparison to DRAM and primarily used in processor's cache memory.

# Note- Apart from SRAM and DRAM, some other types of RAM are also available: As-

• Fast Page Mode Dynamic Random Access Memory (FPM DRAM)-

This memory is little faster in comparison to conventional DRAM. The access time is improved for this memory as it sends row address only once for accessing the neighboring locations in memory. Despite of its name, it is still one of the slowest RAMs used today. This memory is not considered good for high speed memory buses over 66 mhz.

• Extended Data Output Dynamic Random Access Memory (EDO DRAM)-

It can be seen as an improved version of "FPM DRAM", as it can retain data valid for a longer period than FPM. Due to this feature, it is known as the extended data output. It stores 265 bytes of data information into latches and these latches hold next same amount of information. This arrangement makes it possible for programs to be executed sequentially without any delay.

• Synchronous Dynamic Random Access Memory (SDRAM)-

SDRAM is a generic name which refers to the many dynamic random access memories that are synchronized with the system bus. It carries data between the CPU and the memory controller hub. It uses the features called pipelining, which accepts new data before to finish previous processing data. • Double Data Rate - Synchronous Dynamic Random Access Memory (DDR-SDRAM)-

Double data rate SDRAM was introduced later to give an alternative to single data rate SDRAM. DDR SDRAM provides better speed than Synchronous Dynamic Random Access Memory and also consumes a lesser amount of energy. The transfer rate of data became just double as it is capable of sending data on both rising and falling edges of the clock pulse.

• Double Data Rate Type2 - Synchronous Dynamic Random Access Memory (DDR2- SDRAM)-

The speed of DDR2- SDRAM is just double in comparison to the DDR SDRAM because its input/output buffer frequency is doubled.

• Double Data Rate Type3 - Synchronous Dynamic Random Access Memory (DDR3 SDRAM)-

DDR3- SDRAM is considered as an improved version of DDR2 SDRAM. It also doubles the speed of DDR2 SDRAM. Its power consumption is lesser and the rates of data transfer ranges from 800Mbps to 1600 Mbps.

• Double Data Rate Type4 - Synchronous Dynamic Random Access Memory (DDR4 SDRAM)-

This RAM is a higher speed successor to the technology used by DDR3 SDRAM. This provides better system level reliability, capacity, performance scalability and power efficiency in comparison to all its previous memories. Such as- DDR3 SDRAM's.

#### **Read Only Memory (ROM)**

It is a non-volatile memory whose contents are not lost even the electric power is off. It stores instructions for computer startup. During the computer startup operation the main memory (RAM) of the computer is empty because of its volatile nature, so that the computer gets instructions from the ROM to startup (booting) operation. The contents of ROM cannot be written or erased by the user. Only trained programmers and technicians can alter or write or erase the contents of ROM. ROM chips are generally designed at the time of manufacturing. ROM also performs the BIOS (Basic Input Output System) functions.

#### **Types of Read Only Memory**

- Programmable Read Only Memory (PROM)
- Erasable Programmable Read Only Memory (EPROM)
- Electronically Erasable Read Only Memory (EEPROM)

#### Programmable Read Only Memory (PROM)-

The data stored in PROM cannot be modified and therefore it is also known as "one time programmable device". It is made as a blank memory. When you want to write on a PROM chip, a ROM burner is required to write data onto a PROM chip.

#### Erasable Programmable Read Only Memory (EPROM)-

Unlike programmable ROM; erasable programmable ROM can write/modify data more than once. When ultra violet rays of some specific wavelength falls into EPROM's chip glass panel, the bits of memory come back to 1 and the chip enables to write.

#### Electronically Erasable Read Only Memory (EEPROM)-

Electrically Erasable Programmable ROM is as same as Erasable Programmable ROM, but the same work of erasing the stored data is performed with electric current. EEPROM is a type of non-volatile memory and used in computers and other electronic devices. It used to store relatively small amounts of data and also allows individual bytes to be erased and reprogrammed. It stores computer system's BIOS (Basic Input Output System). Unlike EPROM the entire chip does not have to be erased for changing some portion of it.

### Secondary Memory-

It is also known as external memory or auxiliary memory or storage memory. It is a nonvolatile memory which is used to store instructions and data permanently unless erased by the user or the till the damage of the storage device. These kinds of memories are less expensive and have much larger storage capacity than primary memory. Secondary storage devices are: hard disk, pen drives, CD (Compact disks), DVD's (Digital Versatile Disc), memory card, etc.

# 2.4 BASIC INPUT OUTPUT SYSTEM (BIOS)

The first software to run on your computer when you switched on the computer system is BIOS. BIOS is pre-installed when the computer is purchased. It reads the BIOS chip for instruction on what to do. The software programs installed on your system that you use daily, such as- browser, media player, office suite, etc. are high level software because they directly interacts with the operating system not to bare hardware. BIOS is low level software because it directly controls and communicates to the hardware components of the computer system. BIOS provide a number of services that allows users and higher level software to configure the settings for a computer system.

#### The four main functions of the BIOS are-

• Power - On Self Test (POST) - It ensure that all the necessary hardware components are attached to the computer before it starts. After the POST, the major components (as- keyboard, Mouse, system memory, IDE drives) are initialized and made functional.

• Bootstrap Loader- Locate the operating system and made functional. If a capable operating system is located, the BIOS will pass control to it. The BIOS

| Main Advanced Securit                                     | y Boot Exit                                                                                          |  |  |  |  |  |
|-----------------------------------------------------------|----------------------------------------------------------------------------------------------------|--|--|--|--|--|
|                                                           | Item Specific Help                                                                                   |  |  |  |  |  |
| System Time:<br>System Date:                              | [09:21:30]<br>[09/02/2016]                                                                           |  |  |  |  |  |
| Legacy Diskette A:                                        | <tab>, <shift-tab>, or       [1.44/1.25 MB 3½"]     <enter> selects field.</enter></shift-tab></tab> |  |  |  |  |  |
| Legacy Diskette B:                                        | [Disabled]                                                                                           |  |  |  |  |  |
| <ul> <li>Primary Master</li> <li>Primary Slave</li> </ul> | [None]                                                                                               |  |  |  |  |  |
| <ul> <li>Secondary Master</li> </ul>                      | [CD-ROM]                                                                                             |  |  |  |  |  |
| ► Secondary Slave                                         | [None]                                                                                               |  |  |  |  |  |
| ► Keyboard Features                                       |                                                                                                    |  |  |  |  |  |
| System Memory:                                            | 640 KB                                                                                               |  |  |  |  |  |
| Extended Memory:                                          | 2096128 KB                                                                                           |  |  |  |  |  |
| Boot-time Diagnostic Screen: [Enabled]                    |                                                                                                    |  |  |  |  |  |
|                                                           |                                                                                                    |  |  |  |  |  |
| F1 Help 14 Select Item -                                  | /+ Change Values F9 Setup Defaults                                                                   |  |  |  |  |  |
| Esc Exit ↔ Select Menu E                                  | nter Select ► Sub-Menu F10 Save and Exit                                                             |  |  |  |  |  |

Sample BIOS interface

looks in predetermined (it is usually decided by the computer manufacturer) locations for a bootable operating system. The Common places are- the CD-ROM drive, DVD drive, Pen drive and finally the hard disk drive.

- BIOS drivers- Low-level drivers that give the computer basic operational control over your computer's hardware.
- BIOS or CMOS Setup- Configuration program that allows you to configure hardware settings including system settings such as computer passwords, date, time and etc.
- To modifies/configure or view someone's BIOS settings, a special keystroke sequence must be performed at computers startup. There will be a message that indicates which keys to press, but as it is presented for no more than three seconds (and sometimes often less than one second), these common keys should be tried: F1, F2, DEL, ESC, f10.
- In some secure systems, the user will be prompted for the master password, but on most Personal Computers (PC)/home systems this is disabled. Once the BIOS configuration screen is visible (See figure- Sample BIOS Interface), the user can usually modify the boot sequence, set passwords (to the OS or BIOS itself), change the processor speed, and enable/disable Num Lock on the keyboard.

Other common tasks include adjusting the system's time and date, and configuring lowlevel power management, such as hard disk and video shutdown. So long as the "Exit And Save" option is required to acted. However, if one does make the wrong changes and saves them, then there is a chance that the computer will not boot, or that damage may occur to the processor and/or memory.

# 2.5 HARDWARE AND SOFTWARE

A computer system is made up of an arrangement of hardware and software components. The physical and tangible components of a computer that can be seen and touched are known as Hardware. Computer Hardware consists of the physical components, like input devices (keyboard, mouse, scanner etc.), output devices (monitor, printer, speaker etc.), processing device (ALU, CU) and the storage devices (Compact disk, hard disk, DVDs etc.).

Software represents the set of programs and instructions that govern the operation of a computer system. A computer system cannot do anything without software. Computer must be instructed to perform any task. For solving any computer based problem the user has to specify the sequence of instructions which a computer must understand and follow. Sequence of instructions is called program or software.

#### **Types of Software**

Software can be divided into two major categories. As-

- System Software.
- Application Software.

#### System Software-

It is responsible for controlling, integrating and managing the individual hardware components of a computer system. It also provides the interface between the user and hardware components of the computer. As- Operating System (as- MS-DOS, windows XP/2000/98, Unix Linux, etc.), Device Drivers, System utility (Disk Compression, Disk Fragmenters, Backup Utilities, Disk Cleaners, Anti-Virus and etc.)

#### **Application Software-**

Application software is designed to perform customized tasks. Such as- specific personal, educational, business functions, and etc. Each program is designed to assist the user with a particular functionality. Following are the examples of different types of application software-

- Word processing software
- Database software
- Spreadsheet software
- Multimedia software

- Educational Software
- Application Suites
- Presentation Software
- Content Management Software
- etc.

# 2.6 INTRODUCTION TO OPERATING SYSTEM

- An operating system (OS) is system software. It is the manager of computer's hardware and software resources and provides a basis for application program to execute. It acts as an intermediary between the computer user and hardware. OS provides basic functionality of managing the input and output devices, performing memory allocation and de-allocation and so on. Hence the OS creates an environment in which user can execute their programs conveniently and efficiently.
- Now days, OS is found on almost every device that contains computer for e.g. cellular phones, consoles, video games, super computers, web servers. Microsoft Windows is the most common OS, whereas Android, iOS, QNX are examples of modern operating systems. Different systems have different kind of OS depending on the kind of computation/service required; some OS are designed to be efficient others to be convenient or the combination of two for example:
- Graphical user interface (GUI) display visual elements on the screen, such as icons, windows, menus, radio buttons, check boxes and other gadgets and employs a pointing device (mouse or trackball or touch screen) in addition to a keyboard. Example- Windows Xp, Windows 7, Windows Vista, Windows 8, Android mobile operating system, and etc.
- A character user interface (CUI) requiring commands (to operate) to be typed on the keyboard. To work with CUI or text based operating systems requires high levels of efficiency once the many commands are learned, but reaching this level can take a while because the command words are not easily discoverable because commands in CUI based systems are numerous and harder to remember. We can do complicated operations by combining them in relatively short sequence of commands. Examples of CUI based operating systems- DOS, Unix Shell, etc.

# **Types of Operating Systems-**

Types of Operating systems based on their Working Techniques-

#### • Serial Processing-

It performs all the instructions into a sequence manner. In other words the instructions those are given by the user will be executed by using the first in first out (FIFO) manner. All the Instructions those are received first by the operating

system will be executed first. For execution of the instructions the program counter (PC Register) is used, which is used for executing all the instructions. The problem with this type of system is that a user can not interact with the system while he it is in execution, means the user can't be able to enter new the data for execution.

#### Batch Processing-

It is similar to the serial processing technique, but in batch processing similar types of jobs are firstly grouped and then submitted to the system for processing. The system then performs all the operations on the instructions one by one. During the batch processing the user can not be able to specify any input.

#### • Multi Programming (executing many programs concurrently)-

Here the computer system can execute multiple programs at a time. In multiprogramming the CPU will never get idle. A multiprogramming operating system can hold more than one program in memory at the same time. In case of multiprogramming, when a job/task cannot use the processor, the system can suspend, or interrupt, the job, freeing the processor to work on another job.

#### • Real Time System-

In Real Time operating system the Response Time is already fixed. Means time to Display the Results after Possessing has fixed by the Processor or CPU. Real Time System is used at those Places in which we Requires higher and Timely Response. These Types of Systems are used in Reservation. So when we specify the Request, the CPU will perform at that Time.

#### • Multi processing Operating System-

Generally a computer has a single processor means a computer have a just one processor for processing the instructions. But if we are running multiple jobs, then this will reduce the speed of the processing. For increasing the speed of processing then we uses the multiple processors in a single system. In multi processing there are two or more processors used in a single operating system.

#### • Parallel operating system-

This type of operating systems is used to interface multiple networked computers to complete the tasks in a parallel manner. Parallel operating systems are able to use software to manage all of the different resources of the computers running in parallel, such as memory, caches, storage space, and processing power. Parallel Operating Systems also allows a user to directly interface with all of the computers in the network.

#### **Functions of OS-**

- Processor management- It involves putting the tasks into order and pairing them into manageable size before they go to the CPU.
- Memory management- It coordinates data to and from RAM and determines the necessity for virtual memory.

- Device management- It provides interface between connected devices. Such as managing the various peripheral devices e.g. mouse, keyboard, etc.
- Storage management- It directs permanent data storage.
- Application allows standard communication between software and hardware.
- User interface allows users to communicate with computer system.
- It provides file management which refers to the way that the operating system manipulates stores, retrieves and saves data.

# 2.7 LANGUAGE TRANSLATORS

- Language translators (compiler, interpreter and assembler) are system software that converts source code into machine code. A program written in high-level language is called as source code. Each of the language translators has a specific meaning, but all of them work in some way towards getting a high-level programming language translated into machine language that a processor (CPU) can understand. It also detects and reports the error during translation, if a programmer violates specification of the high-level language program. Mainly there are the following types of language translators-
  - Assembler
  - Compiler
  - Interpreter

#### Assembler-

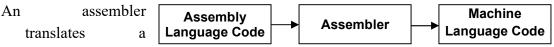

program written in assembly language into machine language. Assembly language is a low-level programming language. Low-level programming languages are less like human language in that they are more difficult to understand. Assembly language code is more often used with 8-bit processors.

# **Compiler-**

Compiler

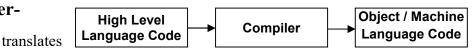

high-level language code to lower-level machine language all at once and then save the object code to memory. A compiler creates machine code that executes on a processor with a specific Instruction Set Architecture (ISA), which is processordependent. Compilers are platform-dependent.

#### Interpreter-

An interpreter translates code like a compiler but reads the code and immediately executes on that code, and therefore is initially faster than a compiler. Compilers translate code all at once and the processor then executes upon the machine language

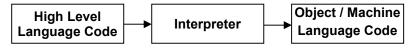

UOU

that the compiler produced. If changes are made to the code after compilation, the changed code will need to be compiled and added to the compiled code (or perhaps the entire program will need to be re-compiled.) But an interpreter, although skipping the step of compilation of the entire program to start, is much slower to execute than the same program that's been completely compiled. Interpreters, however, have usefulness in areas where speed doesn't matter (e.g., debugging and training) and it is possible to take the entire interpreter and use it on another ISA, which makes it more portable than a compiler when working between hardware architectures. There are several types of interpreters: the syntax-directed interpreter, byte code interpreter, and threaded interpreter, Just-in-Time (a kind of hybrid interpreter/compiler), and a few others.

| Differences between compiler and interpreter |                                                                                                    |                                                                            |  |  |
|----------------------------------------------|----------------------------------------------------------------------------------------------------|----------------------------------------------------------------------------|--|--|
| . No.                                        | Compiler                                                                                                    | Interpreter                                                                |  |  |
| 1                                            | forms the translation of a program as a whole.                                                                      | forms statement by statement translation.                                  |  |  |
| 2                                            | ecution is faster.                                                                                                  | ecution is slower.                                                         |  |  |
| 3                                            | quires more memory as linking is<br>needed for the generated<br>intermediate object code.                           | mory usage is efficient as no<br>intermediate object code is<br>generated. |  |  |
| 4                                            | bugging is hard as the error<br>messages are generated after<br>scanning the entire program only.                   | tons translation when the first error is                                   |  |  |
| 5                                            | Compiler displays all errors and<br>warning at time and without fixing<br>all errors program cannot be<br>executed. | statement so an interpreter display<br>one error at a time and you have to |  |  |
| 6                                            | gramming languages like C, C++<br>uses compilers.                                                                   | gramming languages like Python, php, and etc uses interpreters.            |  |  |

# 2.8 COMPUTER LANGUAGES

As among human beings language is a source of communication to each other, as same in order to communicate with computer system we must have a language that can be understandable by the computer. For the purpose of performing different types of work on the computer system, we developed different types of computer languages. A computer system is operated by given a set of rules and instruction to perform some task. These set of rules are able to control the working of the computer. To control the computer system using these sequential set of instructions are known as programming language.

Basically, computer languages are divided into two categories- Low-Level programming Languages and High-Level programming Languages. A language that corresponds directly to a specific machine language is called Low-Level languages where as any language that is independent of the machine is called high-Level Languages.

There are some other classifications of computer languages-

- System languages: These are designed for low-level tasks, like memory and process management.
- Scripting languages: These tend to be high-level and very powerful.
- Domain-specific languages: These are only used in very specific contexts.
- Visual languages: Languages that is not text-based.

#### Machine language-

It is the most elementary language and was the first programming language to be developed. It is the only language, which computer can understand without any language translator. The machine language is represented inside the computer by a string of binary digits (bits) 0 and 1. The symbol 0 stands for the absence of an electric pulse and 1 for the presence of an electric pulse, so that a computer is capable of recognizing electric signals.

#### Advantages-

- It makes fast and efficient use of the computer.
- It does not require any language translator, because it is directly understood by the computer itself.
- It takes very less time to execute a program, because there is no conversion takes place.

#### Disadvantages-

- All operation codes have to be remembered.
- All memory addresses have to be remembered.
- It is hard to find errors in a program written in the machine language.
- It is machine dependent; it means particular machine language can be used on only one type of computer system.

#### Assembly Language-

It was developed to overcome some of the inconveniences of machine language. In assembly language operation codes and operands are given in the form of alphanumeric symbols instead of 0's and 1's in machine language. These alphanumeric symbols will be known as mnemonic codes and can be easier to understand e.g. ADD for addition, SUB for subtraction, START LABEL etc. The instructions of the assembly language will be converted to machine language by assembler to be executed by the computer.

#### Advantages-

- Assembly language is easier to understand and use as compared to machine language.
- It is easy to locate and correct errors.
- It is easily modified.

#### Disadvantages-

- Like machine language, it is also machine dependent/specific.
- Since it is machine dependent, the programmer also needs to understand the hardware.

#### High Level Languages-

High-level languages are basically symbolic languages that use English words and/or mathematical symbols rather than mnemonic codes. Each instruction in the high-level language is translated into machine language instructions that the computer can understand. High-level computer languages use formats that are similar to English. The purpose of developing high-level languages was to enable people to write their own programs easily.

#### Advantages-

- User-friendly
- Similar to English with vocabulary of words, all symbols therefore it is easier to learn.
- It require less time to write and easier to maintain
- Problem oriented rather than machine based.
- Shorter than their low-level equivalents. One statement translates into many machine code instructions.
- Program written in a high-level language equivalent can be translated into machine language and therefore can run on every computer for which there exists an appropriate translator.

• It is independent of the machine on which it used i.e. programs developed in high level language can be run on any computer.

#### **Disadvantages-**

- A high-level language has to be translated into the -machine language by a translator and thus a price in computer time is paid.
- The object code generated by a translator might be inefficient compared to an equivalent assembly language program

# 2.9 ADVANTAGES AND DISADVANTAGES OF COMPUTER

#### Advantages of Computer-

- A computer is free from tiredness and fatigue. Complex and repetitive work can be done easily, quickly and accurately.
- It saves a lot precious time and labor. For example the same letter can be sent to a number of people quickly and without much effort.
- Computer provides effective control on human mistakes, omissions and commission. In certain cases computer also makes auto-correction of mistakes.
- Computers help in storing large volumes of data. The information can be stored for a number of years and can be retrieved as and when required. In this way it helps in overcoming the limitation of human memory.
- Analysis on complicated data can be performed easily and quickly. Different statistical packages are available in market that considerably reduces the efforts and time in doing analysis on raw data.
- Computers have made communication between people easier. Video conferencing and emails help in reducing time in making important decisions. Social networking sites have made people to reconnect with their old friends.
- Use of internet has made resource sharing possible and easy. People can share their ideas, opinions, research work and other information on internet.
- Use of computers help in saving a lot of paper as most of the work is done and stored in computers. Computers have made the concept of paperless office possible.
- People can do office work from anywhere, and can spare more time for their families. This also reduces time and resources in setting up an office.
- Computers also help people with disability to perform some of their activities for example reading software can be used by a visually disabled person for his studies.

#### **Disadvantages of Computer-**

- Computers are only machines that work only in accordance of the instructions and directions provided to them by the human (programmers).
- Computers have no IQ. They simply work on Garbage in and Garbage out (GIGO) rule that i.e. the accuracy of the results will be possible only when the input and the instructions are correct. The computer itself cannot make corrections.
- Computers need special purpose software to perform specialized task. Like Tally or any other accounting software is required to prepare financial accounts of a company. Similarly Adobe photo- shop is required for editing photographs and adding animations to them.
- Data handling through computers is prone to the loss of information and data tampering. For example if the hard disk of the computer crashes then the whole data may be lost. A virus can enter into the computer can corrupt important files. A hacker can hack computer or email account for getting unauthorized access to confidential information. All this requires special protection routines.
- Computers do not have any decision making or creative abilities. They cannot create anything on their own neither they can decide what is to be done in a particular situation. They only act as per the programs written for their working which makes them rigid.

Despite of the above said disadvantages, computers are very useful for our daily routine work. Instead of their limitations we have benefitted too much with their advantages.

# 2.10 POINTS TO REMEMBER

- A computer can be described as an electronic calculating device that accepts raw data as input processes it and produces meaningful information i.e. output as result.
- A computer system is made up of both hardware and software components.
- Hardware consists of the physical components of a computer system like input devices, output devices, processing device (CPU) and the storage device.
- Software represents the set of programs and instructions that govern the operation of a computer system.
- A computer is fast, accurate, versatile, reliable, diligent, and has high speed.
- The need for counting and simple computations has led to the development of several computing devices like Abacus, Napier's bones, Slide Rule, Blaise Pascal's Adding Machine, Stepped Reckoner, Punch Card System, and Hollerith's Machine etc.
- The evolution of computers can be divided into five generations. Each generation represents technological evolutions over the period of time.

- A computer has four functional units Input unit, output unit, central processing unit (CPU) and secondary storage unit.
- Input unit is used to provide data, information and instructions to the computer so that it can perform processing on data/information according to the instructions given by the user.
- Examples of input devices are include keyboard, mouse, joystick, scanner etc.
- Output devices are used to display the result of the processing done by CPU on the input provided by the user.
- Examples of output devices are monitor, printer, plotter, speaker etc.
- Printer is an output device that is used to get the hard copy of the output in the form of printed papers.
- Printers are of two types impact printers and non-impact printers.
- Impact use electromechanical mechanism which makes mark on the paper by physically striking a head or a needle against an ink ribbon.
- Dot matrix printers, Daisy wheel printers and Drum printers are examples of impact printers.
- Non-impact printers do not make a striking or hitting action on a ribbon to print. They use thermal, electrostatic chemical, laser beam and ink jet technologies for printing on paper.
- Inkjet and laser printers are examples of non-impact printers.
- They are used to create high resolution graphs, images charts, blueprints, maps, circuit diagram and other line based diagrams.
- There are two kinds of plotter- Drum plotter and Flat-bed plotter.
- CPU is referred to as the brain and heart of the computer system which is responsible for all the processing done on the data entered by using input device.
- CPU consists of three units Control Unit (CU), Arithmetic & Logical Unit (ALU) and Main/Primary storage unit.
- Control Unit is responsible for interpreting the instructions provided by the user and directing the sequence of operations accordingly.
- ALU performs arithmetic and logical operations on the data. It performs four basic mathematical operations i.e., addition, subtraction, multiplication and division, three comparative or logical operations i.e., 'greater than', 'less than', 'equals to' to compare numbers, letters or special characters between data items.
- Main memory holds instructions and data currently being processed by the CPU, the intermediate results produced during the course of calculations and recently processed data.

Memory (ROM).

•

UOU

- Random Access Memory is a volatile memory and temporarily holds software, programs and instructions before and after processing.
- Read Only Memory is non-volatile memory whose contents are not lost even after the loss of electric power. It contains startup instructions.
- Secondary memory is also known as external memory or auxiliary memory, and is required to supplement the limited capacity and volatile characteristics of primary memory.
- A Computer has few limitations like they don't have IQ, they don't have emotions, they lack decision making power etc.
- Computers play a vital role in every sphere of our life like education, home, entertainment, communication, research, banking, medicine and health and so on.
- On the basis of purpose computers can be divided into two categories General Purpose Computers and Special Purpose Computers.
- On the basis of technology used by them, computers can be divided into three categories i.e. Analog, Digital and Hybrid computer.
- On the basis of size and capacity, computers are of four kinds super computers, mainframe computer, minicomputer and microcomputer.

# 2.11 GLOSSARY

- **Vacuum Tubes-** Vacuum tube is a device that controls electric current through a vacuum in a sealed container. Vacuum tubes contain electrodes for controlling electron flow in early computers that used them as a switch or an amplifier.
- **Transistors-** A transistor is a semiconductor device that regulates current or voltage flow and acts as a switch or gate for electronic signals.
- **COBOL-** COBOL is a high level programming language. It used to provide instructions to the computer to perform a specific task. Its full form is Common business-Oriented Language.
- **FORTRAN-** COBOL is a high level programming language. It used to provide instructions to the computer to perform a specific task. Its full form is Formula Translating System.
- Integrate Circuits- An integrated circuit is a set of electronic circuits on one small plate or chip, made of semiconductor material, normally silicon. There are thousands or millions of tiny resistors, capacitors, and transistors are fabricated on it.

- LAN, WAN and MAN- They are the types of networks established using digital computers. LAN is the Local Area Network which is created by connecting computers of an organization using wires. WAN is Wide Area Network created by connecting computers of two or more organizations in the same city using internet. MAN is Metropolitan Area Network, which is created by connecting computers of two or more organizations located in two different cities.
- **Parallel Processing-** Parallel processing is the use of more than one CPU or processor core at the same time to execute a program thereby making its execution faster.
- Virus- A computer virus is a malware program. It replicates itself into other computer programs, data files, or the boot sector of the hard drive. Viruses often perform some type of harmful activity on infected computers, such as stealing hard disk space or CPU time, accessing private information, corrupting data, displaying political or humorous messages on the user's screen, spamming their contacts, or logging their keystrokes.

# 2.12 CHECK YOUR PROGRESS

#### Part- A (Fill in the blanks and True/False type questions)

- a) EEPROM stands for.....
- b) RAM is of two types..... & .....
- c) Main memory is also known as.....
- d) Param Yuva II is an example of ..... computer.
- e) Pen drive is an example of .....storage device.
- f) 1. Initial startup instructions are stored in RAM.
- g) 2. ROM is volatile memory.
- h) 3. Analog computers use continuous physical quantities like voltage.
- i) 4. The 'Difference Engine' was developed by Blaise Pascal.
- j) 5. A digital computer is faster than analog computer.

#### Part- B (Descriptive type questions)

- (1) Explain with the help of diagram the functional units of a computer system.
- (2) Distinguish between RAM and ROM
- (3) Write short notes on: Primary memory, Secondary memory
- (4) 'Computers play a very important role in our daily lives'. Discuss in your own words.
- (5) List out the advantages and disadvantages of a computer system.

| Answers- (Part A- Fill in the blanks and True/False type questions) |             |  |  |
|---------------------------------------------------------------------|-------------|--|--|
| Electronically Erasable Programmable                                | DRAM & SRAM |  |  |
| Read Only Memory                                                    |             |  |  |
| Primary memory                                                      | Super       |  |  |
| Secondary                                                           | False       |  |  |
| False                                                               | True        |  |  |
| False                                                               | True        |  |  |

# 2.13 BIBLIOGRAPHY/REFERENCES

- https://www.researchgate.net/publication/258339295\_FUNDAMENTALS\_OF\_ COMPUTER\_STUDIES, December, 2017
- https://www.cl.cam.ac.uk/teaching/1011/CompFunds/CompFunds.pdf, December, 2017
- http://vfu.bg/en/e-Learning/Computer-Basics--computer\_basics2.pdf, December, 2017
- http://download.nos.org/coa631/ch1.pdf, January, 2018
- http://www.npti.gov.in/sites/default/files/policiesdocument/introduction\_to\_computers.pdf, January, 2018
- http://www.barren.k12.ky.us/userfiles/1482/Classes/861/Storage%20PowerPoint -0.pdf, December, 2017

# 2.14 SUGGESTED READINGS

- Sinha, P.K. "Computer Fundamentals: Concepts, Systems and Applications", BPB.
- Rajaraman V. Fundamentals of Computers, Prentice Hall India Pvt., Limited.

# UNIT 3 INTRODUCTION TO COMPUTER NETWORKS

- 3.1. INTRODUCTION
- 3.2. OBJECTIVES
- 3.3. COMMUNICATION MODES
- 3.4. COMPUTER NETWORKS
- 3.5. COMPUTER NETWORK TOPOLOGIES
- 3.6. HARDWARE DEVICES USED IN COMPUTER NETWORKS
- 3.7. POINTS TO REMEMBER
- 3.8. GLOSSARY
- 3.9. CHECK YOUR PROGRESS
- 3.10. BIBLIOGRAPHY/REFERENCES
- 3.11. SUGGESTED READINGS

# 3.1 INTRODUCTION

Communication means sharing of information; sharing can be local or remote. Data communications are the exchange of data between two devices via some form of transmission medium such as a wire/cable or wireless. Data communications and networking made business decisions more quickly and accurately. The development of the personal computer brought tremendous changes for business, industry, science, and education. Technological advances are making it possible for communications to carry more and faster transmission using networks. Typically, a data communications system has five components- Message, Sender, Receiver, Transmission medium, Protocol.

**Message-** The message is the information (data) to be communicated. Some forms of information include text, numbers, pictures, audio, and video.

**Sender-** The sender is the device that sends the data message. It can be a computer, workstation, telephone handset, video camera, and etc.

**Receiver-** The receiver is the device that receives the message sends from. It can be a computer, workstation, telephone handset, television, and so on.

**Transmission medium-** The transmission medium is the physical path by which a message travels from sender to receiver. Example of transmission media is- twisted pair cable, coaxial cable, fiber optic cable, and radio waves.

**Protocol-** A protocol is a set of rules that govern data communications. It represents an agreement between the communicating devices. Without a protocol, two devices may be connected but cannot communicate. Examples of protocols are- HTTP, SMTP, TCP/IP, etc.

# 3.2 OBJECTIVES

After successful completion of this unit you will be able to-

- Understand computer networks.
- Types of computer networks and Network topology
- Know various devices used in Networking
- Know applications of computer networks

# 3.3 COMMUNICATION MODES

Communication between two devices can be of- simplex, half-duplex and full-duplex.

### **Simplex Mode-**

The communication is unidirectional, as on a one-way street. Only one of the two devices on a transmission line can transmit and the other device can only receive. Example-

Keyboards and monitors are examples of simplex mode.

### Half Duplex Mode-

Each station can both transmit and receive, but not at the same time when one device is sending, the other can only receive, and vice versa. The half-duplex mode is like a one-lane road with traffic allowed in both directions. The half-duplex mode is used where there is no need for communication in both directions at the same time. Example-Walkie-talkie.

### Full Duplex Mode (Duplex)-

Both stations can transmit and receive data simultaneously. It is like a two way street with traffic flowing in both directions at the same time. Example- Telephone network, when two people are communicating by a telephone line, both can talk and listen at the same time.

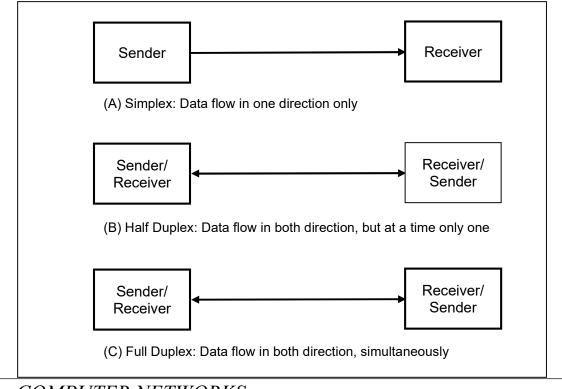

# 3.4 COMPUTER NETWORKS

- Networking is a process of connecting two or more devices and allows the sharing of data/information. A computer network is a collection of computers or network devices; connected to one another for the purpose of sharing information among them. If you want to understand network in real life, so Internet is an excellent example of the network.
- Networking is used to share resources (software and hardware both) such as- file, documents, e-mail, printer, storage, etc. The computer network may be connected

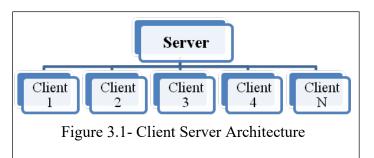

using wires/cables (telephone lines, cable TV, fiber optics, etc) or wireless (radio waves, satellite, infrared beams, etc).

Broadly there are two basic forms of computer network design/architecture. As-

- Client server architecture
- Peer-to-peer architecture

In client server network architecture, every computer has a distinct role: that of either a client or a server. A server is featured as a centralized storage, that stores- email, Web pages, files, applications; and designed to share its resources among the client computers on the network. A client computer can communicate only with server computers. A server (or Server Computer) is a single computer or group of servers that are interconnected. A server runs a special network operating system- such as: Windows Server, Linux, UNIX, etc; which is designed to facilitate sharing of its resources among its clients. Figure 3.1 shows client server architecture with single server and 'N' clients.

A peer-to-peer (P2P) network is created when two or more computers are connected and share resources without using a separate server computer. Peers are both suppliers and consumers of resources, in contrast to the client-server model in

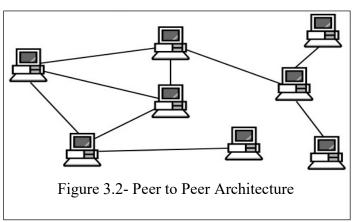

which the consumption and supply of resources is divided in to server and clients respectively.

### Advantages of Computer Network-

- A network provides the means to exchange data/information among the computers.
- It permits the sharing of the resources of the machine.
- A network provides multiple users to access same data at the same time from same or different locations.
- Video Conferencing is possible through a network

### **Disadvantages of Computer Network-**

- Risk of security issues.
- It encourages people to become dependent on computers.
- A network fault can cause loss of data.
- Complex structure and costlier.

### **Types of Computer Network**

Local Area Network (LAN)

A LAN is a network that is used for communicating among computer devices, usually

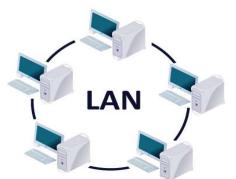

within an office building or home. It typically consists of several devices (such ascomputers and printers) connected to one another in a network. It enables the sharing of resources such as files or hardware devices that may be needed by multiple users. LANs are the most common form of networks found in most small businesses, offices and schools. A LAN can be connected using wired or wireless, when it is connected as wireless then it is named WLAN (Wireless).

#### Metropolitan Area Network (MAN)

It consists of two or more LANs connected together using high-speed (1.544)Mbps to 155 Mbps) lines. transmission It connects smaller networks (LAN) within a city or town. It is similar to a LAN in a sense that it connects computers but larger in size because it connects two or more LANs in a certain geographic area. A MAN might be owned and operated by a single organization and typically covers an area of 5 to 50 kilometer in

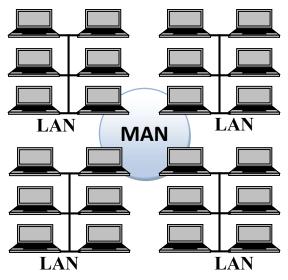

diameter. Examples: Telephone company network, Cable TV network, etc.

#### Wide Area Network (WAN)

It covers a large geographic area such as country, continent or even whole of the world. A WAN is consisting of two or more MANs connected together; as same the MAN is consisting of two or more LANs are connected together. WAN overcome the distance limitations by transmitting data over leased high-speed phone lines or wireless links such as satellites. WANs can use either analog (telephone lines) or digital (such as satellite transmission) signals, or a combination of both.

#### **Applications of Computer Networks-**

• It provides a reliable communication medium.

- It provides resource sharing.
- It is used for serving information in remote locations.
- It is used for Social media and communication such as e-mail, chatting, video conferencing, messaging, etc.
- It is used for electronic banking.

# 3.5 COMPUTER NETWORK TOPOLOGIES

The topology of a network is the geometric representation of all the links and connected devices in a network to one another. In other words network topology is an arrangement of network devices those are used to transmit data in a network and it also presents the structure of a network. The layout of the network connection is based on the fact that how the data is being transmitted and how are the devices linked to each other. There are the following types of network topology-

# **Bus Topology-**

A bus topology is a multipoint connection, one long cable acts as a backbone to connect all the devices in a network. Nodes are connected to the bus cable by drop lines and taps. A drop line is a connection between the device and the main cable and a tap is a connector that either splices into the main cable or punctures the sheathing of a cable to create a connection with main bus. Number of taps and distance between them is limited. Basically, bus topology is popular in

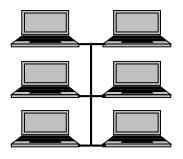

LAN (Local Area Network) where more number of nodes are connected using a single cable.

### Advantages-

- It is easy to install/configure.
- It uses less cabling than mesh or star topology.

### Disadvantages-

- Difficult to reconnection and fault isolation.
- Signal reflection at the taps can cause degradation in quality.

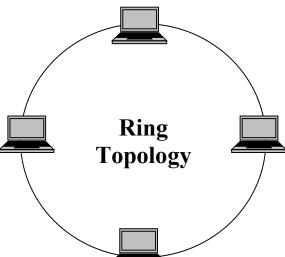

- Adding new devices sometimes may cause modification or replacement of the backbone.
- A fault or break in the bus/backbone cable stops all transmission in a network.

#### **Ring Topology**

In a ring topology, each device has a dedicated point-to-point connection with only the two devices on either side of it. A signal is passed along the ring in one direction, from device to device, until it reaches its destination.

#### Advantages-

- It is easy to install and reconfigure.
- Each node has equal access to resources.
- It reduces chances of collision of data packets.

#### Disadvantages-

- If one node or port goes down, the entire network gets affected.
- Network is highly dependent on the wire which connects different components.
- Slower in data transmission in comparison to other networks.

### Mesh Topology-

In a mesh topology, every device (Computer or node) has a dedicated point-to-point link to every other device. The term dedicated means that the link carries data traffic only between the two devices it connects.

#### Advantages-

- A mesh topology uses dedicated links which guarantees each connection can carry its own data load.
- It eliminates the data traffic problems because of dedicated links.
- A mesh topology is robust because if one link becomes unusable, it does not incapacitate the entire system.

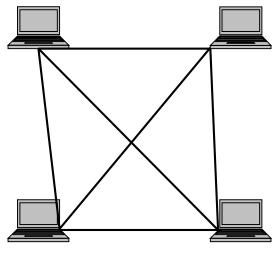

- It provides secure communication among stations, when each message travels along a dedicated line, only the intended recipient sees it.
- A point-to-point links make fault identification and fault isolation easy.

#### Disadvantages-

- Amount of cabling and input/output ports used is too much.
- Installation and reconnection is difficult.

- It is too expensive; because hardware (cable and I/O ports) required connecting each link is much larger.
- It is usually implemented in a limited fashion.

### Star Topology-

In a star topology, each device has a dedicated point-to-point link only to a central controller, usually called a hub or switch. The devices are not directly linked to one another. It does not allow direct data traffic/transmission between devices. The central controller acts as an exchange: If one device wants to send data to another, it sends the data to the controller, which then relays the data to the other connected device.

#### Advantages-

- A star topology is less expensive than a mesh topology.
- In a star topology, each device needs only one link and one I/O port to connect it to any number of other devices.
- Easy to install and reconfigure, if one link fails, only that link is affected.
- It needs less cabling and easy to fault identification & isolation.

#### Disadvantages-

- Fully dependent on one single point, called the central hub/switch.
- If the central hub goes down, the whole system is unable to work.

# 3.6 HARDWARE DEVICES USED IN COMPUTER NETWORKS

#### Hub-

A hub connects multiple wires in a Local Area Network (LAN) coming from different nodes. For example- the hub connects different

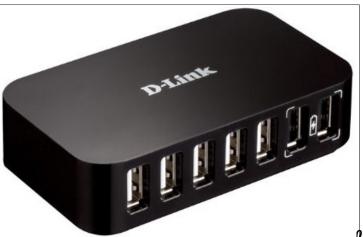

Central

Controller

Figure: Sample Hub (A Network connecting device)

υου

stations in star topology. A Hub cannot filter data packets, received from different stations, so that the data packets are sent to all connected devices; which leads increasing data traffic and wastage of resources. Also, a hub cannot find best path for data packets to deliver it into destination. Hub only supports half duplex, which means at a same point of time only one way communication possible. In addition to that, a hub operates at the physical layer of the OSI/RM (Open System Interconnection / Reference Model).

Hubs are comes in two categories- Active Hub and Passive hub. Most hubs are active hubs, which are also called multiport repeaters. It functions in the same way as a

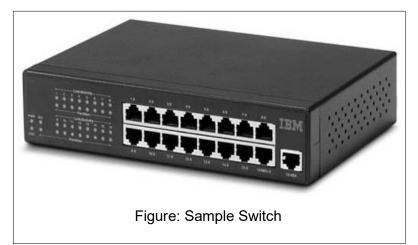

repeater, except that it must also broadcast the regenerated signals to all connected nodes/stations rather than forwarding them to just one node/station. A passive hub provides no signal regeneration, it simply serve as a conduit for data and broadcast incoming data to every other port.

### Switch-

A switch is a connecting device which is somehow works in the place of a hub. Unlike hub, switches works on the layer 2 (data link layer) of the OSI model and also follows full duplex (two way communication at the same point of time) mode. Switches works on local area network to connect different nodes and also network types (such as Ethernet and Fast Ethernet) or networks of the same type. It filters each packet and processes it accordingly.

### **Repeater-**

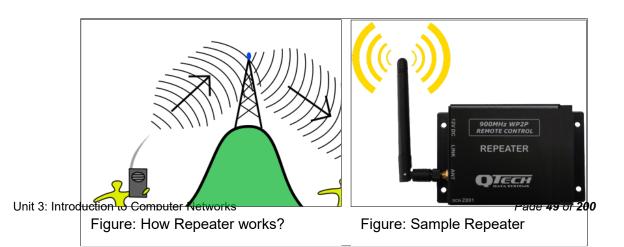

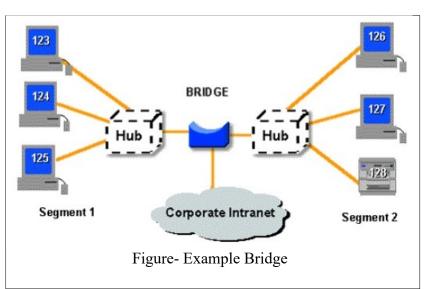

A repeater is an electronic device that receives the signal and regenerates it, so that the signal can cover longer distances. It operates at the physical layer of the OSI/RM. When the signal becomes weak, it (repeater) copies the signal bit by bit and regenerates it at the original strength.

### **Bridge-**

A bridge connects a local area network (LAN) to another local area network and also controls data flow between them. It works at the data-link layer of the OSI model. Bridges can operate only in half duplex mode where as a switch operates in both half or full duplex mode. Bridges are important to connect different LANs in one network, so that they can become part of the whole network. A bridge sometimes also known as 'brouter', it is used as a combination of router and bridge both. Brouters are the earlier implementation of the routers.

#### **Router-**

Router is a network device (works on network layer of OSI model) that routes data

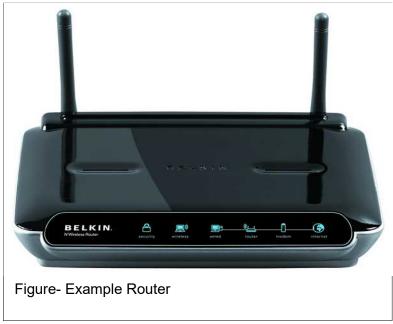

packets around the network. A router has ability to connect dissimilar LANs with same protocol. It processes logical addressing information (IP address) in the Network

header of a data packet. A router manages its routing table which can be built statically or dynamically. A router keeps record of the path that a data packets can use as it moves across the network, this type of records are maintained in a table known as routing table. A router can determine the destination address for the data packet and then, by using tables of defined routes (routing table), the router determines the optimal way for the data packet to forward it next or to its destination.

#### Gateway-

A gateway is used to connect two or more networks using different protocols

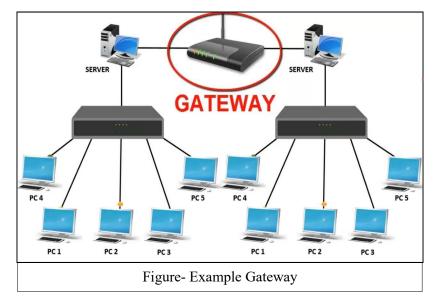

together; where as a bridge is used to connect two similar types of networks. The term gateway is applied to any device or software application that can perform the function of translating data from one format to another without changing the data itself. For example- you can understand the working of a router that connects a home/local area network to WAN/Internet.

### 3.7 POINTS TO REMEMBER

- The definition of Local Area Network, Peer to Peer and Client/Server network.
- Relationships among Local area network, Metropolitan Area Network and Wide Area Network.
- The graphical representation of LANs, MANs, and WANs.
- The common resources shared within a network.

### 3.8 GLOSSARY

- **CCITT**: Consultative Committee for International Telegraphy and Telephony
- ASCII: American Standard Code for Information Interchange
- **IEEE**: Institute of Electrical and Electronics Engineers
- **ISO**: International Organization for Standardization

- ITU-T: International Telecommunication Union-Telecommunication Standards Sector
- **ISP**: Internet service provider
- TCP/IP: Transmission Control Protocol/ Internetworking Protocol

# 3.9 CHECK YOUR PROGRESS

#### Part- A (Multiple choice type questions)

- a) Multipoint topology is-
  - A. Bus topology
  - B. Star topology
  - C. Mesh topology
  - D. Ring topology
- b) A communication path way that transfers data from one point to another is called-
  - A. Node
  - B. Medium
  - C. Topology
  - D. Link
- c) Synonymous of rule is-
  - A. Standard
  - B. Protocol
  - C. Forum
  - D. Agency
- d) Nodes are another name of-
  - A. Devices
  - B. Links
  - C. Medium
  - D. Modes
- e) Bus, ring and star topologies are mostly used in the-
  - A. LAN
  - B. MAN
  - C. WAN
  - D. Internetwork
- f) OSI stands for-
  - A. Open Systems Interconnection
  - B. Online Systems Interconnection
  - C. Open Systems Internet
  - D. Online systems Interconnection
- g) Parameter that refers to set of rules that govern data communications are called-
  - A. Forum
  - B. Standard
  - C. Agency
  - D. Protocol

- h) Repeater is used in-
  - A. Mesh Topology
  - B. Ring Topology
  - C. Bus Topology
  - D. Star Topology
- i) ISP stands for-
  - A. Internet Service Provider
  - B. Internet System Provider
  - C. International Service Provider
  - D. International System Program
- j) Which transmission media has the highest transmission speed in a network?
  - A. Coaxial cable
  - B. Twisted pair cable
  - C. Optical fiber
  - D. Electrical cable

#### Part- B (True/False type questions)

- a) A network interface card (NIC) is an expansion card or a PC Card that connects your computer to a network. [T/F]
- b) A switch is a device that connects multiple computers into a network in which multiple communications links can be in operation simultaneously. [T/F]
- c) A communications protocol (protocol) is a set of rules that every computer follows to transfer information. [T/F]
- d) A MAN covers a limited geographic distance, such as an office, building, or a group of buildings. [T/F]
- e) Coaxial cable has one central wire surrounded by insulation, a metallic shield, and a final case of insulating material. [T/F]
- f) Bandwidth refers to the capacity of the communications line. [T/F]
- g) In a peer-to-peer network, all data and software are stored on a centralized server. [T/F]
- h) A local area network using wireless technology is termed as WLAN [T/F]
- i) Bandwidth is measured in kbps, mbps, and gbps. [T/F]
- j) Network Hub is a device that connects multiple computers into a network. [T/F]

#### Part C- (Descriptive type questions)

- (1) Identify the five components of a data communications system.
- (2) What are the advantages of a multipoint connection over a point-to-point connection?
- (3) Define the network topology.
- (4) What is the difference between half-duplex and full-duplex transmission modes?

(5) Name the four basic network topologies with their advantages and disadvantages.

| Answers- (Part A- Multiple choice type questions) |                            |                    |  |  |
|---------------------------------------------------|----------------------------|--------------------|--|--|
| (a) A                                             | (b) D                      | (c) B              |  |  |
| (d) A                                             | (e) A                      | (f) A              |  |  |
| (g) D                                             | (h) B                      | (i) A              |  |  |
| (j) C                                             |                            |                    |  |  |
|                                                   | Answers- (Part B- True/Fal | se type questions) |  |  |
| (a) True                                          | (b) True                   | (c) True           |  |  |
| (d) False                                         | (e) True                   | (f) True           |  |  |
| (g) False                                         | (h) True                   | (i) True           |  |  |
| (j) True                                          |                            |                    |  |  |

(6) List at least 5 common resources shared over a network.

# 3.10 BIBLIOGRAPHY/REFERENCES

- https://www.geeksforgeeks.org/computer-network-tutorials/, Nov 2017
- http://www.e-tutes.com/, Nov 2017
- Forouzan, Behrouz A., Data Communications and Networking, McGraw-Hill, Inc. New York

# 3.11 SUGGESTED READINGS

- Mir, N.F. (2006) Computer and Communication Networks, Prentice Hall.
- Forouzan, Behrouz A., Data Communications and Networking, McGraw-Hill, Inc. New York.
- Tanenbaum, A.S. (2002) Computer Networks, Prentice Hall.

# UNIT 4

# INTRODUCTION TO INTERNET- I

- 4.1. INTRODUCTION
- 4.2. OBJECTIVES
- 4.3. WHAT IS INTERNET?
- 4.4. IP ADDRESS
- 4.5. TYPES OF INTERNET CONNECTION
- 4.6. WORLD WIDE WEB
- 4.7. ELECTRONIC MAIL (E-MAIL)
- 4.8. WEB BROWSERS
- 4.9. POINTS TO REMEMBER
- 4.10. GLOSSARY
- 4.11. CHECK YOUR PROGRESS
- 4.12. BIBLIOGRAPHY/REFERENCES
- 4.13. SUGGESTED READINGS

### 4.1 INTRODUCTION

There are various things you can do on the Internet. There are many ways to keep up

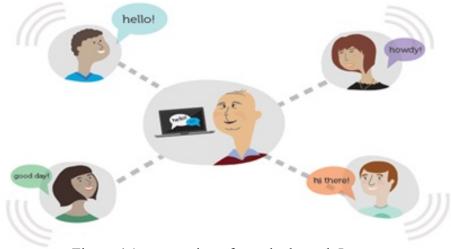

Figure 4.1: connection of people through Internet

with news or buy anything online. You can pay your bills, manage your bank accounts, meet new people, watch TV, or learn new skills. You can gain knowledge from the internet or perform almost anything online.

Current use of Internet is becoming quite popular for accessing information on any topic of your interest. Nowadays, most of the users who have computers around themselves use Internet to access information from the World Wide Web, exchange messages & documents and e-services.

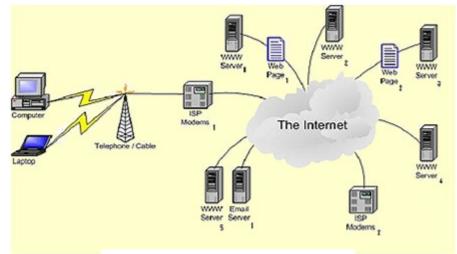

Figure 4.2: Simple diagram of Internet

The internet is a collection of many small networks through which one host can be connected to another host anywhere in the world to share all kinds of information such as text, images, audio, video etc. The internet is the largest computer network of many small private, public, academic, business and government networks of computers. In the present age of information Technology, use of Internet is becoming quite popular for accessing information on any topic of your interest. It also provides tremendous opportunities to students; researchers and professionals for getting information on matters related to academic and professional topics and lot more. The origins of the Internet date back to research commissioned by the United States Federal Government in the 1960s to build robust, fault-tolerant communication via computer networks. The linking of commercial networks and enterprises in the early 1990s marked the beginning of the transition to the modern Internet, and generated rapid growth as institutional, personal, and mobile computers were connected to the network. By the late 2000s, its services and technologies had been incorporated into virtually every aspect of human lives.

The Internet is aimed at enabling the interconnection and integration of the physical world and the cyberspace. It represents the trend of future networking, and leads the third wave of the IT industry revolution. Today everywhere we can see internet.

### 4.2 OBJECTIVES

After successful completion of this unit you will be able to-

- Define Internet and search desired information over the internet.
- List different types of Internet connections
- Explain various terminology used in internet
- Use various services provided by internet

# 4.3 WHAT IS INTERNET?

"The network of networks is called an internet".

"The Internet or simply the Net is a worldwide network of computer networks. It is an interconnection of large and small networks around the world". We will discuss common internet terms to help you understand the relationship of various Internet technologies.

### Important terms used in Internet-

### World Wide Web (WWW)

WWW is the abbreviation of World Wide Web. The World Wide Web is a set of electronic documents (called web pages) that are attached together like a spider web. These web pages are saved on computer and those computers are called server which are located around all over the world.

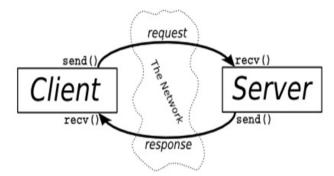

Figure 4.3: Client Server architecture

### Web Server

A Web Server is responsible for stores web pages and it is also responsible for accepting request(s) from host computer and serves them with web pages. Two main web server application are: IIS (Internet Information server) and Apache, etc. Web servers are connected to the Internet all the time.

### Hyperlink

Hyperlink is an icon, graphic, or text in a document that links to another file or object. It is an electronic document that connected to another place in the same document or to an entirely different document. Hyperlinks usually display as underlined text and in an altered colour, but they may also appear as graphics, such as buttons to click. Hyperlinks may be used to connect another place in the same document, or another page, to play an audio or video file, to download a file, to set up a message to an e-mail address, and to connect the other Internet resources.

### HTML (Hypertext Markup Language)

It is a language that consists of certain key words called 'Tags', used for writing the

documents on the web. We will discuss in Unit 6 of this book.

#### Web Page

A web page (such as the one you are looking at now) is an electronic document written in a computer language called HTML (Hypertext Markup Language).Web pages can contain text, graphics, video, animation, and sound, as well as interactive features, such as data entry forms. Each page has a unique address known as a URL (Uniform Resource Locator) that identifies its location on the server. Web pages usually contain hyperlinks to other web pages.

#### Website

A website (often shortened to just site) is one or more web pages, belonging to a particular company, institute, government or an individual. The first page is called the home page, which acts like an index, indicating the content on the site. By default the home page is named as index.htm. From the home page, you can click hyperlinks to access other web pages.

### **Evolution of the Internet-**

The process of development of internet was initiated in 1969, when U.S. Department of Defence initiated a project named Advance Research Project Network (ARPANET). The major purpose of the ARPANET model was to develop a continuous communication channel for researchers of different universities by creating computer network which can link computers at different university and U.S. defence. ARPANET was initiated with a small number of computers but it expanded rapidly as the huge number of researchers from hundreds of colleges and universities started sharing information's and data through its networks.

Then in mid 80's another central organization, the National Science Foundation, created a new, more superior and high power network called NSFnet. Later, large number of personal companies started their own networks, which were later interrelated along with ARPANET and NSFnet to form internet and its protocols to ensure transferring of information over the world wide network as unread.

### Purpose of the Internet-

- Internet has been the mainly helpful technology of the modern times which helps us not only in our day by day life, but also our private and professional lives developments. The internet gives us achieve this in various different ways. For the students and institutional purposes the internet is broadly used to gather information so as to do the research or add to the information of various subjects. Even in the business fields and the professionals like doctors, access the internet to filter the compulsory knowledge for their use. The internet is therefore the major encyclopaedia for every person, in all age categories. The internet has offers to be more helpful in maintaining contacts with relatives who live abroad permanently. Some of the typical tasks that Internet can perform. As-
  - Transfer files as well as software.

- Browse through information on any topic on web.
- Communicate in real time (chat) with others connected to the Internet.
- Search databases of government, individuals and organizations.

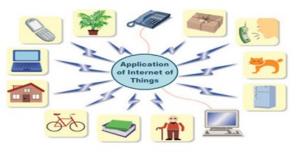

Figure 4.4: Benefits of the Internet of

- Read news available from leading news groups.
- Send or receive animation and picture files from distant places.
- Set up a site with information about your company's products and services.

### **Benefits of the Internet-**

- Exchange messages using e-mail (Electronic mail).
- 24 hours a day and 7 days a week internet is available.
- Transfer files as well as software.
- Browse through information on any topic on web.
- Communicate in real time (chat) with others connected to the Internet.
- Search databases of government, individuals and organizations.
- Read news available from leading news groups.
- Send or receive animation and picture files from distant places.
- Set up a site with information about your company's products and services.

### **Boundaries of Internet-**

#### • Theft of personal information

If you use internet, your personal information such as your name, address, credit card, bank details and other information can be accessed by unauthorized person.

#### • Negative effects on family communication

It is generally observed that due to more time spent on Internet, there is a decrease in communication and feeling of togetherness among the family members.

#### • Internet addiction

There is some controversy over whether it is possible to actually be addicted to the Internet or not. Some researchers claim that it is simply people trying to escape their problems in an online world.

#### • Children using the Internet

It has become a big concern. Most parents do not realize the dangers involved when their children log onto the Internet. When children talk to others online, they do not realize they could actually be talking to a harmful person. Moreover, pornography is also a very serious issue concerning the Internet, especially when it comes to young children. There are many pornographic sites on the Internet that can be easily found and can be a detriment to letting children uses the Internet.

• Virus threat

Today, not only are humans getting viruses, but computers are also. Computers are mainly getting these viruses from the Internet. Virus is a program which disrupts the normal functioning of your computer systems. Computers attached to internet are more prone to virus attacks and they can end up into crashing your whole hard disk.

# 4.4 INTERNET PROTOCOL (IP) ADDRESS

A protocol means set of rules and guidelines for some particular task. In computing (Computer science), a protocol or communication protocol is a set of rules in which computers communicate with each other. The protocol says what part of the conversation comes at which time. Some examples of internet protocols are-

- HTTP (Hypertext Transfer Protocol)
- HTTPS (Hypertext Transfer Protocol Secured)
- TCP/IP (Transmission Control Protocol/Internet Protocol)
- FTP (File Transfer Protocol)
- IMAP (Internet Message Access Protocol)
- POP (Post Office Protocol)
- SMTP (Simple Mail Transfer Protocol)
- TELNET (Telecommunications Network)
- UDP (User Datagram Protocol)
- NNTP (Network News Transfer Protocol)
- MAC (Media Access Control protocol)
- DNS (Domain Name System protocol)
- DHCP (Dynamic Host Configuration Protocol)

In widely installed phase of the Internet Protocol (IP) today, an IP address is a 32-bit number that recognize each sender or receiver of information that is sent in packets across the Internet. When you request an HTML page or send e-mail, the Internet Protocol part of TCP/IP consist your IP address in the message (actually, in each of the packets if more than one is required) and sends it to the IP address that is obtained by looking up the domain name in the url you can requested or in the e-mail address you're sending a message. At the other end, host can see the IP address of the Web page requestor or the e-mail sending host and can reply by sending another message using the IP address it fetched. A 32 bits IP address categories into parts network id and host id.

The 32-bit IP address is clubbed eight bits at a time, separated by dots and represented in decimal format. This is known as dotted decimal technique as shown in figure below. The 32 bit number is separated in two part as Network part and Host part.

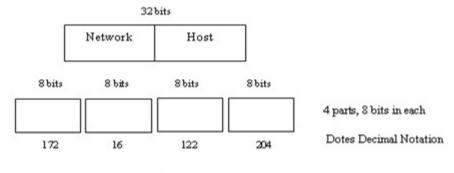

### The Network part of the Internet Protocol Address-

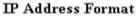

The Internet is particularly the interconnection of many individual networks (it's sometimes referred to as an internetwork). So the Internet Protocol (IP) is primarily the collection of protocols for one network communicating with any other. Each network must know its own address on the Internet and that of any other networks with which it communicates. To be component of the Internet, a group needs an Internet network number. This expulsion network number is in any packet combined out of the network onto the Internet.

### The Local or Host Part of the IP Address-

In addition to the network address or number, information is need about which particular host in a network is sending or receiving a information. So the IP address requires both the unique network number and a host number (which is unique within the network). The host number is most of the times called a local address. Element of the local address can be identified a sub network or subnet address, which makes it easier for a network that is categorised into mainly physical subnetworks (for examples, several different local area networks) to handle many devices. This IP addresses divided into four classes.

### **IP Address Classes and Their Formats-**

Since networks vary in size, there are four different address formats or classes to consider when applying to NIC for a network number as

- Class A addresses are for large networks with many devices.
- Class B addresses are for medium-sized networks.
- Class C addresses are for small networks (fewer than 256 devices).
- Class D addresses are multicast addresses

The first few bits of each IP address indicate which of the address class formats it is using. The address structures look like this:

Class A

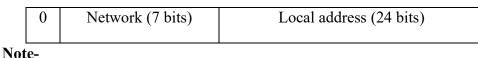

Ans1: IP address is 32 bit number in which first bit is fixed so we have only 31 bits. Using 31 bit we can generate  $2^{31}$  numbers. So class A has  $2^{31}$  IP addresses.

Ques2: How many networks present in class A?

Ans2: Class A has 128 networks.

Ques3: Range of class A?

Ans3: Range of class A (1-126).

#### Class B

| 10 | Network (14 bits) | Local address (16 bits) |
|----|-------------------|-------------------------|
|    |                   |                         |

#### Note-

Ques1: What is the total number of IP address present in class B?

Ans1: IP address is 32 bit number in which first two bit is fixed and then we have only 30 bits. Using 30 bit we can generate  $2^{30}$  numbers. So class B has  $2^{30}$  IP addresses.

Ques2: How many networks present in class B?

Ans2: Class B has 2<sup>14</sup> networks.

Ques3: Range of class B?

Ans3: Range of class B (128-191).

#### Class C

| 110 | Network (21 bits) | Local address (8bits) |  |  |
|-----|-------------------|-----------------------|--|--|
|     |                   |                       |  |  |

Note-

Ques1: What is the total number of IP address present in class C?

Ans1: IP address is 32 bit number in which first three bit is fixed and then we have only 29 bits. Using 29 bit we can generate  $2^{29}$  numbers. So class C has  $2^{29}$  IP addresses.

Ques2: How many networks present in class C?

Ans2: Class C has 2<sup>21</sup> networks.

Ques3: Range of class C?

Ans3: Range of class C (192-223).

#### **Class D**

1110

Multicast Address(28 bits)

Note-

Ques1: What is the total number of IP address present in class D?

Ans1: IP address is 32 bit number in which first four bit is fixed and then we have only 28 bits. Using 28 bit we can generate  $2^{28}$  numbers. So class D has  $2^{28}$  IP addresses.

Ques2: How many networks present in class D?

Ans2: Class D has  $2^{28}$  networks.

Ques3: Range of class D?

Ans3: Range of class D (224-239).

The IP address is usually expressed as four decimal numbers, each representing eight bits, separated by periods. This is sometimes known as the dot address and, more technically, as dotted quad notation. For Class A IP addresses, the numbers would represent "network.local.local.local" for a Class C IP address, they would represent "network.network.network.local". The number version of the IP address can (and usually is) represented by a name or series of names called the domain name.

### Static versus Dynamic IP Addresses-

The discussion above assumes that IP addresses are assigned on a static basis. In fact, many IP addresses are assigned dynamically from a pool. Many corporate networks and online services economize on the number of IP addresses they use by sharing a pool of IP addresses among a large number of users. If you're an America Online user, for example, your IP address will vary from one logon session to the next because AOL is assigning it to you from a pool that is much smaller than AOL's base of subscribers.

# 4.5 TYPES OF INTERNET CONNECTION

Any terminal to activate an internet services on it require an internet connection from an Internet Service Provider. To have a connection one needs to contact the Internet Service Providers. There are several Internet Service Providers (ISP) in each locality. There are some nominal charges that you need to pay to the ISP for the installation of the connection and for the rent (either monthly or annually). Depending on the requirement you choose any one of the available options. If you need a high speed dedicated network then you can opt for a high bandwidth broadband or leased line connection. Computer #1 Internet Modem Router Computer #2

If you need to have connection on a single PC then you choose a low bandwidth or

Figure 4.6: Internet and its peripherals

dialup connection. For small services at your hand you can even have mobile phones connected to your Internet. There are many ways to get connected to the Internet. You can get internet connection in any of the following ways-

#### Through dial-up connection-

User is supposed to get connected to the internet after dialling up the number used for connection. This is useful if your network is either confined to small group of computers or for a single PC.

#### Through leased lines-

In this connection a dedicated line is laid specifically for connection.

#### Though broadband-

In this connection you can get a broadband connection which provides a high bandwidth for the internet connection. This also provides a good data speed.

These days even wireless connections are available. For this you need to have a Wi-Fi card attached to your computer which can be useful if you do not have proper place to lay down the wires.

To connect to the Internet you need a PC (personal computer) with requisite software including a browser, a telephone connection or a leased line, and a modem, which allows the PC to communicate with other computers. There exist several ways to connect to the internet. Following are these connection types available:

- Dial-up Connection
- ISDN
- DSL
- Cable TV Internet connections
- Satellite Internet connections
- Wireless Internet Connections

### **Dial-up Connection-**

Dial-up connection uses telephone line to connect PC to the internet. It requires a

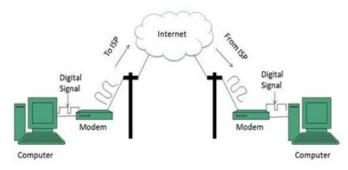

Figure 4.7: Internet Access Dial-up Connection Modem

modem to setup dial-up connection. This modem works as an interface between PC and the telephone line. There is also a communication program that instructs the modem to make a call to specific number provided by an ISP.

Dial-up connection uses either of the following protocols: Serial Line Internet Protocol (SLIP), Point to Point Protocol (PPP)

#### ISDN-

ISDN is acronym of Integrated Services Digital Network. It establishes the connection using the phone lines which carry digital signals instead of analog signals. There are

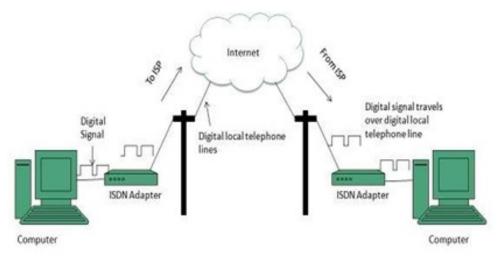

Figure 4.8: Internet Access ISDN Modem

two techniques to deliver ISDN services: Basic Rate Interface (BRI) and Primary Rate Interface (PRI).

### **DSL (Digital Subscriber Line)-**

DSL is acronym of Digital Subscriber Line. It is a form of broadband connection as it provides connection over ordinary telephone lines. Following are the several versions of DSL technique available today:

- Asymmetric DSL (ADSL)
- Symmetric DSL (SDSL)
- High bit-rate DSL (HDSL)
- Rate adaptive DSL (RDSL)
- Very high bit-rate DSL (VDSL)

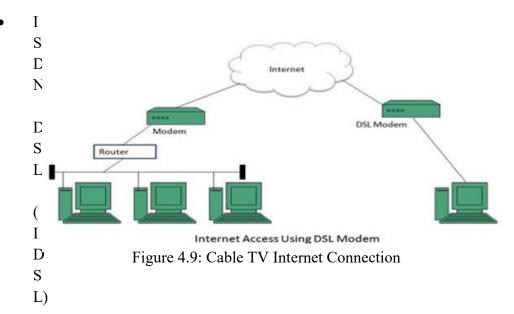

All of the above-mentioned technologies differ in their upload and download speed, bit transfer rate and level of service.

Cable TVThe Internet connection is provided through Cable TV lines. It uses coaxial cable which is capable of transferring data at much higher speed than common telephone line. The following diagram shows that how internet is accessed using Cable TV connection:

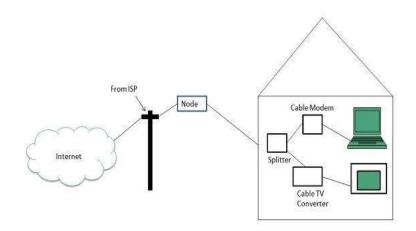

Figure 4.10: Cable TV Internet connections

### **Satellite Internet Connection-**

Satellite Internet connection offers high speed connection to the internet. There are two types of satellite internet connection: one way connection or two way connection. In one way connection, we can only download data but if we want to upload, we need a dialup access through ISP over telephone line. In two way connection, we can download and upload the data by the satellite. It does not require any dialup connection. The following diagram shows how internet is accessed using satellite internet connection:

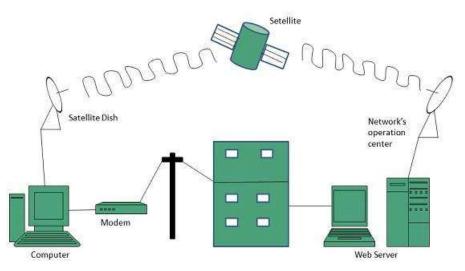

Figure 4.11: Satellite Internet Connection

### Wireless Internet Connection-

Wireless Internet Connection makes use of radio frequency bands to connect to the internet and offers a very high speed. The wireless internet connection can be obtained by either Wi-Fi or Bluetooth.

# 4.6 WORLD WIDE WEB

WWW, this is abbreviation of World Wide Web and also known as web. It came into existence 1991. The father of www is Tim Berners Lee in the European laboratory. In June 1993, the web boasted just 130 sites and in the next year, this was 3000 sites and at the last of April 1998, this became 2.2 million.

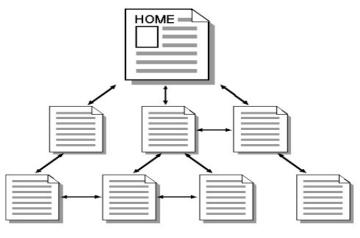

Figure 4.12

Just as each household in the world has unique address, same as each web page in the world has a unique Internet address, sometimes called a URL. For example the internet address of windows home page is http://www.microsoft.com//windows. Some important terms related to Internet are

- **Download-** To copy data from remote computer to a local computer.
- Upload- To send data from a local computer to a remote computer.
- Filter- Software that allows targeted sites to blocked from view.
- Home Page- This is beginning page of any site.
- Email (Electronic Mail)-
- HTML (Hyper Text Markup Language)- This is used to create documents for use on the World Wide Web.
- Search Engine- A web server that collects data from other web servers, it provides links to pages that contain the object of your search.
- **TCP/IP-** This is also known transmission Control Protocol/Internet Protocol. TCP/IP basically used for communication language or protocol for Internet. When you make up connection to Internet, your computer provides a copy of TCP/IP program to all other computer who wants to communicate.
- URL (Uniform Resource Locator)- Every server on the Internet has an IP number that IP number divided into four parts separated by dots. IP number is the server address.

165.113.246.2

128.243.233.5

- However it is difficult to remember than to alphabet address. So address make in form of alphabet called URL. A URL indicates where the web page is stored on the Internet. A URL look like
- https://www.computerhope.com/jargon/t/tcpip.htm
- http://www.tutorialspoint.com/design\_and\_analysis\_of\_algorithms/index.htm
- <u>telnet://well.sf.ca.us</u>

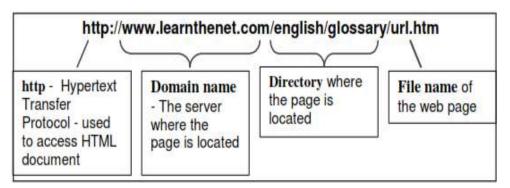

Figure 4.13: A Sample of URL

### Domain-

Domains divide a World Wide Web sites into category based on the nature (geographical or location) of their owner and they form a part of sites address. Some important domains are

| Domains | Purpose / country        |
|---------|--------------------------|
| ac      | academic institutions    |
| com     | Commercial entities      |
| edu     | Educational institutions |
| gov     | Government institutions  |
| net     | Network resources        |
| org     | Non-profit organizations |
| biz     | Commercial and personal  |
| mil     | Military                 |
| au      | Australia                |
| јр      | Japan                    |
| in      | India                    |
| uk      | United Kingdom           |
| us      | United States            |

| Table 4.1: | Some in | nportant   | domain | names  |
|------------|---------|------------|--------|--------|
| 14010 1.1. | Some m  | ipoi tuitt | aomam  | mannes |

For instance www.nios.ac.in is the domain name of a host computer named nios in the academic area (.ac) belongs to geographical domain India (.in).

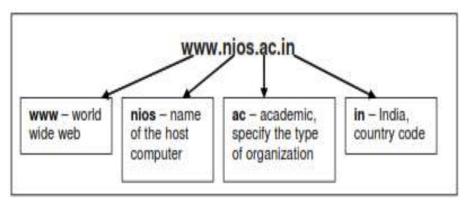

Figure 4.14

# 4.7 *E-MAIL*

E-mail or Electronic mail is a paperless method of sending messages, notes or letters from one person to another or even many people at the same time via Internet. E-mail is very fast compared to the normal post. E-mail messages usually take only few seconds to arrive at their destination. One can send messages anytime of the day or night, and, it will get delivered immediately. You need not to wait for the post office to open and you don't have to get worried about holidays. It works 24 hours a day and seven days a week. What's more, the copy of the message you have sent will be available whenever you want to look at it even in the middle of the night. You have the privilege of sending something extra such as a file, graphics, images etc. along with your e-mail. The biggest advantage of using e- mail is that it is cheap, especially when sending messages to other states or countries and at the same time it can be delivered to a number of people around the world.

It allows you to compose note, get the address of the recipient and send it. Once the mail is received and read, it can be forwarded or replied. One can even store it for later use, or delete. In e-mail even the sender can request for delivery receipt and read receipt from the recipient.

### **Features of E-mail**

- One-to-one or one-to-many communications
- Instant communications
- Physical presence of recipient is not required
- Most inexpensive mail services, 24-hours a day and seven days a week

### **Components of an E-mail Address**

As in the case of normal mail system, e-mail is also based upon the concept of a recipient address. The email address provides all of the information required to get a message to the recipient from anywhere in the world. Consider the e-mail ID.

harvendra.patel@gmail.com

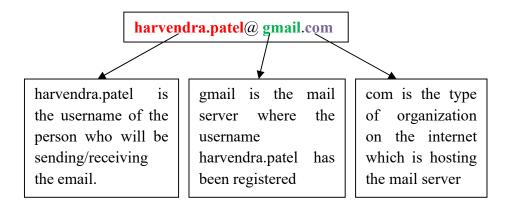

In the above example "harvendr.patel" is the username of the person who will be sending/receiving the email, "gmail" is the mail server where the username "harvendr.patel" has been registered and com is the type of organization on the internet which is hosting the mail server.

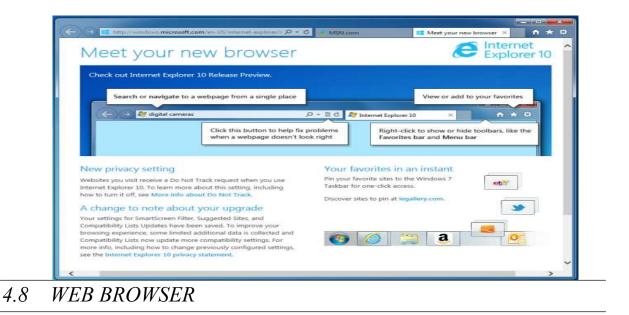

Figure 4.15: Microsoft Internet Explorer

Contain the basic software you need in order to find, retrieve, view and send information over the Internet. Most popular browsers were Microsoft Internet Explorer, Netscape Navigator. To open browser Microsoft Internet Explorer: click on start→All Programs →Internet Explorer

A web browser defines as "a computer program used for accessing sites or information on a network (such as the World Wide Web)." This is a simple, yet accurate description. A web browser "talks" to a server and asks it for the pages you want to see.

The steps for connecting to a website are shown in Fig. 10.7 and explained further.

- Your browser attempts to make a connection and sends the request to Web Server.
- The Web Server receives and processes the request.
- The Web Server responds to the request with the home page of the website.
- The webpage is displayed by your browser and the connection between the server and your browser is closed.

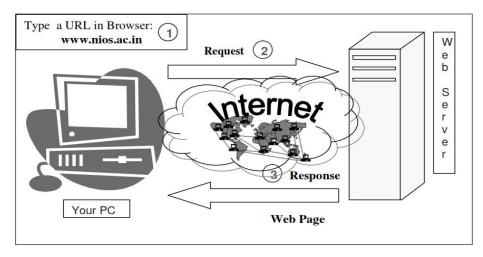

Figure 4.16: Interaction between a Web browser and a Web Server

How a Browser Retrieves a Web Page: - The browser application retrieves (or fetches) code, usually written in HTML (Hypertext Mark-up Language) and other computer languages, from a web server. Then, it interprets this code and displays it as a web page for you to view. In most cases, user interaction is needed to tell the browser what website or specific web page you want to see. Using the browser's address bar is one way to do this. The web address or URL (Uniform Resource Locator), that you type into the address bar tells the browser where to obtain a page or pages from. For example, let's say that you typed the following URL into the address bar: http://www.google.com. That's the home page of google.com. The browser looks at this particular URL in two main sections. The first is the protocol—the "http://" part. HTTP, which stands for Hypertext Transfer Protocol, is the standard protocol used to request and transmit files on the Internet, mostly web pages and their respective components. Because the browser now knows that the protocol is HTTP, it knows how to interpret everything located to the right of the forward slashes.

The browser looks at "www.google.com"—then name—which tells the browser the location of the web server it needs to retrieve the page from. Many browsers no longer require the protocol to be specified when accessing a web page. This means that typing "www.google.com" or even just "google.com" is usually sufficient.

You will often see additional parameters at the end, which helps to further pinpoint the location—typically, particular pages within a website.

Once the browser reaches this web server, it retrieves, interprets, and renders the page in the main window for you to view. The process happens behind the scenes, typically in a matter of seconds.

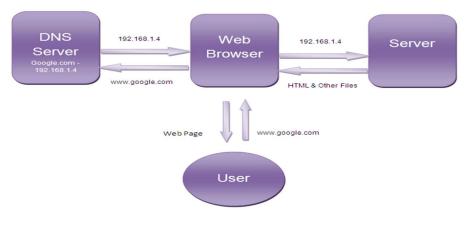

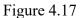

**Popular Web Browsers:** - Web browsers come in many different flavours, each with their own touches. All the best-known ones are free, and each has its own particular set of options governing privacy, security, interface, shortcuts, and other variables. The main reason a person uses any browser is the same, however: to view web pages on the Internet, similar to the way you are viewing this article right now. You probably have heard of the most popular web browsers:

- Google Chrome
- Mozilla Firefox
- Microsoft Edge
- Opera

Many others exist, however. In addition to the big players, try these out to see if any fits your browsing style:

- Maxthon
- Vivaldi
- Brave

Microsoft's Internet Explorer, once the go-to in browsers, has been discontinued, but the developers still maintain the most recent version.

### Basic components of a Web-

The primary components of the Web are shown in the following illustration. As:

• Web servers-

Web servers are computers that grasp data for supply over the Internet. In the example application in the diagram, one Web server might grasp the text and graphics of the online magazine what's on in Bath, and another server might hold information on which seats are available for a particular concert. The magazine would be modified using the Web's own publishing language, HTML (Hyper Text Mark-up Language). The data on given seats and their value would be held in a database with connects to particular forms that are published using HTML.

#### • Servers

Servers can be computers, Macintosh systems or UNIX system; it is the server application that makes them special, rather than the computer itself. That said, servers require being fairly up-market machines. Servers do require to be left on all the time, so that people can access the data on them whenever they want. Another prime point about servers: they are relatively hard to set up.

#### • Web clients

Web clients can be PCs, Macintoshes and other computers that are connected to the Internet and which can retrieve information from Web servers. A Web client is the computer on your desk. PCs, Macintoshes, UNIX workstations and even simple terminals can run client software. Different client software is marketed (or is given away free) for different platforms. Thus, Mosaic has both a Macintosh and a PC implementation.

#### • HTTP protocol

Http protocol is used to transmit files between servers and clients. When you click on a hypertext link or fill out a form in a Web document, the results need to be sent across the Internet as quickly as possible, and then to be understood by a server at the other end. Instructions such as `send me this file' or `get me that image' are carried by the Web communications protocol, HTTP. This protocol is the `messenger' that fetches files to and from servers, and then delivers results to your computer every time you click with a request. HTTP has its counterparts in other Internet services: FTP, file transfer protocol, and Gopher are protocols that obtain different sorts of information from across the Internet.

#### • Browser

Browsers are software, which is needed by a Web client for displaying text, images, video clips and so on. This is provide under the umbrella name 'browser', of which Mosaic, Microsoft Corp.'s Internet Explorer and Netscape Communications Corp.'s Navigator and Communicator browsers are probably the best-known examples. Browser application offers you the skill to scan data fetch from Web servers, as you would browse through a book. It also provides you services for saving and printing information obtained on the Web

# 4.9 POINTS TO REMEMBER

- Internet is Easy tool to communicate globally.
- Internet is a ocean of information. It is also used for informed decisions.
- Internet is useful for business promotion and innovation.
- Internet is used for research and development

# 4.10 GLOSSARY

- Internet- the Internet is a network of computer networks. The users can share resources and communicate with each other all over the world. The Internet is also called a meta network.
- The Client/Server Model- The most popular Internet tools operate as client/server systems. You're running a program called a Web client. This piece of software displays documents for you and carries out your requests. The Web server is a computer running another type of Web software which provides data, or "serves up" an information resource to your Web client.
- Electronic mail- E-mail is a fast and efficient way to communicate with friends or colleagues. You can communicate with one person at a time or thousands; you can receive and send files and other information.
- Network news (Usenet News)- is a service comprised of several thousand electronic discussions providing users an effective way to share information with others on just about any topic.
- Freeware- When you download freeware software, the author continues to carry the copyright to the software, but permits you to use the program for free. You can share freeware with others, as long as you don't sell it.
- Public Domain- When you download public domain software, you can use it freely. The creator carries no copyright, and has released it for anyone to use. There are no limits on distribution or sale and anyone can modify the program.
- Shareware- When you download shareware, the author continues to carry the copyright to the software, but you're permitted short-term use of the program for evaluation purposes. At the end of evaluation period, you must either pay the copyright holder for the program or destroy all copies you've made of it.
- Uniform Resource Locators (URL)- A URL is the address of a document you will find on the world wide web (WWW). Your WWW browser interprets the information in the URL in order to connect to the proper Internet server and to retrieve your desired document.

# 4.11 CHECK YOUR PROGRESS

#### Part- A (Fill in the blanks and True/False type questions)

- (a) The World Wide Web is a collection of electronic documents called web pages.
- (b) Web server is known as web page that connects to another place in the same document or to an entirely different document.
- (c) Electronic Mail is a paperless method of sending messages.
- (d) File Transfer Procedure is a commonly used protocol for exchanging files over any network.
- (e) ..... is a network protocol used on the Internet.
- (f) .....refers to the mail server.
- (g) A search engine is a program designed to .....stored on a computer.
- (h) ..... is the standard for resolving names to addresses.

#### Part- B (Descriptive type questions)

- (1) Explain the different types of connections available to get connect to Internet.
- (2) Define the following terminologies used in Internet; WWW, Hyperlink, Web page, Website and URL.
- (3) Yahoo and Hotmail offer free-email registration. Go to any of these sites and open an e-mail account in your name. Send an e-mail to a friend whose address you know.
- (4) What is search engine? Mention two important search engines available on the Internet? What are essential orders to use to get the finest results while searching?

| Answers- (Part A- Fill in the blanks and True/False type questions) |        |             |  |  |
|---------------------------------------------------------------------|--------|-------------|--|--|
| True                                                                | False  | True        |  |  |
| False                                                               | Telnet | Domain name |  |  |
| Find information                                                    | DNS    |             |  |  |

# 4.12 BIBLIOGRAPHY/REFERENCES

- http://unsweb.aucegypt.edu/UNSWEB2/NetIntro.htm, March, 2018
- http://download.nos.org/coa631/ch3.pdf, January, 2018
- http://download.nos.org/srsec336new/Lesson%2010.pdf, January, 2018
- https://eclass.teicrete.gr/modules/document/file.php/YN103/AC-Windows-Internet/Internet%20Introduction.pdf, January, 2018
- Sluyters, Richard C. Van, Introduction to the Internet and World Wide Web, ILAR Journal, May 2018
- https://www.sandiegocounty.gov/library/PDF/gateway\_introduction-tointernet.pdf, March, 2018

# 4.13 SUGGESTED READINGS

• James, Scott D., Introduction to the Internet, 1998

# UNIT 5

# INTRODUCTION TO INTERNET- II

- 5.1. INTRODUCTION
- 5.2. OBJECTIVES
- 5.3. WHAT IS INTERNET?
- 5.4. TERMINOLOGIES USED IN INTERNET
- 5.5. HARDWARE AND SOFTWARE REQUIREMENT TO ACCESS INTERNET
- 5.6. UNIFORM RESOURCE LOCATOR
- 5.7. HOSTING OR WEB HOSTING
- 5.8. DOMAIN NAME SYSTEM
- 5.9. OSI MODEL
- 5.10. WEB SEARCH ENGINES
- 5.11. E-GOVERNANCE
- 5.12. POINTS TO REMEMBER
- 5.13. GLOSSARY
- 5.14. CHECK YOUR PROGRESS
- 5.15. BIBLIOGRAPHY/REFERENCES
- 5.16. SUGGESTED READINGS

# 5.1 INTRODUCTION

Inter-networking is a platform where we may meet anyone in the world. We may do any kind of project processing over the internet viz. an online book store, an online shopping of products, online universities, sending and receiving payments along with authentication etc. It involves a lot of technologies to come together to process all these tasks. Here we will describe some of the related terminologies which may use frequently while using Internet.

### 5.2 OBJECTIVES

After successful completion of this unit you will be able to-

- Hardware software requirement of Internet.
- Understand domain Name system.
- Define URL and search engine.
- Define Internet and E-governance.

# 5.3 WHAT IS INTERNET?

Internet is a global system of interconnected computer networks. It is also called a network of networks that consists of millions of networks. Internet uses telephone lines, cables, satellites and wireless connections to connect computers and other connecting devices to the World Wide Web. Internet can be used to access a huge 'library' of information from the millions of websites, send and receive email messages, buy/sale goods and services, online banking, play games with other people online and etc.

# 5.4 TERMINOLOGIES USED IN INTERNET

### **Domain Name-**

Every computer has its unique address. Every computer user using the internet has unique addresses through which we can easily identify them, more specifically, with the help of their IP addresses we may connect to their location very easily. In practice, it is used to recognize IP addresses. The key role of domain names comes in existence when we need to reach to some particular web pages. In the web URL "www.railway.com" the domain name is railway.com. Few standard top-level domains are created to segregate the related contents. Few domains names are given below:

com – Commercial business

edu - Educational institution

gov - Government agencies

mil-Military

org - Organizations (non profit)

There are also some additional domains on internet. They include:

aero - Air-transport industry

biz – Businesses

coop - Cooperatives

tv - Television

info - Unrestricted use

### Web Browser-

Web browser is software which enables user to access documents, images, videos, audio, and video from the World Wide Web (www). Example of a web browser are-Microsoft Internet Explorer (IE), Mozilla Firefox, Opera Mini, Google Chrome and etc.

### E-Mail-

Email is an electronic mail that electronically transmitted through the computer. It has the capability to send message to anyone and at any time. All the emails are unique in itself that is the reason why email addresses already in use can not allowed to new users.

### FTP-

FTP stands for file transfer protocol and provides a file transfer over the internet. It is the standard method to upload or download file over internet from one location to another.

### Homepage-

Homepage is the first page of the browser or any website that give the details about the web site and browser.

# Hyper Text Transfer Protocol (HTTP)-

HTTP is an acronym for hyper text transfer protocol. It is the standard protocol which is applied to view the web pages in web browsers. It is the set of rules by which web pages are transferred across the internet.

# Internet Protocol (IP)-

IP stands for Internet Protocol. Each computer on internet can be identified by the set of dot separated four numbers and is called as Internet Protocol. One of the example of IP address is which is composed of four different numbers separated by periods is 205.134.120.60.

# Link or Hypertext Link-

Link or hyperlink is an underline words, phrases or graphics on a web page that transfer control from one page to another page of information. That information is linked together with the help of hyperlinks and collectively gives rise to World Wide Web.

# 5.5 HARDWARE AND SOFTWARE REQUIREMENT TO ACCESS INTERNET

If you want your computer to connect to the huge network of other computers called Internet, it involves the adequate set of equipments and proper procedures to get connected. The steps involved are not difficult to implement. General awareness and knowledge of the hardware and provider is necessary to operate the hardware devices. As per as hardware requirements concerns, first you need a computer system to connect to the Internet. Further requirements depends what kind of connectivity you are looking for. Such as if you want to use broadband connection for internet access then you need a DSL cable to connect to Digital Subscriber Line. Internet service provider (ISP) usually makes available this service to the internet users. For using a dial-up connectivity dial-up modem is required. Now-a-days these modem are already included in your computer system which are also known as in-built modem, otherwise you may purchase them easily too.

On the other hand, if you want to use Wi-Fi internet connectivity on your computer, then your need to purchase a Wi-Fi router and install it in your machine. Then connect its port to your modem. You may use "Ethernet Cable" for this purpose too. As per as the software requirements concern, these days all software are pre-loaded in the device you purchase. Also, you may download the required files from their websites by entering the exact model number of your device. Once you are connected with the internet, this smart software will not only get updated but also will suggest you some other relevant software that matches your preferences. In a nut shell, these days all the hardware and software requirements are fulfilled and pre-installed by the computer manufacturers. Also, they provide a complete set of drivers either in DVD or both in DVD and their websites.

### Minimum Hardware and software requirement to access Internet-

- A working computer system with all necessary peripherals.
- A modem and telephone line (if you are using dial up access) or any other Internet Service Provider (ISP).
- An Internet browser (such as- Internet Explorer, Google Chrome, Safari, Mozilla Firefox, Microsoft Edge, Opera, etc) and software to connect you to the ISP.

### **Types of Internet Connection-**

#### **Dial-Up Connection-**

A modem connects to the Internet after the computer dials a phone number. This is a slower analog signal is converted to digital via the modem and sent over a land-line serviced by a public telephone network.

#### Digital Subscriber Line (DSL) Connection-

It is an internet connection that is always "on". This uses 2 lines so your phone is not tied up when your computer is connected. There is also no need to dial a phone number to connect to the internet. DSL uses a device named router to transport data over the network.

**Cable Connection-** Cable provides an internet connection through a cable modem and operates over cable TV lines.

**Wireless Connection-** Wireless, or Wi-Fi, Instead of cable, it uses radio frequency. Wireless is also an always on connection and it can be accessed from just about anywhere.

**Satellite Connection-** Satellite accesses the internet via a satellite in Earth's orbit. The enormous distance that a signal travels from earth to satellite and back again, provides a delayed connection compared to cable and DSL.

**Cellular Connection-** Cellular technology provides wireless Internet access through cell phones. The speeds vary depending on the Internet Service Provider (ISP), but the most common are 3G and 4G speeds. A 3G/4G is a term that describes a 3rd/4th generation cellular network.

Very Small Aperture Terminal (VSAT) Connection- An earthbound station used in satellite communications of data, excluding broadcast television. A VSAT consists of two parts, a transceiver and a device that is placed indoors to interface the transceiver with the end user's communications device, such as a PC. The transceiver receives or sends a signal to a satellite transponder in the sky. The satellite sends and receives signals from a ground station computer that acts as a hub for the system.

# 5.6 UNIFORM RESOURCE LOCATOR (URL)

Uniform Resource Locator or URL in short is a reference to a resource available on the internet. This term is very common in the internet terminology. URL is used to reach to a specific HTML page or some similar resources from the web. Further categories of the URL are absolute and relative URL; both of them are well used while developing the web pages.

In other words, URL is a accessible name given to some web resource based on where it resides. Most of the URLs refer to a file stored either on the same computer system of on some different machine. This external URL may access from any kind of network. However, remember that URLs also can point to other resources on the network, such as query from a database or accessing some other resource such as audio, video or some other document.

Components of URL are necessary to understand. A standard URL has two components which are protocol identifiers and name of the resource to where URL implies to. Protocol identifier is the name of the protocol which is generally http and is popularly used in our browsers.

### Consider the following URL:

### "http://mydomainname.com"

In the above domain name http is a protocol identifier while "mydomainname" is a name of the resource. Noteworthy here in the given URL above is, http and the mydomainname.com both are separated by a colon sign (:) followed by two forward slashes (//). Here, protocol identifier (http) indicates the name of the protocol to be used to get one instance of the resource.

Http usually serves the http documents on the web. There are also some other types of resources on the internet used as protocol identifier such as ftp, gopher etc. On the other hand, a resource name is the complete address of the resource which is to be accessed using http. The format of the resource name depends entirely on which protocol is being used. Further, for most of the protocols the resource name contains one or more of the following components:

- Host name
- File name
- Port name
- Reference

Where host name indicates name of the computer system in which the web content resource is residing. Further, file name is the pathname to the file residing on some machine, port name is the port number to build connection and finally reference which is the optional component is referred to a named anchor which usually identifies a specific location within a file.

Generally, for most of the protocols hostname and the file name are needed, whether on the other hand the port number and reference are not forced. For instance the resource name for an HTTP url must specify a server on the network (Host Name) and the path to the document on that machine (Filename). This can also specify a port number and a reference too but are not the forced routines, as said above.

### Characters not allowed in a URL-

There could be a simple question that if spaces are allowed in between the URL characters. It is better to know that in RFC 1738 it is documented that the URL string can only contain alphanumeric characters and the  $!\$-_ +*`()$ , characters. In other words, if some characters other than the given are needed in the URL then they must be encoded. For example, encoding refers to change the characters into equivalent programming code.

# 5.7 HOSTING OR WEB HOSTING

Web hosting or simply hosting is a facility for allowing organizations and/or other individuals for website posting or webpage posting onto the Internet. A web hosting is a kind of popular business that facilitates the technologies and relevant services that are needed for the website governance which are to be viewed in the internet. A special purpose computer system is called as server where webpages which are coupled and referenced together are hosted and sorted accordingly if required.

In a case when and intended internet users whishes to surf your website, all what they requires is to type the url of your website to any web browser which they are using. As a result, their browser will connect to your server based on URL and your web pages will be delivered to their machine too. A number of hosting companies elaborate their services as virtual hosting. Virtual hosting simply means that the

services provided will be transparent and all the web sites will have their own domain name and corresponding set of e-mail addresses. In most usages, hosting and virtual hosting are same. Some hosting companies let you have your own virtual server, the appearance that is dedicated entirely to your site. Dedicated hosting is the provision of a dedicated server machine that is dedicated to the traffic to your Website. Only very busy sites require dedicated hosting. Many companies purchase their own servers and place them on a site that provides fast access to the Internet. This practice is called collocation.

### **Options for hosting-**

You must be very clear about the related terms and their application before you start hosting your website. Following services are provided as options for hosting a website

#### Website Builders-

This service is a type of hosting services that builds the technical skills and knowledge. In this service an online browser-based interface is provided and then the website is built upon that. The same setup hosts your website too without requiring any additional setup.

#### Shared Hosting-

It is another type of hosting service. In this environment, you and some other website hosting interested owner shares one server. It includes sharing of the physical server and the software application within the server. This server is affordable too as the cost being charged for the server setup will be shared between you and these other peer owners. Also, it must be considered that there are also a number of disadvantages of this shared hosting such as being slower due to sharing facility.

#### **Dedicated hosting-**

The term dedicated is given as the entire hosting environment the is for yourself. The advantage of being dedicated hosting results in faster performance. It is because of having all the control on server resources without sharing with website owners. This also means that you will be responsible for the cost of server entirely.

#### **Collocated Hosting-**

In the last, collocated hosting you will purchase your own server. Further you need to get it housed at facilities given by the web host. In this hosting, you will be responsible for the server itself. An advantage of this type of hosting service is that you have full control of the web server. Further, you as an administrator may install any required script or applications for satisfying your customized needs.

# 5.8 DOMAIN NAME SYSTEM

DNS is an acronym of domain name system. It is simply a mechanic to convert an alphabetic name to a number based IP address. In a normal practice of using any website what we do is that we simply key-in the address of that website in the address

bar of the web browser. But that address is associated with some unique IP address. Here comes the role of a server which results back the IP address of the requested resource such as web page. Any of such server is the one known as DNS server. The synonym used for DNS server is hierarchical decentralized naming system. It includes computer systems, their associated services and various other resources. This system also has a DNS database which holds various DNS names which are associated with some IP addresses.

#### **Protocol-**

A protocol is simply a set of rules and guidelines for making the communication among two or more communicating devices. These rules are defined for every process during communication. The communicating computers or devices have to follow the set of rules defined in the form of protocols for the purpose of communication which results in successful transmission of data.

Internet protocol (IP) is the principal set of digital message formats and rules which helps in exchanging messages between computers across a single network or a series of interconnected networks. It takes the help of internet protocol suite known as TCP/IP. In this process, messages are exchanged in the form of datagrams which are also known as data packets or packets simply. The role of IP is the delivery of data from the source host or source computer to the destination computer which is also known as receiving host.

# 5.9 OPEN SYSTEM INTERCONNECTION (OSI) MODEL

It is a standard model that defines networking framework. It implements various protocols which are simply a set of rules in layers where control goes through one layer to the next. In OSI, it is the responsibility of the lower layer to provide data or services to its adjacent upper layer. Before providing data to its upper layer the provider layer must go for a valid check, so that any error may be trapped easily before providing data to its upper layer. The OSI model defines networking which is a stack of seven layers in vertical order. The upper layers of the OSI model represent software that implements network services like encryption, decryption, connection

management etc. The lower layer of the OSI stack model implements various hardware-oriented functions such as routing addresses and flow control of datagrams or ip-packets. The OSI model segregates the architecture of the network into connected seven layers in a progression which is vividly logical.

In the model, lower layer deals with electrical signals and various

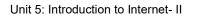

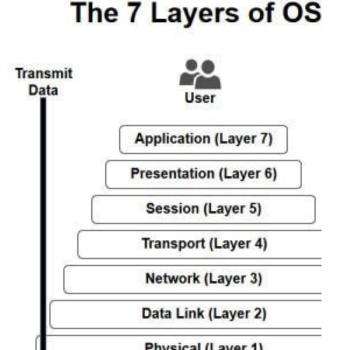

chunks of data in the form of 0 and 1 i.e. binary data and the routing of these data across the network. In this flow, the higher levels deals with requests and responses across the network, representation of data and network protocols as seen from the point of view of the user.

#### Layer 1- Physical layer

At this layer of the model, the physical layer of the OSI model is responsible for ultimate transmission of data bits. Ethernet cables, token ring networks are the examples of the physical layer.

At the physical layer, data are transmitted using the type of signaling supported by the physical medium. The various medium used are electric voltages, pulse of infrared, radio frequencies, ordinary light etc.

#### Layer 2- Data link layer

As per data received from physical layer, the data link layer checks for physical transmission errors and packages bits into data frames. Physical addressing is also managed by data link layer schemes. Such example of physical addressing schemes are MAC addressing for Ethernet networks used for controlling access of any various network devices to physical medium. Due to high load of various responsibilities it is the most complex layer of the OSI model. Further this layer is divided into two sub layers known as media access control layer and logical link control layer which further takes the responsibilities separately.

#### Layer 3- Network layer

The third layer in the model holds the concept of routing above the data link layer. As the data arrives to the network layer, the source address and destination address contained inside each frame are examined to determine whether the data has reached its final destination. Further, this layer formats the data into datagram known as data packets which are delivered in the upward direction to the next layer known as transport layer for providing further services.

It is the duty of the network layer to maintain the logical addresses for devices on the network to support routing across the network. The network layer also manages the mapping between the logical and physical addresses too. In the IP networking, this mapping is accomplished through the Address Resolution Protocol.

#### Layer 4- Transport layer

It is the duty of the transport layer for delivering data across network connections. The TCP protocol is the most common example of a transport layer. Various data transfer related protocols also supports a range of optional capabilities such as recovery from errors and flow control. It also supports for re-transmission in case of need.

#### Layer 5- Session layer

This fifth layer has a duty to manage the sequences as well as flow of events that initiate and destroy down network connections in case of need for ending a session. At this fifth layer, support for multiple types of connections that can be created dynamically and run over individual networks.

#### Layer 6- Presentation layer

The presentation layer is generally a simplest layer of all the seven layers present in the OSI reference model. Presentation layer handles syntax processing of message data such as format conversion, encryption and decryption whenever needed to support the layer above it known as application layer.

#### Layer 7- Application layer

This last layer in the stack has the responsibility of that this layer provides network services to end-user applications. Network services are typically the protocols that works with users data. For example, the application layer protocol HTTP packages the data needed to send and receive web page content in a web browser application. Finally, this layer provides data to the presentation layer.

#### **Cross-layer functions**

Cross-layer functions are the services that are independent but are not tied to any given layer. On the other hand, it do also affect one or more layers. The following examples are the cases of cross-layer functions:

**Management Service**- Functions that permits to configure, monitor and terminate the communications among two or more networks entities are management systems. There is a specific protocol that is known as common management information protocol, CMIP in short. It serves this layer. Further, this service needs to interact with every layer in order to deal with their instances.

- **Multiprotocol Label Switching-** The OSI model further subdivides the third layer i.e. network layers in three roles. This division is done to provide a unified data-carrying service. It can also be used to carry various different kinds of network traffics.
- **Domain Name Service-** Domain name service or DNS in short is a service available at application layer service. DNS service is used to look up the IP address of a given domain name. In this level, when DNS server sends reply, it is then possible to form a four layer connection or flow to the desired host.

The following table presents all the seven layers of OSI reference model along with basic services and protocols associated with each layer.

### Comparison between OSI and TCP/IP Model-

In the TCP/IP model, design of protocols in each layer of the internet does not concern with strict layering of the protocols in these layers. TCP/IP follows a five layer scheme where OSI follows a seven layers scheme. The five layers of TCP/IP are

here compared equally with its equivalent OSI layering scheme. The comparison of TCP/IP five layers along with the OSI seven layers is below:

- The internet application layer includes the OSI application layer, and most of the session layer.
- Its end-to-end transport layer includes the elegant close function of the OSI session layer as well as the OSI transport layer.
- The link layer includes the OSI data link layer and sometimes not only the physical layers but also some protocols of the OSI network layer.

The comparisons given above are based on the original seven-layer protocol model as defined in ISO 7498.

# 5.10 WEB SEARCH ENGINES

The term web search engine is defined as a software system that is developed to search the information from the internet especially from the World Wide Web. Search Engine Result Pages also known as SERPs are the search results that are presented in a line of results generally. The information of the search varies and maybe a collection of various web pages, images, video links to some websites and some other extensions files. The main part of the search engine is that it also maintains real-time information by running various algorithms on web crawler. It is a bot that browses the World Wide Web very systematically. It has various purposes in the internet. Web indexing or web spidering is also implemented by the help of the bots.

### Search engines history-

Web search engines were started in the year 1990. The first well documented search engine that was used to search files and contents. More specifically, FTP files Archie was debuted on 10 September 1990. Also, the world wide web was entirely indexed by hand before September 1993. That time, the count of web servers grows at a faster rate as more and more web servers existed on the web. Consequently, the central list management was getting complex.

Archie was the first tool that is used for the purpose of searching content on the Internet. It was created by Alan Emtage, Bill Heelan and J. Peter Deutsch who were students at McGill University Montreal in the department of computer science. Further, Gopher was created in the year 1991 by a computer scientist Mark McCahill at the University of Minnesota. He also led the two common search programs which were called as Veronica and Jughead. They do search like Archie used to applied. They searched the file names and titles which are stored in Gopher index systems. Specifically, veronica provided a keyword search for most Gopher menu titles. Jughead was also a tool which was used to obtain the menu information from some specific Gopher servers. Matthew Gray at MIT developed the first web robot, later in the year 1993. Wanderer was a perl language based robot to create index. The index created by wanderer was known as wandex. The main purpose of wanderer was to actually measure the size of the World Wide Web. The second search engine of the

world wide web was known as Aliweb that was developed in the November 1993. Aliweb was not dependent on any robot. It was depended only to get notified by the various website administrators.

#### Search Engine Technology-

Normally, a search engine consist of four main components namely 'Search Interface', 'Crawler', 'Indexer', and 'Database'.

#### **Search Engine Interface**

Search engine provides us an interface that groups the search items and enables you to select and specify criteria of your interests and have the engine which finds the matching items as result.

#### Web Crawler

A web crawler, sometimes called a spider, is a bot (as explained earlier) that browses the World Wide Web.

#### Indexer

An indexer indexes the web. Web indexing are various methods of indexing the contents of a website or of the internet as a whole.

#### Database

A database is used to manage the data online.

### Working of a Search Engine-

All the above mentioned units combined work as your search engine. Following two features are important to know about search engines:

#### Crawling

When a web crawler visits a web page, it starts collecting all the links on the page. Further, it adds these links in a list for visiting the further pages to visit. This process is repeated for further traversing. This process here means that any website that is linked from an indexed website will be crawled. Usually, some sites get crawled more frequently and some to greater depths.

#### Indexing

The data from a crawl is processed and placed in the database. This is known as indexing.

#### **Retrieval and Ranking**

The search engine processes your search query and returns the most relevant pages. Most search engines differentiate themselves by their retrieval methods. Ranking algorithms check your search against billions of pages to check their relevance.

### Effective Use of Search Engines-

Nowadays where everything and all the knowledge is available on the Internet, online research has become an essential skill. Previously the knowledge was only available at libraries and any more would need a visit to the experts but the Internet has changed that. Experts can be contacted through E-mails or video conferences and search engines have become extremely important tools, hence there is a need to learn the effective use of the search engines is important.

Search skills can be developed through practice or by reading the help pages provided by the search engines themselves. Over time one realizes what search engines are good to search what kind of information.

#### The Basics of Searching:

Generally high number of keywords used in your search will get you more accurate results. Try to use additional keywords in your search to eliminate any unwanted results. For example if you want to search something about Virat Kohli the Cricketer, simply searching "Virat Kohli" might get you some results of websites that mention other Virat Kohli's that might not be the person that you're looking for while searching for "Virat Kohli Indian Cricket Team" will get you more accurate results and will eliminate any unwanted data. Although this method may remove any unwanted data but it might miss out the results that mention Virat Kohli the cricketer but not the Indian Cricket team, therefore fine tuning your search as much as possible will give you better results.

#### Concluding remarks on effective searching

There is no perfect search engine or search algorithm that will give you exactly what you need, however certain search engines do give you better results than others. You should take some time getting used to the different search engines and see what they have to offer. Reading the help section works very well especially when we did not get any relevant filtered content from the search engines. Further, we may combine the help contents with the advance search options that are provided by each search engines for better filtering of the results.

#### Surfing the web

Web surfing means to search for random various topics and search and get into information about. That is surfing randomly on various topics.

Surfing process is considered like going over through different mediums of web contents and leave the details to be filtered by the user after reading the contents and researching further FOR better and specific results. Generally, surfing is a wider term than simply browsing because in case of dubiousness on filtered material, browsing may get shaped into surfing to search for the reliable web content.

The internet media is a big and ill-managed informational juncture for those who are not tech savvy. There is a lot of material that surfer can search to make their quest for knowledge better and easier too. When looking for a specific item in this cyber active library it is easier to have a preplanning before search, and then gradually fetch the particular subject out of the result given by the internet. Most likely, using searching tools will be your first means of finding what it is that you need. When using a search tool for the first time it is suggested to have a general understanding of the tool first. You must know the proper functioning on how it works, and the type of language supported when processing with such tools. For e.g. a general search tool usually has their own and unique criteria, thus making the search for information that much more difficult matters too. Responses to a particular statement query can vary accordingly from search tool to search tool as their search algorithms are different too. Also the same query sent by the same inspection tool may come up with various responses depending upon time, place etc, because web pages are dynamically added, removed and updated. You will experience that if you consistently use the internet, then the things which you surf most of the time that things will become less difficult for you to search in future as your experience broadens in the hand of search tools. To be more technical, this idea is called machine learning.

Today life style must include surfing the internet for petty things. Such as finding out nearby landmarks, ATMs, Hospitals, booking a taxi etc and this has become our daily routine practice. Using internet we do several things viz. online shopping for various things, doing social networking, disseminating various information on the internet etc. The aim of the internet is to provide solutions for our problems related to any sector or area. To better segregate the problems various sections and sub-section-wise listing is usually made in each sector. Such an instance, there exists various categories of all the items such as clothes have sub categories as mens-wear, women-wear, kids-wear etc. This is being choosen during the browsing the specific websites. I don't have to go outsides to buy them, which saves me a lot of time.it is especially convenient when the weather is not good. Second, we can make many kinds of friends on the internet. We can know foreign friends who can tell us about their experiences, cultures work, and so on through the internet. On the other hand, we don't have to go long distance to meet them; we can just sit in front of the computer and talk to them in English. Therefore, making friends on the internet can not only open our mind to the world but also improve our language skills. Third, we can get lots of information from the internet. If we didn't have the internet, we would have to spend much time searching information. Nowadays, we only need to key words into Google and we will find a lot of relevant information. It is very convenient and can save us much time.in addition we can get the news of news of current events instantly on the internet. We can also choose what we want to know on the web. We can not only save time in searching news but also save the money for buying newspapers.

Finally, the internet plays a vital role in making human life convenient and variably problem solvable by providing lots of options.

### Web surfing vs. web browsing-

Web surfing and web browsing are two different terms of the internetworking. The main difference is that going through or searching for a specific information on a specific website is web surfing while whereas going through information aimlessly

on different subjects on the different websites is what is termed as web browsing. Usually, the internet users just keep sitting in front of the computer and go through the different websites on the internet for many hours without any aim. And often, this habit of simply clicking through the pages of the various site is termed as web browsing.

The terms surfing and browsing are generally refer to the task of searching on the internet. Most of the times, both the browsing and the surfing looks as much as the same. But, the actual difference between the two terms depend on the assigned task based on what a user might browse the internet just might just surf it. So, as said before, if an internet user is using a particular browser, going through websites in search for a particular thing, it is termed as web browsing or simply browsing, whereas if the user is randomly searching or going through different websites for information gathering then this process is termed as surfing.

On the other hand, in general there is no difference between the terms web browsing and web surfing as both of these two processes are quite similar. Due to various varieties of the available web browsers, the type of information and their process to extract the information in these web browsers is also quite different technically.

Web searches may also be used for any kind of query such as doing the research on some topics, searching the latest news, searching the old news, looking for the current openings in any organization, paying the utility bill payment services etc.

So, based on above facts, it doesn't take any notable difference in the acting of browsing and surfing. Both the terms are commonly used by people to define the action of redirecting or switching or moving among websites. Even downloading or streaming of the audio, video or both contents from the internet is also possible by means of web browsing and web surfing. As a result, any intended interned user may watch, read, summarize, listen to music, view and download videos by simply wandering among websites by means of web surfing or web browsing.

|               | Web surfing                                                                                                    | Web browsing                                                                                                    |
|---------------|----------------------------------------------------------------------------------------------------|----------------------------------------------------------------------------------------------------|
| About         | It is defined as going through<br>information without any aim<br>on different subjects on the<br>different websites. | It is defined as going through or<br>searching for specific<br>information on a relevant and<br>specific website. |
| Consideration | It is considered as random searches made on the internet.                                                            | It is considered as specific searches made on the internet.                                                       |
| Target        | It is simply an aimless search<br>on the internet.                                                                   | In this a user can browse instantly on the internet for                                                           |

#### Comparison between web surfing and web browsing

|  |  | some specific content. |
|--|--|------------------------|
|--|--|------------------------|

Surfing process is time consuming and may create confusions. Sometimes it may lead to unwanted and unnecessary bifurcation. While browsing a specific and known website may lead in getting the desired result without generating any unwanted and unnecessary noise in the results.

### The Pros and Cons of surfing-

In the today trend of internet no person, no enterprise, any tradition or anything else is far from internet. Now-a-days, children would rather use internet for entertainment, infotainment and for other purposes too. For this purpose he or she uses the devices such as smart phones, laptops, desktops, ipads etc. These devices provide efficient and wireless facility for internetworking. Moreover, online live and interactive game are available in abundance too.

The internet also plays a vital role in our daily lives because of the lots of advantages it brings. Internet has made our work a lot easier than earlier. Employees can find information about new recruitments without physically going to other organizations, customers get update on latest products or new arrivals on their product of interest such as clothing, music, loots on the mall etc. Students may get full knowledge on any topic without touching the pen-paper for his exercise. The list is quite long that gives advantages of using internet. In a nut shell, the things are converting from paper-based to less-paper-based. And the target of the internet community will soon touch the height by governing all the processes paper-less i.e. no paper requirement, as everything will be stored on the internet.

Now-a-days, all the information is transparent and the users are able to find out updated information about what is happening in the world. Because internet user spread all over the world are using the internet and making pressure groups is much easier for them. Using intern one can easily be updated on news of every area. Moreover, the user may subscribe himself or herself to get specific news updates on his phone, or emails by subscribing themselves with the newsgroups. Some example includes political news, competitive exams news, Jobs opening for freshers or experienced employees, weather forecasting updates, updates on product promotion offers by the manufacturers or retailers such as online shopping portals etc.

# 5.11 E-GOVERNANCE

E-governance is a mechanism that puts the paper based work to be transformed and governed by the convergent media with the utilization of ICT. E-governance can be considered as a mediator between government and citizens in providing and receiving services respectively. It includes the use of modern technologies by government to improve efficiency, service, etc.

# **Types of E-Governance-**

- Government 2 Business (G2B)
  - G2B type of e-governance includes the transaction between government and Business firms. The main objective of G2B is to manage the hurdles for business, provide robust and immediate information and enable digital communication by e-business.
- Government 2 Citizen (G2C)
  - It is transaction between government and Citizens. The goal of G2C e-governance includes the utilization of ICT (information and communication technology) based services to citizens by maintaining the efficiency and accuracy, and to strengthen the relationship between government and citizens who are using the technology.
- Government 2 Employee (G2E)

This type relates the transaction between the government and their employees for providing the better governance in their services.

• Government 2 Government (G2G)

This type of e-governance includes the transaction of services between Government to Citizens and vice-a-versa. G2G is also a broad subject matter, but all relate to how the services and representation are now delivered and how they are now being implemented.

### **E-Governance Best Practices-**

The following are some the best practices which have been implemented in India for developing the good governance. Few of the practices include-

- Fast & Easy Services.
- Increased accountability.
- Increased transparency.
- Reduced corruption.
- Increased efficiency due to connectivity.
- Tickets & Fines
- E-Voting.
- Vehicle registration.
- Transaction.

### **Benefits of E-Governance**

If governance is transformed to electronic mode then it comprises of lots of benefits. Few benefits include-

- The first benefit is that e-governance is a way towards good governance.
- It will provide better access to information and quality services for citizens.

- It will also expand the reach of governance to remote citizens.
- E-governance will make the governance as SMART governance by adding simplicity, moral, accountable, responsive and transparent traits in the traditional governance.

# National E-Governance Plan (NeGP)-

It is an initiative taken by the government of India to make all government services available to the citizens of India via electronic media. NeGP was formulated by the Department of Electronics and Information Technology (DeitY) and Department of Administrative Reforms and Public Grievances (DARPG) government of India. The Government approved the National e-governance Plan, Consisting of various mission mode projects. Further these mission mode projects are categorized into three. First category is national, second category is state level and third is integrated mission mode project.

# National Informatics Centre (NIC)

It was established in 1976. It is the premier science and technology organization of government of India in Informatics services and information and communication technology applications. It plays a very important role in handling e-governance websites and applications. All Indian government websites are developed and handled by NIC.

### Some E-Governance portals and websites-

- Indian Railways- The official site with information on Trains, Fares and Availability is indianrail.gov.in. You may visit it for getting advantages on it.
- Ministry of Home affairs- It deals with internal security, demographics, promotes the official languages. The url of the ministry of home affairs website is mha.nic.in.
- Educations and Research Network- This portal provides the information about state-of-the-art communication infrastructure and services to academic and research institutions, government organizations, NGO's, private sector research and development organizations, and various other non-commercial organizations. The website url is els.ernet.in.
- Reserve Bank of India- Monetary authority, regulator and supervisor of the financial system, manager of exchange control and issuer of the national currency. The website url is rbi.org.in.
- Ministry of Company Affairs:- Regulates companies, stocks and shares. Details of protection for investors. Policy and administration details. The website url is mca.gov.in.
- Income Tax Department- Tax law, rules, and notifications, Tax return and other forms available for download. The website url is incometaxindia.gov.in.

- Union Public service Commission- Recruitment and examination schedules conducted by the organizations. The website url is upsc.gov.in.
- National Portal of India- It is an official website which provides access to information and their services which are provided by the Government. The website url is india.gov.in.

All the sources are taken live from the internet just for showing the case study of the specific area. Here's some screen shots taken for e-governance websites-

#### For Railway Reservation-

| 0                            | INDIAN RAILWAYS PASSENGER RESERVA                      | ATION ENQUIRY           |  |  |
|------------------------------|--------------------------------------------------------|-------------------------|--|--|
| Services                     | Reserved Train Between Stations                        |                         |  |  |
| Information                  | 28-06-3011 (14 16:22 IIIT)                             |                         |  |  |
|                              | Enter Journey Date                                     | 29-10-2017              |  |  |
|                              | Enter Source Station                                   | Enter Source Station    |  |  |
|                              | Enter Destination Station                              | Error Deviniation Stat. |  |  |
|                              |                                                        | 2                       |  |  |
| Constant & WHY Control Dry D | alway information Systems. Designed and Hasted by CRIS |                         |  |  |

#### For Aadhar card Information-

| adhaar Online Services                                                                                                    |                                                                                                    |                                                                                                    | EA O Recently Asked                                                                                                    |  |
|----------------------------------------------------------------------------------------------------|----------------------------------------------------------------------------------------------------|----------------------------------------------------------------------------------------------------|----------------------------------------------------------------------------------------------------|--|
| Aadhaar Enrolment                                                                                                    | Aadhaar Update                                                                                                    | Aadhaar Services                                                                                                    | Select a Topic for FAQs                                                                                                    |  |
| Chroiment & Update Centres in Banks<br>Post offices Cucate Enrolment & Update Centres Check Aadhaar Status  Cucate Centres Check Aadhaar  Cucate Centres Cucate Centres Cuca | <ul> <li>Update Aadhaar Details (Online) (2)</li> <li>Update Request by Post (2)</li> <li>Update at Enrolment Center (2)</li> <li>Check Status - Updaton done at<br/>Enrolment Center/ECMP (2)</li> </ul> | <ul> <li>Venty Aadhaar Number ()</li> <li>Venty Email/Mobile Number ()</li> <li>Lock/Unlock Biometrics ()</li> <li>Check Aadhaar &amp; Bank Account Linking<br/>Status</li> </ul> | Quick Links  Adhaar Act 2016 Adhaar Myth Vs. Fact UDW Authority                                                                                    |  |
| Get Aadhaar Number on Mobile      O     Retrieve Lost UID/EID                                                                                                    | SC Order on PAN-Aadhaar Link     Tenders     Current Vacancies     Testing & Certification                                                                                                    |                                                                                                    |                                                                                                    |  |
|                                                                                                    | or Various UDA1 😟 List of supporting I<br>at Aadhaar Kendra documents                                                                                                    | State-wise Aadhaar<br>Saturation                                                                                                    | iesang a Centratation     UDA/ Grevance Redressal     UDA/ Ining young Engineering     Graduates     UDA/ Ining young Management     Professionals |  |

#### For Passport Information –

| Consular, Passport      |                                                             | Normal:              |                                                                                                    | (Lost Week)<br>aal: 17,435 |                          | Passport<br>Seva                |  |
|-------------------------|-------------------------------------------------------------|----------------------|----------------------------------------------------------------------------------------------------|----------------------------|--------------------------|---------------------------------|--|
| Home About Us +         | Passport Offices 👻                                          | Consular Services -  | Visa Services R                                                                                                    | TI Citizens' Charter       | Contact Us 🗸             | What's New                      |  |
| ated to Videsh Bhavan   | Bandra Kurla Compl                                          | ex, Bandra wef 14 Au | 2017 and RPO Than                                                                                                    | e has been merged          | with RPO Mumba           | wef 21 Aug 2017. **             |  |
| Existing User?<br>Login | New User?<br>Register Now<br>Check Appoints<br>Availability | Rent Dig             | ing Mobility lik<br>assport Police<br>ssport Seva App<br>SMS Services<br>ing a remarkable<br>trail Experience<br>to the people | e never before             |                          | to the Colorem                  |  |
| National Call Cent      | · •                                                         | Before You           |                                                                                                    | (UISMS                     |                          |                                 |  |
| <b>\$1800</b>           | 258-1800                                                    | Information          | Corner Forms and                                                                                                    | Affidavits Docum           | ent Advisor F            | eedback and Grievanc            |  |
| Passport Office Pa      | ge                                                          | > Getting Starte     | d                                                                                                    | > Tatkaal                  | Appointment Openin       | ng Time                         |  |
| Mission/Post Page       |                                                             | > FAQs               |                                                                                                    | > Appoint                  | ment Availability Sta    | tus                             |  |
|                         |                                                             | > Passport Act       | and Rules                                                                                                    | > Fee Ca                   | Iculator                 |                                 |  |
|                         |                                                             |                      |                                                                                                    |                            | Know your Police Station |                                 |  |
|                         | Country                                                     |                      |                                                                                                    |                            | Passport Seva Kend       | rt Seva Kendra and Laghu Kendra |  |
|                         |                                                             |                      | > All India Network of Passport Services > Locate Cor                                                                          |                            |                          | mmon Service Centers            |  |
| Login for Official U    | sers                                                        | All India Netv       | ork of Passport Services                                                                                                    | > Locate                   | Common Service Co        | enters                          |  |

#### For Banking-

There are a lot of government services which are being provided to the citizens of India. The mode of service is now available in electronic form with the help of their websites. This is called as e-governance model of the service. Moreover, these services are also being offered by using small mobile based apps such as Android operating system supported apps, Apple I Phone supported apps etc. The concept of providing the service using mobile apps is now known as m-Governance where m stands for mobile.

# 5.12 POINTS TO REMEMBER

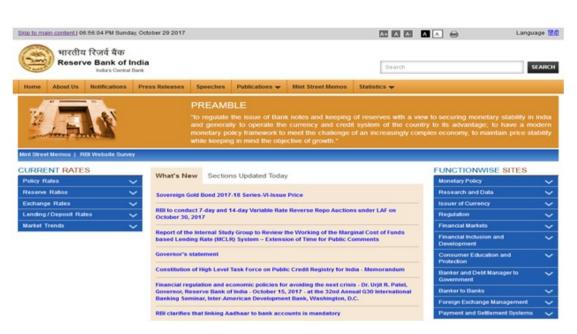

- Uniform Resource Locators (URL) URLs are the web browser addresses of internet pages and files. With a URL, you can locate and bookmark specific pages and files for your web browser. The format of a URL resembles this-http://www.examplewebsite.com/mypage
- Hyper Text Transfer Protocol (HTTP), is the data communication standard of web pages. When a web page has this prefix, the links, text, and pictures should work properly in your web browser. Hypertext Transfer Protocol Secure (HTTPS) indicates that the webpage has a special layer of encryption added to hide your personal information and passwords from others.
- IP address- Your computer and every device that connects to the internet uses an Internet Protocol (IP) address for unique identification. An IP address (IP Version 4) can look something like- 202.3.104.55
- Electronic Governance (E-Governance) is the application of information and communication technology (ICT) for delivering government services to the citizens. It is the integration of various government services between governments to citizen (G2C), government to business (G2B), government to government (G2G), government to employees (G2E).

# 5.13 GLOSSARY

- Archie- A tool (software) for finding files stored on anonymous FTP sites. You need to know the exact file name or a substring of it.
- ARPANet- (Advanced Research Projects Agency Network) Earlier name of internet. Developed in the late 60's and early 70's by the US Department of Defense as an experiment in wide area networking.
- Bandwidth- How much data traffic you can send through a connection. Usually measured in bits per second (bps). Higher bandwidth means more data transferred.

- Domain Name- The unique name that identifies an Internet site. Domain Names always have two or more parts, separated by dots. The part on the left side of the dot is the most specific, and the part on the right is the most general. For example- dictionary.com, education.com, thehindu.com and etc.
- Intranet- A private network inside a company or organization that uses the same kinds of software that you would find on the public Internet, but that is only for internal use.
- Modem- (Modulator Demodulator) A device that you connect to your computer and to a phone line that allows the computer to talk to other computers through the phone system. Basically, modems do for computers what a telephone does for humans.

# 5.14 CHECK YOUR PROGRESS

### Part- A (Multiple choice type questions)

- (1) What is the software program that lets you search and see material on the Internet?
  - (A) Browser
  - (B) Website
  - (C) Webpage
  - (D) Homepage
- (2) The World Wide Web address of a certain site is the...?
  - (A) Browser
  - (B) HTML
  - (C) ISP
  - (D) URL
- (3) A network that links computers around the world is the...?
  - (A) Webpage
  - (B) Homepage
  - (C) Internet
  - (D) Browser
- (4) What is the term given to the combination of two or more types of information such as text, video, audio, and pictures (graphics)?
  - (A) Multimedia
  - (B) HTML
  - (C) Browser
  - (D) Modem
- (5) The server on the Internet is also known as a...
  - (A) Gateway
  - (B) Hub
  - (C) Host
  - (D) Repeater

- (6) Voice mail, E-mail, Online service, the Internet and the WWW are all example of...
  - (A) Telecommunication
  - (B) Connectivity
  - (C) Computer categories
  - (D) None of the above

#### Part- B (Descriptive type questions)

- (1) List five applications that use the Internet.
- (2) What are data packets?
- (3) What do you understand by ID Address? How are IP addresses assigned?
- (4) Define URL with an example.
- (5) What do you mean by E-governance? List any four advantages of E-governance.
- (6) Define the following- Web Hosting, Domain name, Search Engine.

#### Answers- Part A- (Multiple choice type questions)

(1) A, (2) D, (3) C, (4) A, (5) C, (6) A

# 5.15 BIBLIOGRAPHY/REFERENCES

- Sluyters, Richard C. Van, Introduction to the Internet and World Wide Web, ILAR Journal, May 2018
- https://www.sandiegocounty.gov/library/PDF/gateway\_introduction-tointernet.pdf, March, 2018
- https://www.encyclopedia.com/computing/news-wires-white-papers-andbooks/internet-applications, December, 2017

# 5.16 SUGGESTED READINGS

- James, Scott D., Introduction to the Internet, 1998
- Forouzan, Behrouz A., Data Communications and Networking, McGraw-Hill, Inc. New York.
- Tanenbaum, A.S. (2002) Computer Networks, Prentice Hall.

# UNIT 6 INTRODUCTION TO HTML

- 6.1. INTRODUCTION
- 6.2. OBJECTIVES
- 6.3. SAMPLE HTML DOCUMENT
- 6.4. HTML VERSIONS
- 6.5. FREQUENTLY USED HTML TAGS
- 6.6. HTML FORM ELEMENTS
- 6.7. POINTS TO REMEMBER
- 6.8. GLOSSARY
- 6.9. CHECK YOUR PROGRESS
- 6.10. BIBLIOGRAPHY/REFERENCES
- 6.11. SUGGESTED READINGS

# 6.1 INTRODUCTION

HTML is short for Hyper Text Markup Language. HTML is a language of writing web pages. HTML document contains plain text, it can be written in even the simple text editor. Such as- Notepad, Brackets and etc. A more popular choice is to use a HTML editor is WYSIWYG ("What You See Is What You Get"). Such as-FrontPage, Dreamweaver, etc. At the time of saving HTML document, you will ensure to put an .html file extension or an .htm file extension.

### 6.2 OBJECTIVES

After successful completion of this unit you will be able to-

- Create simple web page using html.
- Use frequently used html tags.
- Create web form using various form elements.

# 6.3 SAMPLE HTML DOCUMENT

Note: Save the file with .html or .htm extension. As "myfirstfile .html"

<!DOCTYPE html>

<html>

<head>

<title>Page Title</title>

</head>

<body>

```
<h1>My First Heading</h1>
```

```
My first paragraph.
```

</body>

</html>

- The <!DOCTYPE html> declaration defines this document to be HTML5
- The <html> element is the root element of an HTML page
- The <head> element contains meta information about the document
- The <title> element specifies a title for the document
- The <body> element contains the visible page content
- The <h1> element defines a large heading
- The element defines a paragraph

### Web Browsers

The purpose of a web browser ("Chrome, IE, Firefox, Safari, etc") is to read HTML documents and display them. The browser does not display the HTML tags, but uses them to determine how to display the document:

HTML Sample Page Structure-

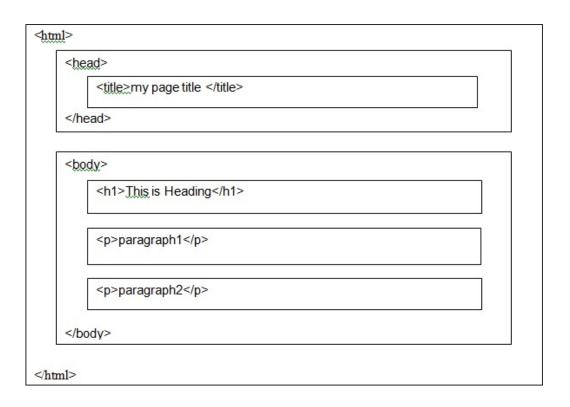

# 6.4 HTML VERSIONS

Since the early days of the web development, there have been many versions of HTML: As-

#### HTML or HTML 1.0 (1991)-

HTML 1.0 was the first release of HTML to the world and written by Tim Berners-Lee.

#### HTML 2.0 (1995)-

HTML 2.0 was an expansion of the HTML language (HTML 1.0). HTML 2.0 was created to be a Web standard Even though the original version of HTML was never referred to as HTML 1.0.

#### HTML 3.2 (1997)-

HTML 3.0 was proposed a set of standards, released in 1995, after HTML 2.0. It would have added new features, including the ability to code tables, display mathematical equations, and allowing text flow around other objects, etc.

However, it was also designed to be backwards compatible<sup>1</sup> with HTML version 2.0. HTML version 3.0 was superseded by HTML 3.2 in 1997. It was the first version of

<sup>&</sup>lt;sup>1</sup> Backward compatible refers to a software system that can successfully use interfaces and data from previous versions of the system.

HTML to be released as a W3C (World Wide Web Consortium) recommendation and implemented most of the features that were proposed in HTML 3.0.

#### HTML 4.01 (1999)-

HTML 4.0/4.1 was developed on the framework of HTML 3.2 and introduces several new and drastic elements that were not implemented in previous versions. Such new elements are- style sheets, scripting, frames, embedded objects, improved support for internationalization, richer tables, and enhancements to forms, etc. HTML 4 becomes a standard in April, 1998. Its updated version HTML 4.1 was published in December, 1999.

#### XHTML (2000)-

**XHTML** was a rewrite of HTML as an XML (eXtensible Markup Language). XML is a standard markup language that is used to create other markup languages. XML content can easily be shared across applications. This feature of the language makes XML potentially very powerful.

#### HTML5 (2014)-

HTML5 is the latest version of HTML to be standardized by the W3C. WHATWG (Web Hypertext Application Technology Working Group) began working group decided to develop HTML as a "Living Standard". A living standard is always updated and improved where new features can be added, but old functionality cannot be removed. The HTML5 was developed through collaborative efforts by W3C and WHATWG.

Initially, HTML was limited to static documents and accessed primarily by computers, but in recent years that HTML 4.0 was demanding by users to behave as "dynamic pages". The dynamic pages behave more like applications than static documents, to use the web on different devices and platforms with high quality audio and video. The goals of HTML 5 is to replace proprietary media plug ins with open standards that allows web applications to behave like live and interactive applications.

The latest versions of browsers (such-Apple Safari, Google Chrome, Mozilla Firefox, Internet Explorer 9.0, Opera, etc.) all support many HTML5. The mobile web browsers that come pre-installed on iPhones, iPads, and Android phones all are also have an excellent support for HTML5.

# 6.5 FREQUENTLY USED HTML TAGS

HTML tags are element names surrounded by angle brackets-

<tag name>content goes here...</tag name>

- HTML tags normally come in pairs like and
- The first tag in a pair is the start tag (<>), the second tag is the end tag (</>)
- The end tag is written like the start tag, but with a forward slash (/) inserted before the tag name.

### Heading tag-

Basically, there are six heading tags in HTML from h1 (largest) to h6 (smallest). As-

<h1>This is heading 1</h1>

<h2>This is heading 2</h2>

<h3>This is heading 3</h3>

<h4>This is heading 4</h4>

<h5>This is heading 5</h5>

<h6>This is heading 6</h6>

Output-

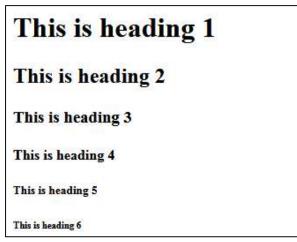

### Paragraph tag-

Paragraph tag is used to define paragraphs in a web page.

Example-

Paragraph text 1

Paragraph text 2

Paragraph text 3

This tag adds some space (margin) before and after each tag automatically.

### Font Tag-

The <font> tag contains the "color", "face" and "size" attributes. It is an inline element and also useful for changing font, font size and font colour.

Example-

<!DOCTYPE html>

<html>

<head>

<title>HTML font Tag</title>

```
</head>
<body>
<font face = "arial" color = "green" size = "4">
Uttarakhand Open University, Haldwani, Nainital
</font>
</body>
```

</html>

Note: The <font> tag is not supported in HTML5, for the same purpose CSS is used.

### **Images Embedding-**

The image tag (<img>) is used to define the images in to a web page. The <img> tag is non paired, which contains the following attributes. As- "alt", "height", "width".

The alt (alt="This is Image 1") attribute provides an alternate text for an image, if the user for some reason cannot view the image, the value of the alt attribute should describe the image into a web page. As-

<img src="img\_rose.jpg" alt="Rose flower- My favourite">

You can decide the height and width of your image. As-

```
<img src="img_rose.jpg" alt="Rose flower- My favourite" height="100" width="125">
```

```
Example 1-
```

```
<!DOCTYPE html>
<html>
<head>
<title>My Image Gallery</title>
```

</head> <body>

```
Image Gallery
<P>Fruit
<img src="fruit.jpg" width="200" height="150" alt="My fruit Image">
<P>Music
<img src="music.jpg" width="200" height="150" alt="My Music
```

Image">

</body>

</html>

### Hyper linking-

A link or a hyperlink is an icon, graphic, or text in a document that links to another file or object. All the web pages in the World Wide Web are comprised of hyperlinks to each other.

Example 1-

<a href="www.google.com">Click Here to open Google.com</a>

#### Example 2-

You have two files as- "Home.html" and "address.html", and we want to create a hyper link between them.

Note: Both the files (Home.html, address.html) must be saved in a same folder, otherwise need to mention the complete address of the file where it locates.

File name- "Home.html"

```
<!DOCTYPE html>
<html>
<head>
<title>My Home Page</title>
</head>
<body>
This is my Home Page
<a href="address.html">Click here to see my Address</a>
</body>
</html>
File name- "address.html"
<!DOCTYPE html>
<html>
<html>
<mathbf{ile} address.html"
```

</head> <body>

```
<b>My Address-</b>
```

Uttarakhand Open University, University Marg, Haldwani-263139

```
<a href="home.html"> <b> Click here to go back to Home page</b></a>
```

</body>

</html>

#### Hyperlinks-"target" Attribute

The attribute "target" specifies where to open the linked page. This attribute can have one of the following values. As- "\_blank", "\_self", "\_parent", "\_top", "frame\_name".

Example-

<a href=" www.google.com" target="\_blank"> Click Here to open Google.com in a Blank Tab</a>

Note: the target="\_blank" opens the linked document in a new window or tab.

Example-

<a href="www.google.com" target="\_self"> Click Here to open Google.com in a same window/tab</a>

Note: the target="\_self" opens the linked document in the same window/tab as it was clicked (this is by default).

Example-

<a href=" www.google.com" target="\_parent"> Click Here to open Google.com in parent frame/tab</a>

Note: the target="\_ parent" opens the linked document in the parent frame.

Example-

<a href=" www.google.com" target="\_top"> Click Here to open Google.com in the full body of the window</a>

Note: the target="\_ top " opens the linked document in the full body of the window.

Example-

<a href=" www.google.com" target="name\_of\_the\_frame"> Click Here to open Google.com in the frame name provided by you</a>

Note: the target="\_ top" opens the linked document in the frame name provided by you.

#### Hyperlinks- Linking images-

Example-

<!DOCTYPE html>

<html>

<head>

<title>Image Liking</title>

</head>

<body>

<b>Click on the below Images to follow the link</b>

```
<a href="Myfile1.html" target="_blank"><img src="img1.jpg" width="30" height="25" alt="My Image 1"></a>
```

```
<a href="Myfile2.html" target="_blank"><img src="img2.jpg" width="30" height="25" alt="My Image 2"></a>
```

</body>

</html>

Table tag-

When you want to present data in a web page in the form of row and column, then we required HTML table tag (..... ).

| Roll No. | Name        | Class         | Mobile No. |
|----------|-------------|---------------|------------|
| 101      | Ankit Singh | B.Sc. II Sem. | 1234567890 |
| 102      | Javed Aalam | BCA III Sem.  | 9876543210 |

Example- we want to create the following table in HTML.

#### <!DOCTYPE html>

<html>

<head>

<title>Table</title>

</head>

<body>

```
Table
```

Roll No.

Name

Class

Mobile No.

101 Ankit Singh B.Sc. II Sem.

```
1234567890
```

102 102 Javed Aalam BCA III Sem. 876543210

</body>

</html>

#### **Table Attributes-**

```
Align (left, center, right)
Bgcolor (rgb(x,x,x), #xxxxxx, colorname)
Border (0,1)
Cellpadding (pixels)
Cellspacing (pixels)
Width (pixels, %)
Example 1-
<table border="1" align="center" width="500" cellpadding="2" cellspacing="0"
bgcolor="">
     Roll No.
            Name
            Class
            Mobile No.
```

Sometimes we require bullets or numbering in a web page to display any information point wise. We used two types of listing in HTML. As-

- Ordered List (....)
- UnOrdered List (....)

11 ABC ABC

2233441234

Example- We wants to display the following information into a web page-

Types of Computer-Super Computer Mainframe Computer Mini Computer Personal Computer Example 1- (Ordered List)

List tag-

<!DOCTYPE html>

UOU

```
<html>
```

<head>

<title>Ordered List</title>

</head>

<body>

Types of Computer

<01>

Super Computer

Mainframe Computer

Mini Computer

Personal Computer

</body>

</html>

Output-

| <)→ C û           | ① file:///C:/Users/gdatt/Desktop/test.html | (133%) 💟 🕻 |
|-------------------|--------------------------------------------|------------|
| Types of Computer |                                            |            |
| 1. Super Comput   | er                                         |            |
| 2. Mainframe Co   | mputer                                     |            |
| 3. Mini Compute   | T                                          |            |
|                   | puter                                      |            |

#### **Example 2-** (Unordered List)

```
<!DOCTYPE html>
```

<html>

<head>

<title>Unordered List</title>

</head>

<body>

Types of Computer

Super Computer

Mainframe Computer

```
Mini Computer
```

```
Personal Computer
```

```
</body>
```

</html>

Output-

| (←) → ୯ û                                                                                              | (i) file:///C:/Users/gdatt/Desktop/test.html | 133% | ••• | ◙ | ☆ |
|----------------------------------------------------------------------------------------------------|----------------------------------------------|------|-----|---|---|
| Types of Computer                                                                                      |                                              |      |     |   |   |
| <ul> <li>Super Compute</li> <li>Mainframe Com</li> <li>Mini Computer</li> <li>Personal Comp</li> </ul> | nputer                                       |      |     |   |   |

#### **Ordered List- Attributes**

The following attributes are used with list tag. As- "Type" and "start".

The "type" attribute and its respective values-

| Value | Description                                            |
|-------|--------------------------------------------------------|
| "1"   | The list will be numbered with numbers (default)       |
| "A"   | The list will be numbered with uppercase letters       |
| "a"   | The list will be numbered with lowercase letters       |
| "Г"   | The list will be numbered with uppercase roman numbers |
| "i"   | The list will be numbered with lowercase roman numbers |
|       | "1"<br>"A"<br>"a"<br>"I"                               |

The "start" attribute and its respective values-

| Attribute | Value | Description                                                                               |
|-----------|-------|-------------------------------------------------------------------------------------------|
| Type=     | "3"   | The list will start from 3 <sup>rd</sup> place. (by default list starts from first place) |

Example-

Green

Red

#### **UnOrdered List- Attributes**

The following attribute is used with list tag. As- "Type"

The "type" attribute and its respective values-

| Attribute | Value  | Description                                     |
|-----------|--------|-------------------------------------------------|
| Type=     | "disc" | The list will be displayed with discs (default) |

| "circle" | The list will be displayed with circles |
|----------|-----------------------------------------|
| "square" | The list will be displayed with square  |
| "none"   | The list item will not be marked        |

Example-

Banana

Apple

Mango

#### Inline frame-

The inline frame (<iframe>) tag can appear anywhere in the web page, it defines a rectangular region within the document in which the browser can display another web page, including scrollbars and borders (if needed). As-

Example-

<iframe src=" Name\_of\_Web\_page.html"></iframe>

#### Iframe- Attributes

The following attributes are used with <i frame>. As:

| Attribute    | Value                | Description                                                            |
|--------------|----------------------|------------------------------------------------------------------------|
|              | "left"               |                                                                        |
| alian-       | "right"              | Specifies the alignment of an <iframe></iframe>                        |
| align=       | "top"                | according to the web page.                                             |
|              | "bottom"             |                                                                        |
|              | "1"                  |                                                                        |
| frameborder= | "0"                  | Defines border of the <iframe>.</iframe>                               |
| height=      | In pixels. As: "200" | Defines height of the <iframe>.</iframe>                               |
| width=       | In pixels            | Defines width of the <iframe>.</iframe>                                |
| name=        | "Any_Valid_Name"     | Defines name of the <iframe>, so that this can be identified.</iframe> |
| src=         | "Valid_file_name"    | Defines source/URL to open a page inside the <iframe>.</iframe>        |

| scrolling=    | "yes"<br>"no"<br>"auto" | Defines scrolling into <iframe>. If "yes",<br/>scroll bar will available.</iframe> |
|---------------|-------------------------|------------------------------------------------------------------------------------|
| marginwidth=  | In pixels               | Defines the left and right margins of the content of an <iframe>.</iframe>         |
| marginheight= | In pixels               | Defines the top and bottom margins of the content of an <iframe>.</iframe>         |

Example-

Note- The below code is written in "home.html" and "about.html" is already created.

```
<!DOCTYPE html>
```

<html>

<head>

<title>Inline Frame</title>

</head>

<body>

```
 some text here
```

```
<iframe name="my_iframe1" src="about.html" height="300" width="250" scrolling="auto" frameborder="1">
```

```
</iframe>
```

</body>

</html>

Output-

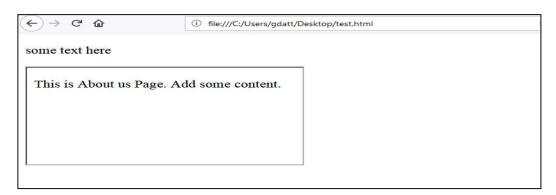

## 6.6 HTML FORM ELEMENTS

The form element or the form tag (<form>.... </form>) contains several elements. Asinput, select, text area, button, etc. We can use several attributes to form element but two are special as- "action" and "method". The "action" attribute indicates the location of the script that will process the information sent by the browser, when the form is submitted. This script is written in any server-side language and is supposed to be prepared to receive and process the form's data and the "method" attribute indicates the messenger through which we can send the information stored by the form.

Note:

The form attribute 'method' can contain the value either 'get' or 'post', which specifies the HTTP method to use when the form is submitted. As-

**Get-** With 'GET' the form data is encoded into a URL by the browser. The form data is visible in the URL allowing it to be bookmarked and stored in web history. The URL length is limited, so that there can be limitations on how much form data can be sent.

**Post-** With 'POST' all the name value pairs are submitted in the message body of the HTTP request which has no restrictions on the length of the string. The name value pairs cannot be seen in the web browser's address bar.

#### **Form Controls-**

- Text Input Controls
- Checkboxes Controls
- Radio Box Controls
- Select Box Controls
- Buttons (Clickable Buttons, Submit and Reset Button)

An HTML form element is any element that may be used inside of a <form> tag. These elements, along with the unique and standard attributes are-

### **Text Input Controls-**

The <input> element can be displayed in as-

```
<input type="text" name="anyNameHere">
```

Example-

<form>

First name:<br>

<input type="text" name="firstname"><br>

Last name:<br>

```
<input type="text" name="lastname">
```

</form>

Output-

| First name: |  |
|-------------|--|
| Last name:  |  |
|             |  |

### **Checkboxes Controls-**

Checkboxes Control specifies that an <input> element should be pre-selected (checked) when the page loads. The checked attribute is a boolean attribute.

Example-

<!DOCTYPE html>

<html>

<head>

<title>Chexk Box Example</title>

</head>

<body> I lived in:<br>

```
<form action="name of file" method="">
```

<input type="checkbox" name="me1" value="City1">

Nainital<br>

<input type="checkbox" name="me2" value="City2" checked>

Dehradun<br>

</form>

</body>

</html>

Output-

| $\leftrightarrow$ $\rightarrow$ C $\textcircled{a}$ | ① fil |
|-----------------------------------------------------|-------|
| I lived in:                                         |       |
| Nainital                                            |       |
| Inaminal                                            |       |

### **Radio Box Controls-**

A radio button is a form element that allows the user to select one option from a range of options. As-

<!DOCTYPE html>

<html>

<head>

<title> Radio Buttons</title>

</head>

<body>

```
<h2>Example- Radio Buttons</h2>
```

<form>

<input type="radio" name="gender" value="male" checked>

Male<br>

<input type="radio" name="gender" value="female">

Female<br>

<input type="radio" name="gender" value="other"> Other

</form>

</body>

</html>

| $\leftrightarrow$ $\rightarrow$ C' $\textcircled{a}$ | (i) file:///C:/Users/gdatt/Desktop/about.ht |
|------------------------------------------------------|---------------------------------------------|
| Radio But                                            | ttons                                       |
| Male                                                 |                                             |
| Female                                               |                                             |
| • Other                                              |                                             |

Output-

#### Select Box Controls-

The <select> element is used to create a drop-down list. The <option> tag inside the <select> element is used. As-

Example-

<!DOCTYPE html>

<html>

<head>

<title> Select Box</title>

</head>

<body>

<form>

<h3>Facility Types:</h3>

<select>

<option value="Library">Library</option>

```
<option value="CompLab">Computer Center</option>
<option value="Hostel">Hostel</option>
<option value="Transport">Transport</option>
```

</select>

</form>

</body>

</html>

Output-

| (←) → ⊂ ଢ     | i file:///C:/Users/g |
|---------------|----------------------|
| Facility Type | es:                  |
| Transport     | 3-                   |
|               |                      |

#### Buttons (Clickable Buttons, Submit and Reset Button)-

Generally three types of buttons are used in html, as- Button, submit button and Reset button. Submit button is used to send form data, reset button is used to reset form fields and Button is simply a clickable button used as per situation. As-

#### **Example- (Clickable Buttons)**

```
<!DOCTYPE html>
<html>
<head>
<title> Clickable Buttons</title>
</head>
<body>
<form>
<h3>Clickable Buttons</h3>
<button name="subject" type="button" value="HTML"> Click
on HTML</button>
<button name="subject" type="button" value="CSS">Click on
CSS</button>
</form>
</body>
```

#### Output-

| (←) → C' ô    | ① file:///C:/Users/gdatt/Desktop |
|---------------|----------------------------------|
| Clickable Bu  | ttons                            |
| Click on HTML | Click on CSS                     |
|               |                                  |

#### **Example- (Submit and Reset Buttons)**

<!DOCTYPE html>

<html>

<head>

<title>Submit and Reset Buttons</title>

</head>

<body>

<form action="name\_of\_file" method="get" id="form1">

First name: <input type="text" name="fname"><br>

Last name: <input type="text" name="lname"><br>

<button type="submit" form="form1" value="Submit">Click

to Submit</button>

<br/>
<br/>
stype="reset" form="form1" value="reset">Click to

Reset</button>

</form>

</body>

</html>

#### Output-

| $\leftrightarrow$ $\rightarrow$ C' $\textcircled{a}$ | (i) file:///C:/Users/gdatt/Desktop/about.html?fnam |  |
|------------------------------------------------------|----------------------------------------------------|--|
| First name:                                          |                                                    |  |
| Last name:                                           |                                                    |  |
| Click to Submit                                      | Click to Reset                                     |  |
|                                                      |                                                    |  |
|                                                      |                                                    |  |
|                                                      |                                                    |  |

**Note-** When you click on 'Submit Button' it sends the form data further for necessary action and when you click on 'Reset Button' it reset all the form fields.

## 6.7 POINTS TO REMEMBER

- HTML is the universal markup language for the Web.
- HTML lets you format text, add graphics, create links, input forms, frames and tables, etc., and save it all in a text file that any browser can read and display.
- You can also style individual words in HTML to make them, bold, italic, underline etc.
- Meta Description Tag allows you to suggest how your page should be described in search listings. Meta descriptions can help your website stand out from the others, resulting in additional clicks. Incorporating specific keywords from your research is also a tip.

6.8 GLOSSARY

- Div-
  - A block level container (or 'division' of the web page) for content with no semantic meaning.
- Head-
  - Tag that surrounds important content that is invisible to the user, but is important to the browser. Elements within this tag contain metadata about the page and links to style sheets, scripts, etc.
- id-
  - An HTML element can have an id attribute to identify it. id elements should always be unique to that single element, and each element should never have more than one id. As-

<div id="Detail Sch">School Details</div>

• Body-

The body is the container for all of the pages content, Comes after the <head> tag, within the overall <html> tag.

• Comments-

HTML comments are sometimes used in code to explain parts of the markup. They are similar to comments in other languages. Users do not see comments in their browser.

Horizontal rules-

This tag creates a black line one pixel thick that runs the all the way across its container. As- <hr>

## 6.8 CHECK YOUR PROGRESS

#### Descriptive type questions-

- What is the difference between form's get and post method?
- What is the importance of the HTML DOCTYPE?
- What is web application?
- Name some ways to define a color in html?
- Define with suitable example HTML heading levels.

- Define any 5 html paired tags.
- How do you insert a comment in HTML? Example.
- Define ordered list and unordered list in html.

## 6.10 BIBLIOGRAPHY/REFERENCES

- https://www.austincc.edu/hr/profdev/eworkshops/docs/HTML\_Basics.pdf, December, 2017
- https://www.cs.drexel.edu/~spiros/teaching/SE101/slides/html.pdfDecember, 2017
- https://www.w3schools.com/html/html\_intro.asp, January, 2018
- https://www.tc.columbia.edu/idesign/resources/past-workshop-archive/HTMLand-CSS-Workshop.pdf, November, 2017
- http://network-communications.blogspot.com/2011/05/introduction-to-html-basic-html-tags.html, January, 2018

## 6.11 SUGGESTED READINGS

- Powell. Thomas A., HTML & CSS: The Complete Reference, 5E
- Holzner. Steven, PHP: The Complete Reference.
- Powell. Thomas A., JavaScript: The Complete Reference.

# UNIT 7

# INTRODUCTION TO CASCADING STYLE SHEET

- 1.1. INTRODUCTION
- 1.2. OBJECTIVES
- 1.3. SELECTOR AND DECLARATION
- 1.4. STYLING BACKGROUNDS IN CSS
- 1.5. FONT AND FONT STYLING
- 1.6. PSEUDO CLASSES
- 1.7. BORDER STYLING
- 1.8. MARGINS AND PADDING
- 1.9. POINTS TO REMEMBER
- 1.10. GLOSSARY
- 1.11. CHECK YOUR PROGRESS
- 1.12. BIBLIOGRAPHY/REFERENCES
- 1.13. SUGGESTED READINGS

## 7.1 INTRODUCTION

CSS was first proposed by Hakon Wium Lie On October 10, 1994. Lie is known as the father of HTML at CERN, who has worked with Tim Berners. Becaopt of his contribution in CSS Hakon Wium Lie is also called as father of CSS. When CSS was first proposed in the year 1994, it was well thought-out as a web styling language, so as to solve some HTML 4 problems. Other than CSS there was some styling languages proposed at that time. Some of them are Style Sheets for HTML and JSS. But CSS was better than them all.

W3C developed CSS level 2 (also called CSS 2) specifications and also published it as a recommendation in May 1998. A number of new capabilities were also included in CSS 2 which is as follows- Absolute, Bidirectional text, Concept of media type, fixed, new font properties such as shadows, positioning, z-index Although, in 1998 CSS3 was started but some of its parts are in development stage while some of its components work on some of the browsers. On June 1999, it got published. Several separate documents in which CSS3 is divided are called *modules*. All the new capabilities or extended features added by each module are distinct in CSS2.

## 7.2 OBJECTIVES

After successful completion of this unit you will be able to-

- Use CSS in your web page.
- Embed styles into your html file itself.
- Set margin and borders for your web page.
- Design effective web page using CSS.

## 7.3 SELECTOR AND DECLARATION

CSS is an acronym of Cascading Style Sheets. It's a rule based language and opted to pertain styling to HTML elements. The Properties of element such as color, background color, width, border thickness, font size, etc can be modified by optingor writing CSS rules in HTML elements such as , <img> and many more.

#### CSS rules

The rules of CSS are divided into two parts- Selector and Declaration

#### Selector and Declaration-

In CSS, selectors are the patterns which are opted to opt for the element(s) which we want to style. This part of CSS comprises of properties and the values correspondingly.

#### Selector-

Selectors are opted to locate or opt for the contents we want to style. That are integrated in the CSS rules set. Selectors in CSS necessitate id, class, type, attribute etc. to employ the style. Compound selectors moreover are distinct at a time, while in this case every selector are separated from other selectors by opting comma separator. Example of opting multiple selectors in a single block is mentioned below-

Example-

```
h1,h2,h3
```

{

color:blue;

font-size:12px;

#### }

**Property and Value** 

The property is the style attribute we require to change and value is the value of particular attribute. For example we would like to change the size of our text 28px and the color is blue then it declares as-

Example-

font-size:28px; color:blue.

Here font-size is the property and 28px is their value and color is also a property and the blue is there value.

#### **Declaration-**

Declaration part of the CSS comprises the property and value. For example if we crave for the size of our text 10px then it declare as font-size:1px. In this font-size is the property and 10px is there value, and all this statement is called declaration.

#### **Declaration Block**

In the Declaration Block (given in the diagram above) several lines are integrated which also includes the curly braces. This block is worn for declaring the properties of the selector. The declaration part is also alienated into two parts which are detached by a ':' symbol called as colon. The example is given below:

font-size:12px;

As shown in the above code property (font-size) and value (12px) are separated by a colon symbol.

#### **Curly Braces**

In the declaration section if one property is opted then there is no need to end it or opting semicolon at the end of the line. If declaration part consist numerous properties and their values, then it must be ended with a separator, called semicolon.

#### **Class and ID in CSS-**

HTML elements are applied in CSS with selectors Class and ID. When applying CSS on HTML elements at that time ID and class selectors are mainly opted. CSS would be functional in an HTML element by opting any of these two selector id and class. The benefit of id and class is that there is no need to write code again and again. That is the feature of CSS called, reusability.

#### **ID Selector**

With the opts of ID selector we can indicate a style for a single, unique element. So that the id attribute of the CSS on HTML element is opted and is distinct with a hash sign. The syntax of opting ID is given below:

```
#para1
```

```
{
```

text-align:left; color:blue;

</HTML>

Result of the above code is given below-

This is heading
This is paragraph

Note: Do not start an ID name with a number. It is not supported in Mozilla Firefox browser.

### **Class Selector-**

To state style for a set of elements the class selector is opted. An id selector, class selector permits us to set a particular style for many HTML elements with the same class. HTML attributes, are opted by class selector which are distinct with a '.' (dot) sign.

In the below example we declare a class with name "left" (.left) which is opted many HTML attribute for display that particular element in left. The example of opting class selector is given below:

```
<HTML>
<body>
<body>
<body>
<body>
<body>
<body>
<body>
<body>
<body>
<body>
</HTML>
<body>
<body>
<body>
<body>
<body>
<body>
<body>
<body>
<body>
<body>
<body>
<body>
<body>
<body>
<body>
<body>
<body>
<body>
<body>
<body>
<body>
<body>
<body>
<body>
<body>
<body>
<body>
<body>
<body>
<body>
<body>
<body>
<body>
<body>
<body>
<body>
<body>
<body>
<body>
<body>
<body>
<body>
<body>
<body>
<body>
<body>
<body>
<body>
<body>
<body>
<body>
<body>
<body>
<body>
<body>
<body>
<body>
<body>
<body>
<body>
<body>
<body>
<body>
<body>
<body>
<body>
<body>
<body>
<body>
<body>
<body>
<body>
<body>
<body>
<body>
<body>
<body>
<body>
<body>
<body>
<body>
<body>
<body>
<body>
<body>
<body>
<body>
<body>
<body>
<body>
<body>
<body>
<body>
<body>
<body>
<body>
<body>
<body>
<body>
<body>
<body>
<body>
<body>
<body>
<body>
<body>
<body>
<body>
<body>
<body>
<body>
<body>
<body>
<body>
<body>
<body>
<body>
<body>
<body>
<body>
<body>
<body>
<body>
<body>
<body>
<body>
<body>
<body>
<body>
<body>
<body>
<body>
<body>
<body>
<body>
<body>
<body>
<body>
<body>
<body>
<body>
<body>
<body>
<body>
<body>
<body>
<body>
<body>
<body>
<body>
<body>
<body>
<body>
<body>
<body>
<body>
<body>
<body>
<body>
<body>
<body>
<body>
<body>
<body>
<body>
<body>
<body>
<body>
<body>
<body>
<body>
<body>
<body>
<body>
<body>
<body>
<body>
<body>
<body>
<body>
<body>
<body>
<body>
<body>
<body>
<body>
<body>
<body>
<body>
<body>
<body>
<body>
<body>
<body>
<body>
<body>
<body>
<body>
<body>
<body>
<body>
<body>
<body>
<body>
<body>
<body>
<body>
<body>
<body>
<body>
<body>
<body>
<body>
<body>
<body>
<body>
<body>
<body>
<body>
<body>
<body>
<body>
<body>
<body>
<body>
<body>
<body>
<body>
<body>
<body>
<body>
<body>
<body>
<body>
<body>
<body>
<body>
<body>
<body>
<body>
<body>
<body>
<body>
<body>
<body>
<body>
<body>
<body>
<body>
<body>
<body>
<body>
<body>
<body>
<body>
<body>
<body>
<body>
<body>
<body>
<body>
<body>
<body>
<body>
<body>
<body>
<body>
<body>
<body>
<body>
<body>
<body>
<body>
<body>
<body>
<body>
<body>
<body>
<body>
<body>
<
```

The output of the above code is:

This is heading

This is paragraph

We can also state only specific HTML elements should be affected by a class. In below example, all elements will be displayed in centre. For example-

p.left{

text-align:center;

}

It is advised not to start a class name with a number. Because it would only support by Microsoft Internet Explorer browser.

## 7.4 STYLING BACKGROUNDS IN CSS

The background property of CSS is opted to distinct the background effects on HTML element. It is opted to set one or more background images for an element. The background of an element is the total size of an element, including padding and border (but not the margin). There are 5 CSS background properties that affect the HTML elements.

- background-color
- background-image
- background-repeat
- background-position
- background-attachment

#### **CSS Background Color-**

The background-color property is opted to set the background color of the HTML element. Example-

```
<HTML>
```

```
<head>
<style>
h2{
background: yellow;
}
p{
background: green;
}
</style>
```

| <body></body>               |
|-----------------------------|
| <h2>This is h2 Heading</h2> |
| This is paragraph           |
|                             |
|                             |
| This is h? Handing          |

This is h2 Heading

This is paragraph.

The output of the above code is-

In above example we set the background color green for and yellow for <h3>.

#### **Background Image-**

The background-image property is opted to put an image in the background of the HTML element. By default, the image is repeated so it covers the entire element. Example is given below:

<HTML>

```
<head>
<style>
p{
```

background-image:

url(http://www.google.com/CSS/sublogo.png);

```
}
</style>
```

</head>

<body>

```
This is paragraph
```

</body>

</HTML>

Output of the above code is given below-

This is paragraph.

#### **CSS Background Repeat-**

The background- repeat property is opted to repeat an image in the background. By default, the background-image property repeats the background image horizontally and vertically. Some images are repeated only horizontally or vertically. If we do not want to repeat background image then set no-repeat.

The following code represents the opt of repeat in x-axis-

<HTML>

<head>

<style>

**p**{

url(http://www.google.com/CSS/files/sublogo.png);

background-image

```
background-repeat: repeat-x;
                    }
             </style>
      </head>
      <body>
             This is paragraph
      </body>
</HTML>
The result of the above code is given below:
                          This is paragraph.
The example of repeat in y-axis is given below-
<HTML>
      <head>
             <style>
                    p{
                           background-image url
(http://www.google.com/CSS/files/sublogo.png);
                           background-repeat: repeat-y;
                    }
             </style>
      </head>
      <body>
             This is paragraph
      </body>
```

</HTML>

The result of the above code is given below:

This is paragraph.

#### **CSS Background Position-**

Background-position is opted only when we have opted image in background of any HTML elements. It is opted to distinct the initial position of the background image. By default, the background image is placed on the top-left corner of the webpage. We can set position of the background and all background image positions are given below- top, bottom, center, left, right

## 7.5 FONT AND FONT STYLING

CSS font is opted for design text or font for display on web page. CSS font properties distinct the font family, boldness, size, and the style of a text.

#### Font Style-

Font style property is opted to set the font style for a text. Font style property has three values, they are:

- Normal: When normal is opted, the text is shown normally.
- Italic: When italic is opted, the text is shown in italics.
- Oblique: When oblique is opted, the text is shown "leaning" (oblique is very similar to italic, but less supported).

Example of opting font style is depicted in the example given below-

<HTML>

```
<head>
       <style>
              h1{
                     font-style: normal;
              }
              h2{
                     font-style: italic;
              }
              p{
                     font-style: oblique;
       </style>
</head>
<body>
       <h1>This is h1 Heading, normal.</h1>
       <h2>This is h2 Heading, italic.</h2>
       This is Paragraph, oblique.
</body>
```

</HTML>

Output of the program is given below-

| This is h1 Heading, normal. |
|-----------------------------|
| This is h2 Heading, italic. |
| This is Paragraph, oblique. |

Font Size-

The font-size property is opted to set the size of a font .We can distinct size of font in following way-

- Em
- Percent
- Pixels

#### Font size in Em-

The em size unit is suggested by the W3C. 1em is equal to the default text size in browsers (16px). It permit optrs to resize the text (in the browser menu), many developers opt em instead of pixels. The formula which is opted to convert pixels to em is given below-

#### pixels/16=em

In the following example HTML code we have opted em in font size-

<HTML>

<head> <style> h1 { font-size: 2.5em; /\* 40px/16=2.5em \*/ } h2{ font-size: 1.875em; /\* 30px/16=1.875em \*/ } p{ font-size: 0.875em; /\* 14px/16=0.875em \*/ } </style> </head> <body> <h1>This is h1 Heading</h1> <h2>This is h2 Heading</h2> This is Paragraph </body>

#### </HTML>

The above code gives the following output-

| This is h1 Heading |
|--------------------|
| This is h2 Heading |
| This is Paragraph  |

### Font size in percent-

One em is equal to 16px which is also equal to 100% in normal browser view. Text size works on all browsers, we can opt default font-size in percent for the <body> element. The following HTML code depicts the font size in percent-

#### <HTML>

```
<head>
       <style>
              body {
                     font-size: 100%;
              }
              h1{
                     font-size: 2.5em;
              }
              h2{
                     font-size: 1.875em;
              }
              p{
                     font-size: 0.875em:
              }
       </style>
</head>
<body>
       <h1>This is h1 Heading</h1>
       <h2>This is h2 Heading</h2>
       This is Paragraph
</body>
```

#### </HTML>

The above code gives the following output-

| This is h1 Heading |  |
|--------------------|--|
| This is h2 Heading |  |
| This is Paragraph  |  |

#### Font size in pixels-

We may also opt pixels units to distinct the size of the text. If we are setting the text size with pixels then we can provide full control over the text size. The key point to be noted here is that if we opt pixels, we can still opt the zoom tool to resize the entire page. The syntax of opting pixels to set text size is similar to as opted in percent. In the following code the size of font is set opting pixel-

```
<HTML>
      <head>
              <style>
                    h1{
                           font-size: 40px;
                    }
                    h2{
                           font-size: 30px;
                    }
                    p{
                           font-size: 14px;
                    }
             </style>
      </head>
      <body>
              <h1>This is h1 Heading</h1>
             <h2>This is h2 Heading</h2>
             This is Paragraph
      </body>
```

```
</HTML>
```

The above code gives the following output-

| <br>This is h1 Heading |
|------------------------|
| This is h2 Heading     |
| This is Paragraph      |

## 7.6 PSEUDO CLASSES

A pseudo-class is a keyword which we can add to CSS selectors in order to distinct a special state of the belonging HTML element. For example, :hover can be opted to change a link's color when the mouse hovers over it.

A pseudo-class can't exist on its own. It must be close to a selector. The pseudo-class will only distinct a picky state of that selector. It has the following syntax-

selector:pseudo-class {property: value}

CSS classes can also be opted with pseudo-classes as given below-

selector.class:pseudo-class {property: value}

The most commonly opted pseudo-classes are given in the table below-

Value Description

| :link            | Opt this class to add special style to an unvisited link.                                        |
|------------------|--------------------------------------------------------------------------------------------------|
| :visited         | Opt this class to add special style to a visited link.                                           |
| :hover           | Opt this class to add special style to an element when we move over it.                          |
| :active          | Opt this class to add special style to an active element.                                        |
| :focus           | Opt this class to add special style to an element while the element has focus.                   |
| :first-<br>child | Opt this class to add special style to an element that is the first child of some other element. |
| :lang            | Opt this class to state a language to opt in a specified element.                                |

While defining pseudo-classes in a <style>...</style> block, following points should be followed by us-

- a:hover must come after a:link and a:visited in the CSS definition in order to be effective.
- a:active must come after a:hover in the CSS definition in order to be effective.
- Pseudo-class names are not case-sensitive.
- Pseudo-class is different from CSS classes but they can be combined.

### The :link pseudo class-

The following example demonstrates how to opt the :link class to set the link color. Possible values could be any color name in any valid format.

<HTML>

<head>

```
<style type="text/CSS">
```

a:link {color:#000000}

</style>

</head>

<body>

```
<a href="">Black Link</a>
```

</body>

</HTML>

It will produce the following black link-

### The :visited pseudo class-

This pseudo-class targets links that have been visited by the user. By default the links are blue and turn purple when we've visited them.

```
<HTML>
```

```
<head>
<style type="text/CSS">
a:visited {color: #006600}
</style>
</head>
<body>
<a href="">Click this link</a>
</body>
```

</HTML>

The output of this code will produce following link. Once we will click this link, it will change its color to green.

#### The :hover pseudo class-

This :hover pseudo class will apply CSS when the targeted element is hovered.

<HTML>

```
<head>
<style type="text/CSS">
a:hover {color: #FFCC00}
</style>
</head>
<body>
<a href="">Bring Moopt Here</a>
</body>
```

#### </HTML>

Now, if we bring mouse over the link then we will see that it changes its color to yellow as set in the code above.

#### The :active pseudo class-

This is opted to apply CSS to active elements. This is commonly opted with <a> and <button> elements.

<HTML>

```
<head>
<style type="text/CSS">
a:active {color: #FF00CC}
</style>
</head>
```

<body>

<a href="">Click This Link</a>

</body>

</HTML>

When a user clicks on the link, the color changes to the pink.

### The :focus pseudo class-

This pseudo-class apply CSS when an HTML element is in focus.

#### <HTML>

<head>

```
<style type="text/CSS">
a:focus {color: #0000FF}
</style>
</head>
<body>
<a href="">Click this Link</a>
</body>
```

</HTML>

It will produce the following link. When this link gets focused, its color changes to orange. The color changes back when it loses focus.

### The :first-child pseudo-class

The :first-child CSS pseudo-class represents the first element along with a set of sibling elements. The selected element must have a parent and to make: first-child work in IE <!DOCTYPE> must be declared at the top of the document.

For example, to indent the first paragraph of all <div> elements, we could opt this definition:

```
<HTML>
```

```
<head>
<style type="text/CSS">
div p:first-child
{
text-indent: 25px;
}
</style>
</head>
<body>
<div>
```

First paragraph in div. This paragraph will be indented

Second paragraph in div. This paragraph will not be indented

</div>

But it will not match the paragraph in this HTML:

<div>

```
<h3>Heading</h3>
```

<p>The first paragraph inside the div. This paragraph will not

be effected.

</div>

</body>

</HTML>

| It will produce the following result –                                   |  |
|--------------------------------------------------------------------------|--|
| First paragraph in div. This paragraph will be indented                  |  |
| Second paragraph in div. This paragraph will not be indented             |  |
| But it will not match the paragraph in this HTML:                        |  |
| Heading                                                                  |  |
| The first paragraph inside the div. This paragraph will not be effected. |  |

#### The :lang pseudo-class

The language pseudo-class :lang, permits constructing selectors based on the language setting for specific tags.

This class is optful in documents that must appeal to multiple languages that have different conventions for certain language constructs. For example, the French language typically opts angle brackets (< and >) for quoting purposes, while the English language opts quote marks (' and ').

In a document that needs to address this difference, we can opt the :lang pseudo-class to change the quote marks appropriately. The following code changes the <br/> <blockquote> tag appropriately for the language being opted:

Syntax of lang pseudo class selector is-

selector : lang(ISO language code) { declaration list; }

It helps us to opt for any HTML element targeted by the selector, if it has the lang attribute value set to the specified language code. The example of optingit is given below-

p:lang(en){

border: 2px dotted blue;

}

It selects any p element, if its lang attribute value is set to en.ISO: International Organization for Standardization. This is depicted below-

#### <HTML>

#### </HTML>

The :lang selectors will apply to all the elements in the document. However, not all elements make opt of the quotes property, so the effect will be transparent for most elements. It will produce the following result:

...<A quote in a paragraph>>...

## 7.7 BORDER STYLING

The CSS border properties permit us to state the style, size, and color of an HTML element border. Following CSS border properties are opted for HTML elements-

- border-style
- border-width
- border-color
- border-radius

#### **Border Style-**

The border-style property specifies the kind of border to display. The likely values which may be given to border-style are listed below-

| Value  | Description                                               |
|--------|-----------------------------------------------------------|
| none   | It is opted for does not distinct any border.             |
| dotted | It is opted to distinct a dotted border.                  |
| dashed | It is opted to distinct a dashed border.                  |
| solid  | It is opted to distinct a solid border.                   |
| double | It distinct two borders with the same border-width value. |

| groove | It distinct a 3D grooved border. Effect is generated according to border-color value.   |  |
|--------|-----------------------------------------------------------------------------------------|--|
| ridge  | It distinct a 3D ridged border. Effect is generated according to border-color value.    |  |
| inset  | It distinct a 3D inset border. Effect is generated according to border-<br>color value. |  |
| outset | It distinct a 3D outset border. Effect is generated according to border-color value.    |  |

Below is the example in which the CSS has opted various types of styles-

#### <!DOCTYPE HTML>

#### <HTML>

<head>

<style>

p.none {border-style: none;}
p.dotted {border-style: dotted;}
p.dashed {border-style: dashed;}
p.solid {border-style: solid;}
p.double {border-style: double;}
p.groove {border-style: groove;}
p.ridge {border-style: ridge;}
p.inset {border-style: inset;}
p.outset {border-style: outset;}
p.hidden {border-style: hidden;}

</style>

</head>

<body>

```
No border.
A dotted border.
A dashed border.
A solid border.
A solid border.
A double border.
A double border.
A groove border.
A ridge border.
A n inset border.
A n inset border.
A n inset border.
A n inset border.
A n inset border.
A n inset border.
A n inset border.
A n inset border.
A n inset border.
A n inset border.
A n inset border.
A n inset border.
A n inset border.
A n inset border.
A n inset border.
A n inset border.
A n inset border.
A n inset border.
A n inset border.
A n inset border.
A n inset border.
A n inset border.

A n inset border.

A n inset border.
```

This will provide the following output. We may run the code in any browser to get better understanding.

The output is-

| No border.        |
|-------------------|
| A dotted border.  |
| A dashed border.  |
| A solid border.   |
| A double border.  |
| A groove border.  |
| A ridge border.   |
| An inset border.  |
| An outset border. |
| A hidden border.  |

### **Border Width-**

The border-width property is opted to set the border width. It is set in pixels. We can also set the width of the border by opting pre- distinct values, thin, medium or thick.

```
Example- CSS border-width
```

```
<!DOCTYPE HTML>
<HTML>
      <head>
            <style>
                   p.para1w {
                         border-style: solid;
                         width:200px;
                         border-color: green;
                   }
                   p.para2w {
                         border-style: solid;
                         width:100px;
                         border-color: red;
                   }
            </style>
      </head>
      <body>
            This is a solid red border
```

```
This is a solid green border
```

```
</body>
```

</HTML>

Output-

| Border radius 50px |
|--------------------|
| Border radius 10px |

#### **Border Color-**

This property is opted to set the color of HTML elements border. There are three methods to set the color of border.

- Name: It specifies the color name. For example: "red".
- RGB: It specifies the RGB value of the color. For example: "rgb(255,0,0)".
- Hex: It specifies the hex value of the color. For example: "#ff0000".

Following code depicts how to opt border-color.

```
<!DOCTYPE HTML>
      <HTML>
            <head>
                  <style>
                        p.paral {
                               border-style: solid;
                               border-color: green;
                         }
                        p.para2 {
                               border-style: solid;
                               border-color: red;
                         }
                  </style>
            </head>
            <body>
                  This is a solid red border
                  This is a solid green border
            </body>
      </HTML>
Output for above code is-
```

This is a solid red border This is a solid green border

```
Border Radius-
```

Border-radius is opted to give the radius for border, opting this we can make a circle in a document. Following code depicts the opting of CSS border-radius-

```
<!DOCTYPE HTML>
<HTML>
      <head>
            <style>
                  p.parar1{
                         border-style: solid;
                         border-radius: 100%;
                         border-color: green;
                   }
                  p.parar2{
                         border-style: solid;
                         border-radius: 50%;
                         height:100px;
                         width:100px;
                         border-color: orange;
                   }
            </style>
      </head>
      <body>
            This is a solid orange border
            This is a solid green border
      </body>
</HTML>
Output of the program is given below-
```

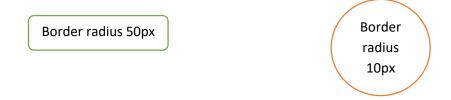

## 7.8 MARGINS AND PADDING

### Margin-

Margin is opted to give plenty space around an element. The margin does not have a background color, and it is completely transparent. Margin has four properties which are given below-

- top
- bottom
- left
- right

The following HTML illustrates how to opt margin in style-

<HTML>

<body>

 Margin from top Margin from bottom Margin from right

Margin from left

</body>

</HTML>

Output of the program is given below-

| Margin from top    |  |
|--------------------|--|
| Margin from bottom |  |
| Margin from right  |  |
| Margin from left   |  |

### Padding-

The padding clears an area near by the content (inside the border) of an element. The padding is exaggerated by the background color of the element. Padding also has four properties which are given below-

- top
- bottom
- left
- right

The following HTML code illustrates how to opt padding-

#### <HTML>

```
<body>
<div style="border:1px solid black;">
padding from top
padding from top
<div>
<div>
padding from right
padding from left
</body>
```

#### </HTML>

Output of the program is given below:

padding from top padding from bottom

## 7.9 POINTS TO REMEMBER

- CSS describes how HTML elements are to be displayed on screen.
- CSS can specify fonts other than the default for the browser.
- CSS can specify color and size of text and links in a web page.
- CSS can apply colours to backgrounds
- CSS saves a lot of work; it also can control the layout of multiple web pages all at once.

## 7.10 GLOSSARY

- attribute-
- A value associated with an element, consisting of a name, and an associated (textual) value.
- Style sheet
  - A set of statements that specify presentation of a document. The interaction of these sources is described in the section on cascading and inheritance.
- Universal selector-

The universal selector (\*) may be used to select all the elements in a particular range. Be aware that the universal selector is the most performance taxing selector, and should be used in restricted manner. Example-

\*{

Background-color: blue;

}

## 7.11 CHECK YOUR PROGRESS

#### Descriptive type questions-

- What is the use of CSS? Also list find the difference between CSS and HTML?
- Explain the three main ways to apply CSS styles to a web page.
- Define different kinds of selectors used in CSS.
- What are pseudo classes and what are they used for?
- What are attributes and how are they used?
- How do margin, border and padding fit together into a web page?

- Describe about class selector in CSS?
- Explain external Style Sheet? How would you link to it in your web page? give example.

## 7.12 BIBLIOGRAPHY/REFERENCES

- https://www.austincc.edu/hr/profdev/eworkshops/docs/CSS\_intro.pdf, November, 2017
- http://cglab.ca/~morin/teaching/2405/notes/css.pdf, November, 2017
- https://www.w3.org/TR/CSS2/css2.pdf, December, 2017
- http://www.inf.ufsc.br/~bosco.sobral/downloads/Livro-Java-Como-Programar-Deitel-Ed6/additional/addnlRefs/CSS/CSS.pdf, December, 2017
- https://www.w3schools.com/css/css\_intro.asp, November, 2017

## 7.13 SUGGESTED READINGS

- Powell. Thomas A., HTML & CSS: The Complete Reference, 5E
- Holzner. Steven, PHP: The Complete Reference.
- Powell. Thomas A., JavaScript: The Complete Reference.

# UNIT 8 INTRODUCTION TO CSS 3

- 8.1. INTRODUCTION
- 8.2. OBJECTIVES
- 8.3. CSS BASICS- A QUICK REVISION
- 8.4. TYPES OF IMPLEMENTATION OF CSS INTO A WEB PAGE
- 8.5. BASICS OF CSS 3
- 8.6. CSS3- TWO-DIMENSIONAL TRANSFORMATION
- 8.7. CSS3- THREE-DIMENSIONAL TRANSFORMATION
- 8.8. CSS3 TRANSITIONS
- 8.9. CSS3 ANIMATION
- 8.10. POINTS TO REMEMBER
- 8.11. GLOSSARY
- 8.12. CHECK YOUR PROGRESS
- 8.13. BIBLIOGRAPHY/REFERENCES
- 8.14. SUGGESTED READINGS

## 8.1 INTRODUCTION

The CSS means Cascading Style Sheets. It indicates that the HTML elements displayed on screen, paper, or in other type of media. It saves a lot of work. By using Cascading Style Sheets programmer can control the layout of many web pages all at once. These CSS are stored in the file of .css extensions file.

Cascading Style Sheet is opted to define styles of the web pages. It also defines the web page design, layout and variations in display for different types of the devices and their screen size. This way CSS solved a big problem. However, HTML is not more focused on formatting a web page and it does not contain more formatting tags.

### 8.2 OBJECTIVES

After successful completion of this unit you will be able to-

- Differentiate CSS and CSS3.
- Define CSS3 and implement in your web page.
- Use two dimensional transformations in your web page.
- Use CSS3 animation.

# 8.3 CSS BASICS

The HTML was developed to describe the content of the web pages. As-

<h1>This is first heading</h1>

This is first paragraph.

Primarily the number of tags is available in HTML. Lately tags like <font>, color etc. attributes were added in the HTML version. It was a giant progress for web designers. The Font and color tags were typically added to every single page for the Development of bulky websites but it was very long, expensive and boring process. Therefore to solve this problem, the World Wide Web Consortium (W3C) has created Cascading Style Sheets.

This way the CSS is opted for the style formatting and HTML is no longer opted for style formatting of any web page and CSS Saves a Lot of Works in recent time. Normally all the style settings are saved in external .css files. By using that file, we can change the formatting and look of an entire site by changing just one file.

## CSS Syntax-

Following is the syntax of Cascading Style Sheets. It consists of a selector and a

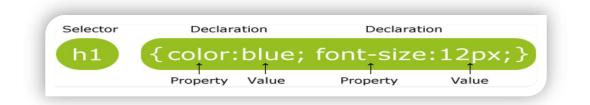

declaration block-

Fig 1: Syntax of Cascading Style Sheets

The selector is a HTML element which we want to style. In the declaration block there are many declarations statement which are separated by semicolons. Every declaration has property name and a value, and which is separated by a full colon. Each CSS declaration ends by semicolon, and the whole declaration blocks are surrounded by "----".

As the following example where all elements will be left-aligned, with a blue text color:

Example-

color: blue; text-align: left;

}

**p**{

CSS Selectors-

Cascading Style Sheets selectors are opted to "find" HTML elements on the source of their element name, id, class, attribute, and many more.

The element Selector

The element selector selects elements on the bases element name. In the following example all elements in a web page look like-

elements will be left-aligned, with a blue text color:

Example-

p{

color: blue; text-align: left;

}

The id Selector-

For selecting a particular element the, id selector opted the id attribute of the HTML element. This id of the element should be exclusive in entire page. The id selector is opted to select one exclusive element. For selecting an element with a specific id, user should write a hash (#) character, followed by the id of the element.

The style rule as per the following will be applied to the HTML element where id="para1"( id could not start with a number):

Example-

#para1 {
 text-align: right;
 color: green;

}

The class Selector

The class selector also selects elements with a specific class attribute. We write or start with a period (.) when we select elements with a specific class, character, and then followed by the name of the class.

In the following example, all HTML elements are having class="center", colored with red and center-aligned:

Example-

.center{

text-align: center; color: red;

}

Hear we can also specify that only particular HTML elements should be affected by a class. In the following example  $\langle p \rangle$  is element and class name is "center" which is center-aligned:

Example-

p.center{

text-align: center; color: red;

}

With HTML elements we can also define more than one class at a time. Class name should not start with number. As in the following example, the element will be styled according to class="center" and to class="large" both:

Example-

In this paragraph we have mentioned two classes at a time.

**Grouping Selectors** 

Consider the following code where different elements with the same style definitions, as:

h1{

}

```
text-align: center;
       color: red;
h2{
       text-align: center;
       color: red;
       text-align: center;
       color: red;
```

}

} p{

The above code is too long. It is better to group all the selectors, so that the code could be minimized. To group selectors, separate each selector with a comma. In the following example we have grouped the selectors so that the above code could be minimized:

Example-

h1,h2,p{ text-align: center; color: red;

```
}
```

CSS Comments-

We can use the comments to explain the code. It will help we at the time when we edit the source code at a later date. The Comments are always ignored by the browsers. The CSS comments are starts with /\* and ends with \*/. We can span comments in multiple lines:

Example-

p{

color: red; /\*single-linecomment\*/
text-align: center;

/\*multi-line comment \*/

# 8.4 TYPES OF IMPLEMENTATION OF CSS INTO A WEB PAGE

A browser reads a cascading style sheet, and then it formats the HTML document as per the declaration specified in the style sheet. There are three ways to insert a style sheet into a web page-

- External style sheet
- Internal style sheet
- Inline style

External Style Sheet-

External style sheet is an external file with .css file extension. When we make changes in this file, then we can modify the appearance of an entire website. Every page of website has to include a reference of the external style sheet within the link> element. The <link> element is specified in the <head> section. As-

Example-

<head>

k rel="stylesheet" type="text/css" href="style\_exp.css">

</head>

We can opt any text editor to create an external style sheet. This type of file is not required any html tags. The CSS file must be saved with a .css extension.

Example of "style\_exp.css":

```
body{
    background-color: lightgreen;
}
h1 {
    color: green;
    margin-left: 30px;
}
```

In the above code, we have mentioned that there should not be any space left blank between the property value and the unit (e.g. margin-left: 20px; is correct, while margin-left: 20 px; is incorrect)

Internal Style Sheet-

If a web developer has a single page than the internal style sheet may be opted. It is defined within the <style> element, of the <head> section of an HTML page-

Example-

<head>

```
<style>
body{
background-color: red;
}
h1 {
color: green;
margin-left: 40px;
}
</style>
</head>
```

</head>

Inline Styles-

An inline style may be opted to apply a exclusive style for a single element. To use inline styles, we added the style attribute to the relevant element. The style attribute can contain any CSS property. Following example shows the change of the color and the left margin of a <h1> element:

Example-

<h1 style="color: red; margin-left:30px;">It's heading</h1>

However the inline style has many drawbacks (where we are mixing content with presentation). This method should not be opted frequently.

```
Managing Multiple Style Sheets-
```

If any properties have been defined for the same selector/element in many style sheets, the value from the last read style sheet will be opted.

### Example-

Suppose that an external style sheet has the style below for the <h1> element-

h1{

color: navy;

}

Further, suppose that an internal style sheet also has the following style also for the <h1> element-

h1{ color: orange;

}

Here the internal style is defined after the external style sheet, the <h1> elements will be "orange" it means that the value from the last read style sheet will be opted.

Example-

<head>

```
k rel="stylesheet" type="text/css" href="style exp.css">
<style>
       h1{
              color: orange;
       }
</style>
```

</head>

Its opposite when the internal style is defined before the external style sheet, the <h1>elements will be "navy".

Example-

<head>

```
<style>
       h1{
              color: orange;
       }
</style>
k rel="stylesheet" type="text/css" href="style exp.css">
```

</head>

## Cascading Order-

In HTML elements we can opt more than one style in a sheet. They can be opted by "Cascading" a new style sheet called "Virtual Style Sheet". The rule is followed to provide the highest priority.

- Inline style
- External/Internal style sheets

### • Browser default

In this the inline style which is inside the HTML elements has the top precedence; it means that this will override the style mentioned inside the tag<head> which is internal style sheet, or in an external style sheet, or a browser default style value.

# 8.5 BASICS OF CSS 3

In the upbringings of the CSS, CSS3 appears. It's contains the new features of CSS and the previous also. The new style sheets called CSS3 have numerous advance features and properties like rounded corners, shadows, gradients, transitions or animations, also layouts like multinew columns, flexible box or grid layouts. It's completely backwards-compatible with previous CSS versions. The new CSS3 properties are implemented in modern browsers.

### CSS3 Modules-

CSS3 has special "modules", which also have the old CSS specifications. They have been split into smaller pieces. Some new modules are added in it. Following are the some frequently used CSS3 modules. As-

- Selectors
- Box Model
- Backgrounds and Borders
- Image Values and Replaced Content
- Text Effects
- 2D/3D Transformations
- Animations
- Multiple Column Layout
- User Interface

### Difference between CSS and CSS3-

- CSS3 is an enhanced version of CSS2. It maintains compatibility with all of the previous CSS's features. It doesn't censure any of the CSS code. The CSS3 code was opted to develop a Web page with the feature of better appearance and faster loading. It also reduces the development time to prepare web pages in a user's browser.
- CSS3 also makes Web design less contingent on image files for page blueprint elements. It reduces the file transfer requests and the download time by using less number of images.
- The CSS1 mainly focused on appearance formatting.

- The CSS2 further positioning capabilities for text and objects.
- CSS3's and its added features are not supported by the older browser e.g. IE 9 or prior version.

## Include rounded corners & gradients using CSS3-

Earlier Web developers desired to design image files to add things like rounded corners for structural borders and background image gradients. But now CSS3 has same feature with a few lines of code. In CSS, a developer has to design/create a border or gradient, upload it into the image server, place the same image on the web page and use Cascading Style Sheet to correctly position the border. In CSS3, the developer can do same with the following code as-

Example-

```
".roundBorder {border-radius:10px;}".
```

More over the Background gradients are slight bit complicated and they involve different code for different browsers. E.g. a white-to-black gradient for Chrome and IE opted the code as: ".gradBG {background: liner-gradient (white, black);}".

## Include animation and text effects using CSS3-

CSS3 has number of advance features to improve the web page like developers can include a text-shadow to the text also to compose it easy to read add visual stylishness. It can force the line breaks within the longer words to make them fit inside the columns with the feature of using word wrap.

Before CSS3, Web developers opted animation code in scripting languages like JavaScript, vb Script and jQuery. CSS3 provides many animation features and they can be implemented in the design layer. The W3C is continuously working for Web animation standards.W3C is also working on compatibility issues between the different types of animation techniques.

```
Example- (Animation)
<!DOCTYPE html>
<html>
<head>
<style>
div{
width: 100px;
height: 100px;
background-color: red;
-webkit-animation-name: example;
-webkit-animation-duration: 4s;
animation-name: example;
animation-duration: 4s;
```

```
/* Safari 4.0 - 8.0 */
@-webkit-keyframes example {
    from {background-color: red;}
    to {background-color: yellow;}
}
/* Standard syntax */
@keyframes example {
    from {background-color: red;}
    to {background-color: yellow;}
}
</head>
```

<body>

<div></div>

</body>

</html>

## **CSS3 Defines Text Columns-**

CSS3 also has the potential to split text sections into multiple columns like a newspaper. However in the CSS2 it's tricky to construct multi-column text sections and it does not involuntarily split text. This feature of CSS3 is beneficial especially with the sites whose feature is responsive design. A development technique rearranges and resizes content based on the viewing device's screen.

## CSS3 border-radius Property-

Using CSS3, we can give "rounded corners" for any element, using the property border-radius. Following are three examples of this property-

Example-

```
#rcorners1 {
```

```
border-radius: 30px;
background: #73AD21;
padding: 40px;
width: 400px;
height: 200px;
```

}

#rcorners2{

border-radius: 30px; border: 4pxsolid#73AD21; padding: 40px;

Page 154 of 200

```
width: 400px;
       height: 200px;
#rcorners3 {
       border-radius: 30px;
       background: url(cloud.gif);
       background-position: lefttop;
       background-repeat: repeat;
       padding: 40px;
       width: 400px;
       height: 200px;
```

}

}

### **CSS3** Gradients-

The CSS3 gradients allow us to exhibit smooth transitions between two or more precise colors. Previously we had to use images for these effects. However, by using CSS3 gradients developer can reduce the download time and neglect the bandwidth usage. The elements with gradients look better when zoomed.

There are two types of gradients of CSS3-

- Linear Gradients (it goes down/up/left/right/diagonally)
- Radial Gradients (it is defined by their center)

We have to define at least two color stops for creating a linear gradient. Hear the Color stops are the colors which render smooth transitions among. Beside with the gradient effect, we can also set a starting point and a direction (angle). Following is the syntax of Linear Gradient-

Syntax-

background: linear-gradient(direction, color-stop1, color-stop2, ...);

### Linear Gradient - Top to Bottom (default)

Following is the example of linear gradient which starts from the top. It starts from green, transitioning to yellow-

Example-

#grad{

background: green; /\* This is for the browsers that do not support gradients \*/ background: -webkit-linear-gradient(green, yellow); /\* For browser Safari 5.1

```
to 6.0*/
```

background: -o-linear-gradient(green, yellow); /\* For browser Opera 11.1 to 12.0 \*/

background: -moz-linear-gradient(green, yellow); /\* For browser Firefox 3.6 to 15\*/

background: linear-gradient(green, yellow); /\*Standard syntax \*/

### }

### Linear Gradient - Left to Right

Following is the example where a linear gradient starts from the left. Hear it starts from green, and transitioning to yellow-

Example-

#grad{

background: green; /\* For all browsers that do not support gradients \*/

background: -webkit-linear-gradient(left, green , yellow); /\* For browser Safari 5.1 to 6.0\*/

background: -o-linear-gradient(right, green, yellow); /\* For browser Opera 11.1 to 12.0 \*/

```
background: -moz-linear-gradient(right, green, yellow); /* For browser Firefox 3.6 to 15 */
```

background: linear-gradient(to right, green , yellow); /\* Standard syntax \*/

}

### **Linear Gradient - Diagonal**

We have prepared a gradient diagonally by mentioning both the vertical and horizontal starting positions. In the following example a linear gradient which starts from top left (and then goes to bottom right). It starts from green, transitioning to yellow-

Example-

#grad{

background: green; /\* For browsers that do not support gradients \*/

background: -webkit-linear-gradient(left top, green, yellow); /\* For browsers Safari 5.1to6.0\*/

background: -o-linear-gradient(bottom right, green, yellow); /\* For browsers Opera 11.1to12.0\*/

background: -moz-linear-gradient(bottom right, green, yellow); /\* For browsers Firefox3.6to15\*/

background: linear-gradient (to bottom right, green, yellow); /\* Standard syntax \*/

```
}
```

Text-shadow Property of CSS3-

### **Example- basic text-shadow Property of CSS3**

### $h1\{$

text-shadow: 2px2px#ff0000;

```
}
```

Definition and Usage of the text-shadow property

This property adds shadow to the text. Text-shadow property includes a commaseparated list of shadows which would be applied to the text. Its default value is none. It is animatable and inherited. Its version is CSS3. Its JavaScript syntax is as follows-

JavaScript syntax: object.style.textShadow="2px 5px red"

### Following is the CSS Syntax-

text-shadow: h-shadow v-shadow blur-radius color/none/initial/inherit;

If we are adding many shadows to the text, add them as comma-separated list of shadows. Following are the Property Values-

| Value       | Description                                                                                                    |  |  |
|-------------|----------------------------------------------------------------------------------------------------|--|--|
| h-shadow    | Fundamentally it's mandatory. It's opted for the position of the horizontal shadow. In this we can also opted negative values. |  |  |
| v-shadow    | Fundamentally it's mandatory. It's opted for the position of the vertical shadow. In this we can also opted negative values.   |  |  |
| blur-radius | The blur radius is Optional and the default value of it's 0                                                                    |  |  |
| Color       | It provides the color to the shadow. It's optional.                                                                            |  |  |
| None        | It's by default value that means no shadow.                                                                                    |  |  |
| Initial     | This property sets to its default value.                                                                                       |  |  |
| Inherit     | It inherits the all properties from its parent element.                                                                        |  |  |

Example-

The following example displays a text-shadow with a blur effect-

```
h1{
```

text-shadow: 2px2px8px#FF0000;

}

The following example display text-shadow on a white text:

 $h2{$ 

color: white;

text-shadow: 2px2px4px#000000;

}

Example-

Following example display text-shadow showing with a red glow-

h2{

```
text-shadow: 003px#FF0000;
```

}

Example-

Following example display text-shadow showing with a red and blue glow-

h2{

text-shadow: 003px#FF0000,005px#0000FF;

}

# 8.6 CSS3- TWO DIMENSIONAL TRANSFORMATIONS

CSS3 opted transforms to translate, rotate, scale, and skew the elements. A transformation is a procedure where an element change shape, size and position. CSS3 helps in 2D and 3D transformations. Following are the method which is opted for 2D transformations-

- translate()
- rotate()
- scale()
- skewX()
- skewY()
- matrix()

### Translate() Method-

The method translate() in CSS3 moves an element from its existing position to specified position. The element moves as per the parameters specified for the X-axis and the Y-axis. In the following example here the <div> element moves 25 pixels to the right and 50 pixels down from its existing position-

Example-

div{

\*/

-ms-transform: translate(25px, 50px); /\* statement supported by IE 9 Browser

-webkit-transform: translate(25px, 50px); /\* statement supported by Safari

Browser\*/

transform: translate(25px,50px);

}

## Rotate() Method-

The rotate() method rotates an element, according to a specified degree in clockwise or counter-clockwise. Here the following <div> element rotates clockwise with 30 degrees-

```
Example-
div{
       -ms-transform: rotate(30deg);
                                           /* statement supported by IE 9 Browser
*/
                                           /* statement supported by Safari
       -webkit-transform: rotate(30deg);
Browser*/
       transform: rotate(30deg);
}
```

When we will use negative values it rotate the element counter-clockwise. The <div> element in the following example will rotates counter-clockwise with 30 degrees-

Example-

```
div{
                                            /* statement supported by IE 9 Browser
       -ms-transform: rotate(-30deg);
*/
                                            /* statement supported by Safari
       -webkit-transform: rotate(-30deg);
```

Browser\*/

transform: rotate(-30deg);

}

### Scale() Method-

The method scale() increases or decreases the size of an element. The size of element is changed as per the specified parameters of width and height. In the following example the element <div> increases three times of its original width, and two times of its original height:

Example-

div{

```
-ms-transform: scale(3, 2); /* statement supported by IE 9 Browser */
-webkit-transform: scale(3, 2); /* statement supported by Safari Browser*/
transform: scale(3,2);
```

}

The <div> element decreases to the half of its original width and height in the following example-

div{

}

```
/* statement supported by IE 9 Browser
       -ms-transform: scale(0.5, 0.5);
*/
                                            /* statement supported by Safari
       -webkit-transform: scale(0.5, 0.5);
Browser*/
       transform: scale(0.5,0.5);
```

SkewX() Method-

The method skewX() skews an element beside the X-axis as per the specified angle. The example below skews the <div> element by 30 degrees beside the X-axis-

Example-

```
div{
    -ms-transform: skewX(30deg); /* statement supported by IE 9 Browser
*/
    -webkit-transform: skewX(30deg); /* statement supported by Safari
Browser*/
```

transform: skewX(30deg);

}

```
SkewY() Method-
```

The method skewY() skews an element beside the Y-axis as per the specified angle. The example specified below skews the <div> element 30 degrees beside the Y-axis-

Example-

div{

```
-ms-transform: skewY(30deg); /* statement supported by IE 9 Browser
*/
    -webkit-transform: skewY(30deg); /* statement supported by Safari
Browser*/
    transform: skewY(30deg);
```

}

### Skew() Method-

The method skew() skews the element beside the X and Y-axis as per the specified angles. The example below skews the <div> element by 30 degrees in X-axis, and 20 degrees in Y-axis-

Example-

 $div\{$ 

\*/

```
-ms-transform: skew(30deg, 20deg); /* statement supported by IE 9 Browser
```

-webkit-transform: skew(30deg, 20deg); /\* statement supported by Safari Browser\*/

transform: skew(30deg,20deg);

}

If we didn't provide the second parameter than its value is zero by default. The example below skews the <div> element 20 degrees in the X-axis-

Example-

 $div\{$ 

```
-ms-transform: skew(20deg); /* statement supported by IE 9 Browser */
```

-webkit-transform: skew(20deg); /\* statement supported by Safari Browser\*/ transform: skew(20deg);

}

### Matrix() Method-

The method matrix() concatenates all the 2D transform methods under one method. The method takes 6 parameters, which contains mathematical functions, and consent us to rotate, scale, move (translate), and skew elements. Following are the parameters of matrix function-

```
matrix(scaleX(),skewY(),skewX(),scaleY(),translateX(),translateY())
```

Example-

div{

```
-ms-transform: matrix(0, -0.2, 0, 1, 0, 1); /* statement supported by IE 9
Browser */
```

-webkit-transform: matrix(0, -0.2, 0, 1, 0, 1); /\* statement supported by Safari Browser\*/

transform: matrix(0,-0.2,0,1,0,1);

}

### **Transform Properties of CSS3-**

In this table we listed diverse 2D properties of transform where transform and transform-origin are 2 different properties which is described-

| Property             | Description                                                            |  |  |
|----------------------|------------------------------------------------------------------------|--|--|
| transform            | It's opted for the transformation upon an element in a 2D or 3D style. |  |  |
| transform-<br>origin | It's opted to modify the position upon the transformed elements        |  |  |

# 8.7 CSS3- THREE DIMENSIONAL TRANSFORMATIONS

In CSS3 We can format the elements using 3D transformations. Hear we will learn the following methods of 3D transformation also we will learn about their properties.

rotateX()

rotateY()

rotateZ()

#### RotateX() Method-

The method rotateX() rotates an element around its X-axis as per the specified degree-Examplediv{

-webkit-transform: rotateX(90deg); /\* statement supported by Safari Browser\*/

transform: rotateX(90deg);

}

### RotateY() Method-

The method rotateY() rotates an element around its Y-axis as per the specified degree. Example-

div{

```
-webkit-transform: rotateY(120deg); /* statement supported by Safari Browser*/
```

```
transform: rotateY(120deg);
```

}

### RotateZ() Method-

The method rotateZ() rotates an element around its Z-axis at a 90 degree as specified in the following example-

| Transform Properties and there description of CSS3 |                                                                                            |  |  |
|----------------------------------------------------|--------------------------------------------------------------------------------------------|--|--|
| Property                                           | Description                                                                                |  |  |
| transform                                          | It's opted for 2D or 3D transformation to an element                                       |  |  |
| transform-origin                                   | It's opted for changing the position on transformed elements                               |  |  |
| transform-style                                    | It's opted for, how nested elements are rendered in 3D space                               |  |  |
| perspective                                        | It's opted for the perspective on how 3D elements are viewed                               |  |  |
| perspective-origin                                 | It's opted for the bottom position of 3D elements                                          |  |  |
| backface-visibility                                | It's opted for, whether an element should be visible<br>or not when not facing the screen. |  |  |

div{

-webkit-transform: rotateZ(90deg); /\* statement supported by Safari Browser\*/

transform: rotateZ(90deg);

}

| <b>3D Transform Methods</b>           |                                                                                   |  |
|---------------------------------------|-----------------------------------------------------------------------------------|--|
| Function                              | Description of Function                                                           |  |
| matrix3d<br>(n,n,n,n,n,n,n,n,n,n,n,n, | It's is opted to describe a 3D transformation, using<br>a 4x4 matrix of 16 values |  |

| n,n,n,n)              |                                                                                        |
|-----------------------|----------------------------------------------------------------------------------------|
| translate3d(x,y,z)    | It's is opted to defines a 3D translation                                              |
| translateX(x)         | It's is opted to defines a 3D translation, using the value for the axis-X only         |
| translateY(y)         | It's is opted to defines a 3D translation, using the value for the axis-Y only.        |
| translateZ(z)         | It's is opted to defines a 3D translation, using the value for the axis-Z only.        |
| scale3d(x,y,z)        | It's is opted to defines a 3D scale transformation                                     |
| scaleX(x)             | It's is opted to defines a 3D scale transformation<br>by giving a value for the axis-X |
| scaleY(y)             | It's is opted to defines 3D scale transformation by giving a value for the axis-Y      |
| scaleZ(z)             | It's is opted to defines 3D scale transformation by giving a value for the axis-Z      |
| rotate3d(x,y,z,angle) | It's is opted to define 3D rotation                                                    |
| rotateX(angle)        | It's is opted to define 3D rotation in the axis-X                                      |
| rotateY(angle)        | It's is opted to define 3D rotation in the axis-Y                                      |
| rotateZ(angle)        | It's is opted to define 3D rotation in the axis-Z                                      |
| perspective(n)        | It's is opted to define perspective view for a 3D transformed element                  |

# 8.8 CSS3 TRANSITIONS

It allows us to change one property values with another property values very smoothly. It happens over a specified duration. For transition effect, we have to consider following two points. As- (i) The CSS property that we want to add an effect to. (ii) The duration of the effect.

If duration part is not mentioned, the transition will have no effect, because it's by default value is 0. The example below shows a 50px \* 50px blue  $\langle div \rangle$  element. The  $\langle div \rangle$  element has also mentioned in a transition effect for the width property, with duration of 3 seconds:

Example-

 $div\{$ 

width: 50px;

```
height: 50px;
background: blue;
-webkit-transition: width3s; /* statement supported by Safari Browser*/
transition: width3s;
```

}

The transition effect will start when the specified or mentioned width CSS property changes its value. In the following example a new value 200 specified as width property when user mouses over the element <div> element:

Example-

div:hover{

width: 200px;

}

When cursor moves out of the element, it will steadily come back to its original style. The example below adds a transition effect for the width and height both property, in duration of 3 seconds for the width & 5 seconds for the height-

Example-

 $div{$ 

```
-webkit-transition: width 3s, height 5s; /* statement supported by Safari Browser*/
```

transition: width3s,height5s;

}

### To Delay the Transition Effect-

It is mentioned a delay in seconds for the transition effect. The example below has a 2 second delay before starting.

Example-

 $div{$ 

```
-webkit-transition-delay: 2s; /* statement supported by Safari Browser*/
```

transition-delay: 2s;

}

### **Transition and Transformation-**

The example below combines or adds a transformation to the transition effect.

Example-

 $div\{$ 

-webkit-transition: width 2s, height 2s, -webkit-transform 2s; /\* statement supported by Safari Browser\*/

transition: width2s, height2s, transform2s;

}

Following are the some examples of Transition and the property of CSS3 transition can be specified one by one, as-

Example-

div{

transition-property: width; transition-duration: 5s; transition-timing-function: linear; transition-delay: 2s;

}

We can also use following shorthand property too for transition-

Example

 $div\{$ 

transition: width5slinear2s;

}

### Properties of CSS3 Transition-

The table below displays different properties of transition- As.

| Property                       | Description                                                                                   |
|--------------------------------|-----------------------------------------------------------------------------------------------|
| Transition                     | It's a shorthand property for setting the four transition properties by one single property   |
| transition-delay               | It's specifies a delay in seconds for the transition effect                                   |
| transition-<br>duration        | It's specifies that the transition effect takes how many seconds or milliseconds to complete. |
| transition-<br>property        | It's specifies the name of the CSS property for the transition effect.                        |
| transition-<br>timing-function | It's specifies speed curve of the transition effect                                           |

# 8.9 CSS3 ANIMATION

CSS3 allows us to opting animations upon the HTML elements. Here the JavaScript /Flash is not opted for the animation. Animation means to gradually change one style of element to another style. There are many CSS properties can be changed in CSS3.A user can change the property many times as he crave for. User must specify some key frames for the animation. These Key frames hold the styles of the element of specific times.

### The rule of @keyframes-

If a user mention styles of CSS inside the @keyframes rule then the animation will progressively change from the existing style to the new style in the interval of fix times. We should have to combine the animation with an element. The example below combines the animation "example" with the element <div>. The animation will last for 6 seconds, and it will progressively convert the background-color of the element <div> from "yellow" to "blue":

Example-

@keyframesexample{
from {background-color: yellow;}
to {background-color: blue;}

```
}
```

/\* Following are the element whom animation is to be applied \*/

div{

width: 200px; height: 200px; background-color: yellow; animation-name: example; animation-duration: 6s;

}

In above example style will be changed using the keywords "from" and "to".

### **Delay an Animation-**

In the below example animation-delay property indicates a delay for the start of an animation. It has a 4 seconds delayed before starting the animation.

Example-

 $div\{$ 

width: 200px; height: 200px; position: relative; background-color: red; animation-name: example; animation-duration: 6s; animation-delay: 4s;

}

### The animation-iteration-count property-

The animation iteration count property fix the number of times an animation should be run. The example below will execute a program to play animation 4 times before it stops.

Example-

div{

width: 200px; height: 200px; position: relative; background-color: green; animation-name: example1; animation-duration: 4s; animation-iteration-count: 4;

}

However, the below example will execute a program to play animation "infinite" times continue forever.

Example-

div{

width: 200px; height: 200px; position: relative; background-color: green; animation-name: example2; animation-duration: 4s; animation-iteration-count: infinite;

}

### To Run any Animation in Reverse Direction/Alternate Cycles-

It runs an animation either in reverse direction or alternate cycles. The example below will run animation into reverse direction.

Example-

div{

width: 200px; height: 200px; position: relative; background-color: green; animation-name: example3; animation-duration: 4s; animation-iteration-count: 4; animation-direction: reverse;

}

The example below, where we are using "alternate" value, it runs the animation first forward, then backward, then forward and so on.

Example-

 $div{$ 

width: 200px;

height: 200px; position: relative; background-color: green; animation-name: example4; animation-duration: 4s; animation-iteration-count: 4; animation-direction: alternate;

}

### Shorthand Property of Animation-

In the following example there are six animation properties and we can display them by Shorthand Property.

Example-

div{

animation-name: example5; animation-duration: 4s; animation-timing-function: linear; animation-delay: 3s; animation-iteration-count: infinite; animation-direction: alternate;

}

This, above animation effect is achieved by the following code using shorthand property of animation.

Example-

div{

animation: example4slinear3sinfinitealternate;

}

### **CSS3** Animation Properties-

| Property            | Description                                                                        |
|---------------------|------------------------------------------------------------------------------------|
| @keyframes          | It Specifies the code of animation                                                 |
| Animation           | It is a shorthand property for setting all the animation.                          |
| animation-delay     | It means a delay to start of an animation                                          |
| animation-direction | It means whether any animation would play in reverse direction or alternate cycles |
| animation-duration  | It means the seconds or milliseconds an animation takes to complete one cycle      |
| animation-fill-mode | It means style for the element in case the                                         |

|                               | animation is not playing                               |
|-------------------------------|--------------------------------------------------------|
| animation-iteration-<br>count | It means number of times any animation would be played |
| animation-name                | It means name of the @keyframes animation              |
| animation-play-state          | It means weather animation is running or paused        |
| animation-timing-<br>function | It means the animation speed curve                     |

# 8.10 POINTS TO REMEMBER

- CSS3 is compatible With Older Versions of CSS.
- CSS3 is made of small modules which makes the application easier and simpler to use.
- CSS3 is compatible with all kinds of platforms and can be viewed with similar ease in mobile as well as PCs and tablets.
- CSS3 loads a lot faster than its previous versions also well compatible with all the browsers available.
- CSS3 individual modules also help in saving time during the development, implementation and end of production.
- CSS3 is platform independent and cross Browser compatible.

# 8.11 GLOSSARY

- CSS3 modules- CSS3 is collaboration of CSS2 specifications and new specifications, we can called this collaboration is module.
- Gradients- Gradients display the combination of two or more colors.
- Shadow- CSS3 supports to add shadow to text or elements.
- Web fonts- Web fonts are used to allow the fonts in CSS, which are not installed on local system.
- CSS3 Animation- Animation is process of making shape changes and creating motions with elements.

# 8.12 CHECK YOUR PROGRESS

### Descriptive type questions-

- What are the limitations of CSS?
- What are the advantages of CSS?
- Discuss merits of CSS3.
- How many ways through which you can integrate CSS in your web page?
- What is the CSS3 animation? Explain.
- What are the possible values of the "Position" attributes?

# • What are CSS3 Transitions?

# 8.13 BIBLIOGRAPHY/REFERENCES

- http://www.fba.org.au/wordpress/wp-content/uploads/2013/04/smashing-ebook-19-mastering-css3.pdf, January, 2018
- https://www.austincc.edu/hr/profdev/eworkshops/docs/CSS\_intro.pdf, January, 2018
- lemay. Laura, rafe colburn, jennifer kyrnin, Mastering HTML, CSS & JavaScript Web, BPB Publication, 2016
- vishvajeet. Sisodia, Basic of Web Design, HTML, CSS3, Centrum Press, 2014.
- https://mitseu.files.wordpress.com/2014/08/html5-and-css3-all-in-one-fordummies-3rd-edition-andy-harris.pdf, January, 2018

# 8.14 SUGGESTED READINGS

- lemay. Laura, rafe colburn, jennifer kyrnin, Mastering HTML, CSS & JavaScript Web, BPB Publication, 2016
- vishvajeet. Sisodia, Basic of Web Design, HTML, CSS3, Centrum Press, 2014.
- Powell. Thomas A., HTML & CSS: The Complete Reference, 5E.
- Holzner. Steven, PHP: The Complete Reference.

# UNIT 9

# INTRODUCTION TO HTML 5

- 9.1. INTRODUCTION
- 9.2. OBJECTIVES
- 9.3. IMPORTANCE AND ADVANTAGES OF HTML5
- 9.4. HTML 5 BASICS
- 9.5. SEMANTIC ELEMENTS IN HTML5
- 9.6. MIGRATION OF HTML4 ELEMENTS TO HTML5
- 9.7. CODING CONVENTIONS IN HTML5
- 9.8. SAMPLE WEBPAGE DESIGNING
- 9.9. SAMPLE RESPONSIVE WEBPAGE DESIGNING
- 9.10. POINTS TO REMEMBER
- 9.11. GLOSSARY
- 9.12. CHECK YOUR PROGRESS
- 9.13. BIBLIOGRAPHY/REFERENCES
- 9.14. SUGGESTED READINGS

# 9.1 INTRODUCTION

HTML5 is an advance version of HTML. This new HTML5 standard is better than HTML 4.01, XHTML 1.0, and XHTML 1.1. We can present and structure the content on the World Wide Web (WWW) through HTML5 standard. It is a previous version HTML 4, and it was modified & standardized in 1997. On 28 October 2014, it was released.

The World Wide Web Consortium (W3C) and the Web Hypertext Application Technology Working Group (WHATWG) has developed HTML5. The World Wide Web Consortium (W3C) is an international community. It consists of full-time <u>staff</u>, <u>Member organizations</u> and the public. They work together to develop international <u>Web standards</u>. This fifth revised version of the HTML is the complete and final

standard of the World Wide Web Consortium (W3C). The new standard of HTML5 includes following features-

- video playbacks
- audio playback
- Drag-and-drop which is previously dependent on third-party browser plug-ins (such as Adobe Flash, Microsoft Silverlight, and Google Gears).
- Generally all latest browsers support HTML5. Most of the HTML5 features and functionality is used by the latest version of following Browsers- Apple Safari, Google Chrome, Mozilla Firefox, Internet Explorer 9.0, Opera, and etc.

As well as the latest mobile web browsers support the features and functionality of HTML5. These HTML5 supported mobile web browsers are excellent and which are pre-installed on iPads, iPhones, and Android phones. HTML5 initiated many new elements and attributes. These features are very useful to develop a modern responsive website.

## 9.2 OBJECTIVES

After successful completion of this unit you will be able to-

- Use HTML5 and CSS3 to build responsive websites that render well on a variety of devices.
- Work with images.
- Work with forms and the HTML5 validation features
- Add audio and video to your pages
- Format web pages for printing
- Use the CSS3 features for transitions, animation, transform, and filter in collaboration with HTML5.

# 9.3 IMPORTANCE AND ADVANTAGES OF HTML5

### Mutuality-

As per the modern-day need, the websites should be more interactive. So, the programmer needs to develop highly interactive web page. So, the latest Web pages needs to include- fluid animations, stream video, play music and Social Network sites like Facebook and Twitter into the websites.

Presently above features are integrated with the help of the web tools like Flash or Silverlight, Flex or java script. But these tools are very complex to develop a web page and they also increase the complexity of web page. With help of HTML5, we can embed-

• Video and audio

- High-quality drawings
- Charts
- Animation
- Many rich contents without using any plug-ins or third-party programs

### Cleaner markup / Improved Code-

The code used in HTML 5 is very neat and clean.

### Improved Semantics-

We can increase more the semantic value of web page by using HTML5 elements because its codes are very standard.

### Elegant forms-

The form developed in HTML5 is very user friendly and their graphics is very improved in design. It enhances user interface. It provides different type of text inputs, search and different fields for different purpose.

### Consistency-

The websites based on the new HTML5 has more consistency as compare to normal web site. For web programmer and developer, it is very easier to easily and quickly understand how a web page is structured.

Improved Accessibility-

Using HTML5 different technologies can enhance their features and the page designed by it, has improved understanding and look.

Fulfill the need of Web application-

HTML 5 has many emerging new features and standards. The new features of HTML5 is to develop more easier application with effective front-ends, drag and drop tools, discussion boards, wikis and many more useful features.

Offline Application cache-

Different latest internet browsers have their own kind of caching mechanism. When after some time user again browses, he opens his computer, laptop and press the Back button in his browser. He can see his previous page that was opened previously. Although the user is not connected to the internet at that time. All this happen due to HTML 5. The developer can mention or specify the file which is cached by the browser, during development of web site. Therefore, that cached page loaded correctly when user is offline or he refreshes the page. This type of caching is very beneficial it gives many benefits as-

- files load much faster
- offline browsing
- reduced load on server

### Client-side database-

As we know that the cookies are used to track unique user data. The cookie data is added with each HTTP request header. By using HTML5 user can reduce cookie size with help of session Storage and local Storage. They are two different storage in HTML5 in place of cookies.

Geo-location support-

Anybody can find your location in the world and also, he can share that location information to other people, with help of Geo-location support. We can also find out our IP address, our wireless network connection through it. User can find out; which cell tower his phone is connected. Dedicated GPS hardware also calculates latitude and longitude from data and information sent by satellites. The HTML5 has geo-location APIs that find the location. Geo-location can be directly accessed by any variable in HTML5-compatible browser-based application.

Overview and the various advantages of HTML5 are provided above. In case of HTML4, the programmers as well as developers use its own class/id names to provide various styles to elements: bottom, navigation, main, footer, menu, container, top nav, header, top, content, article, sidebar etc. After all in HTML5 the various elements (<header> <footer> <nav> <section> <article>) are very easy to use. There is many more advantages of HTML5. In future the HTML5 will become an online web development tool or language.

# 9.4 HTML 5 BASICS

The new features and elements of HTML5 are easily integrated with multimedia and graphical content of web. If we are using HTML5 in the web then flash and third party plug-in are not necessary to use. Following are some most important features of HTML5.

### • Semantic Elements-

<header>, <footer>, <section>.

### • Forms 2.0-

It is improved version of HTML web forms where new attributes can be introduced with <input> tag.

#### Persistent Local Storage-

To achieve without resorting to third-party plug-ins.

#### Web Socket-

It is used in web application for new-generation bidirectional communication technology.

• Server-Sent Events-

Events that connect web server to the web browsers.

• Canvas-

It supports a two-dimensional drawing surface, which can be in the program of JavaScript.

### • Audio & Video-

Without resorting to third-party plug-in, Audio and video can be embedded in webpage. With the help of audio control, browser gives user to playback, including volume, seeking, and pause/resume playback.

Example- (Running audio on the webpage)

<! DOCTYPE HTML>

<html>

<body>

<audio src="song.ogg" controls="controls">

This particular browser does not support the <audio> tag.

</audio>

</body>

</html>

**Example-** (Running video on the webpage)

<! DOCTYPE HTML>

<html>

<body>

<video src="movie.ogg" width="320" height="240">

This browser does not support the <video> tag.

</video>

</body>

</html>

### Geo location-

The user can find and share their physical location using web application.

#### Micro data-

User can create his own vocabularies and extend his web pages along the custom semantics.

• Drag and drop-

User can Drag and drop the items from one place to another place in any webpage.

```
• Placeholder text-
```

- 11:40 PM <input type=number> - Dive Into HTML5 diveintohtml5.org/exa... C Google Go <form> <input type="number"> .. Next AutoFill Done Previous 2 3 7 8 1 4 5 6 9 0 ... \$ 8 @ Ξ ; ) ( 1 ?  $\sim$ ABC space Go Go
- Specific text input: email, URL, number, search-

- Slider-
- Input: E-mail-

User can use INPUT TYPE ="email". This format of email type is mainly used for input. After submitting the form the E-Mail field value is validated automatically as follows-

E-mail: <input type="email" name="user\_email"/>

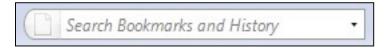

- Date picker-
- User Agent validation

| 2009                | -12      | -            | Go              |          |     |                     |
|---------------------|----------|--------------|-----------------|----------|-----|---------------------|
|                     | December |              |                 |          | 20  | 09 🜒                |
| Mon                 | Tue      | Wed          | Thu             | Fri      | Sat | Sun                 |
| 30                  | 1        | 2            | 3               | 4        | 5   | <u>e</u>            |
| 7<br>14<br>21<br>28 | 8        | 2<br>9<br>18 | <u>10</u><br>17 | 11       | 12  | 0<br>13<br>20<br>27 |
| 14                  | 15       | 16           | 17              | 11<br>18 | 19  | 20                  |
| 21                  | 22       | 23           | 24              | 25       | 26  | 27                  |
| 28                  | 29       | 30           | 31              | 1        | 2   | з                   |
| 4                   | 5        | 6            | 7               | 8        | 9   | 10                  |
| Today               |          | L            | lone            |          |     |                     |

# 9.5 SEMANTIC ELEMENTS IN HTML5

As per W3C, the semantic web is- "Allows data to be shared and reused across applications, enterprises, and communities". "Semantics provides the meanings of words and phrases in any language. Semantic element describes very clearly their meaning to browser where as non-semantic elements do not tell about its content.

**Example of non-semantic elements are-** <div> and <span>.

Example of non-semantic elements are- <form>, , and <article>

## Semantic Elements of HTML5-

HTML5 has following new semantic elements in an alphabetical order for developing a web page. As-

| Tag                       | Description                                                       |  |  |
|---------------------------|-------------------------------------------------------------------|--|--|
| <article></article>       | Which defines an article                                          |  |  |
| <aside></aside>           | Which defines content aside from the page content                 |  |  |
| <details></details>       | Which defines additional details that the web user can view/hide  |  |  |
| <figcaption></figcaption> | Which defines a caption for a <figure> element</figure>           |  |  |
| <figure></figure>         | Which Specifies self-contained content, like illustrations,       |  |  |
| <iigure></iigure>         | diagrams, photos, code listings, etc.                             |  |  |
| <footer></footer>         | Which defines a footer for a document/section                     |  |  |
| <header></header>         | Which Specifies a header for a document/section                   |  |  |
| <main></main>             | Which Specifies the main content of a document                    |  |  |
| <mark></mark>             | Which defines marked or highlighted text                          |  |  |
| <nav></nav>               | Which defines navigation links                                    |  |  |
| <section></section>       | Which defines a section in a document                             |  |  |
| <summary></summary>       | Which defines a visible heading for a element <details></details> |  |  |
| <time></time>             | Which defines a date/time                                         |  |  |

Block Diagram of semantic elements-

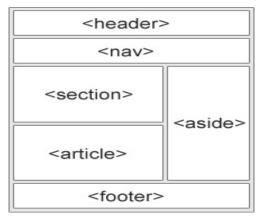

### <section> Element of HTML5-

This element defines a section in a document in web page. We can also say that it is used to define a block of related elements. Section is also called as thematic grouping of content with a heading. The home page of User can be divided into various sections such as contact information, introduction, and content.

### Example-

<section>

```
<h1>WWW</h1>
```

World Wide Web (WWW) is a.....

### <article> Element of HTML5-

The above mentioned element mainly indicates self-contained content and independent contents. This is required when any article needs to be read independently from the rest of the web site. The <article> element is used with the-Forum post, Newspaper article, Blog post

Example-

<article>

<h1>WhatisHTML5?</h1> advantages of HTML5:

</article>

### <header> Element of HTML5-

The above mentioned element shows a header of a document/section. A document contains many <header> elements, and is used as a container for introductory content.

Example-

<article>

<header>

```
<h1>HTML</h1>
WhatisHTML5?
```

</header>

advantages of HTML5:

It is Cleaner mark-up language and its code is very improved.

It enables web designers to use cleaner, neater code.

User can remove div tags and replace them with **HTML5** semantic elements.....

</article>

### <footer> Element of HTML5-

The footer of a document/section can be displayed using above element. There may be many < footer > elements in a document. Basically footer section contains- Author of the document, Copyright information, Contact information, Page Number etc.

Note- User can mention many <footer> elements in a web page.

Example-

<footer>

Program written by:Dr John Contact information:<ahref="mailto:jhon@example.com"> jhon@example.com</a>.

</footer>

#### <nav> Element of HTML5-

This element defines a set of navigation links. As-

Example-

<nav>

```
<ahref="/html5/">HTML5</a>
<ahref="/css/">CSS</a>
<ahref="/xml/">XML</a>
<ahref="/sql/">SQL</a>
```

</nav>

#### <aside> Element of HTML5-

The above element defines content such that aside from the content it is placed in e.g. sidebar.

Example-

```
India is very great country.
<aside>
<h4>Capital Delhi</h4>
The culture of India is very rich.
</aside>
```

### <figure> and <figcaption> Elements of HTML5-

The figure caption is used to add an image visual explanation or description. User can group both image and caption in a <figure> element. As-

Example-

<figure>

```
<img src="cloud.jpg" alt="Cloud" width="400" height="300">
```

```
<figcaption>Fig1. - The Cloudy weather at Darjeeling. </figcaption>
```

</figure>

In the above example, the element <img> defines the image; The element <figcaption> defines the caption of the image.

# 9.6 MIGRATION OF HTML4 ELEMENTS TO HTML5

An HTML5 web page can be obtained by HTML4 without destroying any of the original content or structure of HTML4 web page. All modern browsers support the HTML5 semantic elements. Following are some example of migration of HTML elements from HTML4 to HTML5.

| HTML4                              | HTML5               |
|------------------------------------|---------------------|
| <div id="header"></div>            | <header></header>   |
| <div id="menu"></div>              | <nav></nav>         |
| <div id="content"></div>           | <section></section> |
| <div class="article"></div>        | <article></article> |
| <pre><div id="footer"></div></pre> | <footer></footer>   |

**Example-** (Following is an example of a sample HTML4 web Page)

<!DOCTYPE HTML PUBLIC "-//W3C//DTD HTML 4.01 Transitional//EN" "http://www.w3.org/TR/html4/loose.dtd">

<html lang="en">

<head>

```
<metahttp-equiv="Content-Type"content="text/html;charset=utf-8">
<title>HTML4</title>
```

<style> body{

> font-family:Verdana,sans-serif; font-size:0.9em;

```
}
                   div#header, div#footer{
                          padding:10px;
                          color:white;
                          background-color:black;
                    }
                   div#content{
                          margin:5px;
                          padding:10px;
                          background-color:lightgrey;
                    }
                   div.article {
                          margin:5px;
                          padding:10px;
                          background-color:white;
                    }
                   div#menu ul{
                          padding:0;
                    }
                   div#menu ul li{
                          display:inline;
                          margin:5px;
                    }
             </style>
      </head>
      <body>
             <divid="header">
                   <h1>MondayTimes</h1>
             </div>
             <div id="menu">
                    News
                          Sports
                          Weather
                    </div>
             <div id="content">
                    <h2>NewsSection</h2>
                   <div class="article">
                          <h2>NewsArticle</h2>
                          Lorem ipsum dolor sit amet, consectetur adipiscing
elit. Pellentesque in porta lorem. Morbi
                                       condimentum est nibh, et consectetur
tortor feugiat at.
```

```
</div>
<div class="article">
<h2>NewsArticle</h2>
Lorem ipsum dolor sit amet, consectetur adipiscing
```

elit. Pellentesque in porta lorem. Morbi condimentum est nibh, et consectetur tortor feugiat at.

```
</div>
</div>
<div id="footer">
© 2016 Monday Times. All rights reserved.
</div>
```

</body>

</html>

## The above example explained step by step-

#### Change in the HTML5 doc type-

<! DOCTYPE HTML PUBLIC "-//W3C//DTD HTML 4.01 Transitional//EN" "http://www.w3.org/TR/html4/loose.dtd">

Example- <! DOCTYPE html>

#### Change in the HTML5 encoding information-

<meta http-equiv="Content-Type" content="text/html;charset=utf-8">

Example- <meta charset="utf-8">

## Some modifications in the Semantic Elements of HTML5-

Following id's and classes for styling the elements are in the existing CSS-

body{

font-family:Verdana,sans-serif; font-size:0.9em;

#### }

div#header, div#footer{

padding:10px; color:white; background-color:black;

## }

div#content{ margin:5px; padding:10px; background-color:lightgrey;

# }

div.article{

margin:5px;

```
padding:10px;
       background-color:white;
}
div#menu ul{
       padding:0;
}
div#menu ul li{
       display:inline;
       margin:5px;
}
For above CSS styles HTML5 semantic elements can be written as follows-
body{
       font-family:Verdana,sans-serif;
       font-size:0.9em;
}
header, footer{
       padding:10px;
       color:white;
       background-color:black;
}
section{
       margin:5px;
       padding:10px;
       background-color:lightgrey;
}
article {
       margin:5px;
       padding:10px;
       background-color:white;
}
nav ul{
       padding:0;
}
nav ul li{
       display:inline;
       margin:5px;
}
```

# 9.7 CODING CONVENTIONS IN HTML5

# **Document Type-**

The following statement will be used as the first line of your webpage in HTML5.

<! DOCTYPE html>

HTML5 we can write uppercase or lowercase letters in element names. But the uppercase and lowercase names should not be mixed. Developer should use either uppercase or lowercase element names. Generally the lowercase letters are used to write the HTML elements. As-

<section>

I Love my country.

#### **Image Attributes-**

In HTML5 "alt" attribute is always used for images. This attribute is very important whenever image is not properly displaying. The width and height of image can also be defined by user. Since browser reserves some space for the image before its actual loading, it decreases flickering. As-

```
<img src="sky.gif" alt="HTML5" style="width:70px;height:58px">
```

#### <html> and <body>

Example -

## </html>

In HTML5, you can omit <html> and <body> tag, however it omitted. The <html> tag is the root of your web page. User also can specify the page language using <html> tag. Defining a language is very important for accessibility and for search engines.

# Meta Data (Data about Data)

## Setting of the Viewport-

HTML5 introduced a method to let web designers take control over the viewport, through the <meta> tag. The user's visible area in HTML5 web page is known as viewport. The size of viewport varies as per the requirement. It will be larger on a computer screen and smaller on a mobile phone. So <meta> viewport element in this web page is used as follows-

```
<meta name="viewport" content="width=device-width, initial-scale=1.0">
```

Dimensions and scaling of web page can be controlled using, a <meta> viewport element which gives the instructions to the browser.

- Here the width means the device-width, and hence the width of the page follows the screen-width of the device which will vary, according to the device (computer, phone or a tablet).
- The initial-scale=1.0 part means the initial zoom level. Which is the page first that browser loads.

The two examples of web page are given as follows for the same web page. As-

i. Without the viewport meta tag

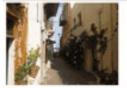

Long types data of any constants of algoing the of the messance photometry for the starts from a photometry may depend on the starts of the starts of the st

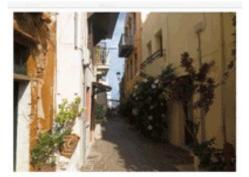

Lorem ipsum dolor sit amet, consectetuer adipiscing elit, sed diam nonummy nibh euismod tincidunt ut laoreet dolore magna aliquam erat volutpat. Ut wisi enim ad minim veniam, quis nostrud exerci tation ullamcorper suscipit lobortis nisl ut aliquip ex ea commodo consequat. Duis autem vel eum iriure dolor in hendrerit in vulputate velit esse molestie consequat, vel illum dolore eu feugiat nulla facilisis at vero eros et accumsan et iusto odio dignissim qui blandit praesent luptatum zzril delenit augue duis dolore te feugait nulla facilisi. Nam liber tempor cum soluta nobis eleifend ontion coneue nihil imperdiet doming

(Left) without the viewport <meta> tag. (Right)With the viewport <meta> tag

ii. With the viewport meta tag

#### **HTML Comments-**

User can use comments in HTML5 as-

<!-- This is a comment in one Line-->

#### Style Sheets-

We can link any cascading style sheet (CSS) with help of following syntax.

k rel="stylesheet" href="styles.css">

An example of how to write code in a cascading style sheet(CSS) is given as follows-

body{

```
background-color:lightgrey;
font-family:"ArialBlack",Helvetica,sans-serif;
font-size:16em;
color:black;
```

}

• After each property-value pair semicolon should be used. If the value contains spaces then it should be kept inside quotes e.g. "Arial Black".

#### Loading JavaScript into html-

User can use following syntax for loading any other scripts (e.g. Java Script, VB Script or C # Script)-

<script src="example.js">

# 9.8 SAMPLE WEBPAGE DESIGNING

#### The Figure Element-

The following statement displays the image in a web page-

<img src="path/of/image" alt="About image" />

Image of House.

HTML5 has improved the <figure> element tag. User can use <figcaption> element and this way figure can be associated with its captions.

<figure>

<img src="path/of/image" alt="image Description" />

<figcaption>

This is an image of House.

</figcaption>

</figure>

#### <small> element-

The small element is used for "small print." Suppose user has to create subheadings or caption of the logo, a copyright statement in the footer of any site then the element <small> is best suited for it.

#### For Making the Content Editable-

This attribute used in the new browsers named as content editable and it allows the user to edit any of the text contained within the element. Following example show the uses of content editable-

<! DOCTYPE html> <html lang="en"> <head>

```
<meta charset="utf-8">
<title> Content Editable </title>
```

</head>

<body>

```
<h2> Edit Area</h2>
```

ul content editable="true">

This attribute used in the new browsers named as

contained within the element.

</body>

</html>

In the above program we have written

## **Email as Inputs-**

In HTML5 the element "email" is used for the input a valid email address structure. The new browser has this facility however the older browsers are not able to understand the type "email". User simply uses regular textbox for E-Mail input. As-<! DOCTYPE html>

```
<html lang="en">
<head>
<meta charset="utf-8">
<title>untitled</title>
</head>
<body>
<form action="" method="get">
<label for="email">E-Mail:</label>
<input id="email" name="email" type="email" />
<button type="submit"> New Submit Form </button>
</form>
</body>
```

</html>

## The Header and Footer element-

In HTML5, simply <header> and <footer> elements are used and are very useful when we have multiple headers and footers in our webpage-

<header> ... </header> <footer> ... </footer>

#### Autofocus Attribute-

HTML5 have advance autofocus attribute. It automatically focuses a particular text box. As-

<input type="text" name="Country" placeholder="India" autofocus>

## **Audio Support-**

HTML5 provide new <audio> element to play songs, audio files etc. Some most recent browsers offer support for HTML5 audio. As-

```
<audio autoplay="autoplay" controls="controls">
<source src="song1.ogg" />
<source src="song2.mp3" />
<a>Download above files.</a>
```

</audio>

#### Video Support-

Like the <audio> element, the HTML5 also have <video> tag. It can also used in the new browsers. Recently, YouTube has announced a new HTML5 video embed for their videos, for browsers which support it. As-

<video controls preload>

```
<source src="file1.ogv" type="video/ogg; codecs='vorbis, theora'" />
```

<source src="File2.mp4" type="video/mp4; codecs='avc1.42E01E,

mp4a.40.2"" />

Your browser isn't supporting <a href="file3.mp4">Download video.</a>

</video>

## **Regular Expressions-**

HTML has the facility to for writing some regular expression to verify a particular type of textbox. By this new pattern attribute, user can insert a regular expression directly into his mark-up web page.

```
<form action="" method="post">
```

<label for="username">Create a User name: </label>

<input type="text" name="username" id="username" placeholder="name" pattern="[A-Za-z]{4,10}" autofocus>

<button type="submit">Move </button>

</form>

Hear the pattern: [A-Za-z]{4, 10} means that it will accepts only upper and lowercase letters. Also the string must have 4 minimum characters, and 10 maximum characters.

## To Detect Support for Attributes-

Sometime the browser does not recognize HTML5 attributes so the newer changes and advances becomes absolute. Therefore it is important to figure out how to apply these advance attribute in such browser. There are several ways to figure this out. Mainly we have two ways. The first method is to utilize the excellent modernize library. On the other way, user can create and dissect these elements and to determine what the browsers are capable of or support. Suppose, in the previous example, as user want to determine if the browser can implement the pattern attribute, he could include a small JavaScript code in his page:

alert( 'pattern' in document.createElement('input') ) // boolean;

This is most commonly used method to find out the browser compatibility. Generally the jQuery library uses this type of trick. In the above example, the user is creating a new input element, and also determining whether the pattern attribute is recognized within it or not. If it is recognized then the browser supports this functionality. As-

<script>

if (!'pattern' in document.createElement('input')){

// start validation client or server side

}

</script>

## Mark Element-

The <mark> element is like a highlighter. Any text wrapped within this tag should be appropriate to the recent activity of the user. e.g. when user has to find "Indi's best cities" on any blog, he could then utilize small JavaScript code to wrap each occurrence of this string within <mark> tags.

<h3> Results of Search </h3>

They came India, just to know about India and ask for, <mark>"Indi's best cities"</mark>.

## Use of <div>

If we have already div tag, then what is the need of header, article, section, and footer tags. These tags are smarter however Div should also be utilized when there is not any better element is available for the job.

For example, suppose user has to find that he needs to wrap a code block within a wrapper element then preferably for the purpose of positioning the content, a <div>makes perfect sense. Sometime a user is wrapping a new blog post, or, perhaps, a list of links in his footer, consider using the <article> and <nav> elements, respectively then the div is more semantic.

## The Output Element-

The output element is used to display some part of calculation. Suppose user like to print coordinates of a mouse position, or the addition of a series of numbers, then such information should be inserted into the output element.

In the following example, suppose user has to insert the addition of 2 numbers into an empty output along with JavaScript, after pressing the submit button.

```
<form action="" method="get">
10 + 5 = <output name="sum"></output>
<button type="submit"> Calculate </button>
</form>
```

<script>

function(){

```
var f = document.forms[0];
```

```
if ( typeof f['sum'] !== 'undefined' ) {
    f.addEventListener('submit', function(e) {
        f['sum'].value = 15;
        Defined = 16;
    }
```

e.preventDefault();

```
}, false);
```

}else { alert('Your browser is not ready yet.'); }

})();

</script>

#### Create sliders with the range input-

The HTML5 introduces the new input type range.

<input type="range">

By using this input user can receive min, max, step, and value attributes, among other value. However Opera browser supports this kind of input type.

For example- we are building a real-world polling solution, and we are reviewing how it is happening quite easily.

#### Step one: Mark-up

In step one, you will create your own mark-up.

<form method="post">

<h1> Total number of candidate turn up </h1>

```
<input type="range" name="range" min="0" max="10" step="1" value="">
```

```
<output name="result"> </output>
```

#### </form>

You will notice that, the value of min and max are "0" and "10" and the step is initialized as "1". When the step is set to 1, then there will then be 10 values to choose. Here you can also take advantage of the new output element that you have learned already.

#### Step two: CSS

In the step two, you will style it. We'll use colon (:) before and after tag and you will inform the user about your specified min and max values. As-

body{

font-family: 'Myriad-Pro', 'myriad', helvetica, arial, sans-serif; text-align: center;

}

input{ font-size: 14px; font-weight: bold; }

input[type=range]:before{ content: attr(min); padding-right: 5px; }

input[type=range]:after { content: attr(max); padding-left: 5px;}

output{

display: block; font-size: 5.5em; font-weight: bold;

}

In the above example, you are creating content before and after the range input, and making their values equal to the min and max values, respectively.

## Step three: The JavaScript

- If the current browser knows what is the input range then it's ok otherwise alert the user that the demo will not work.
- And dynamically update the output element, as the user moves the slider.
- Listen for when the user mouse off the slider further grab the value, and save it in to the local memory.
- At last when, next time the user refreshes the page, the range and output will automatically be set at the level where they last time selected.

```
function()
```

{

var f = document.forms[0],

```
range = f['range'],
```

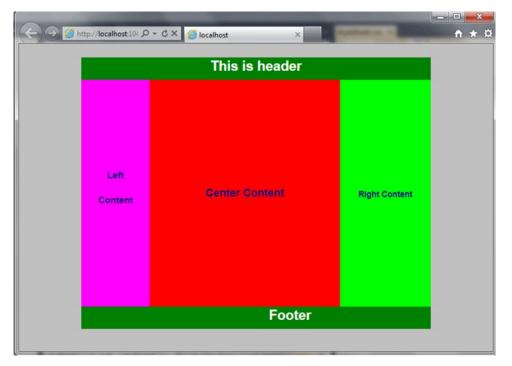

result = f['result'],

cachedRangeValue = localStorage.rangeValue ?

localStorage.rangeValue : 5;

// determine whether the browser is one who

// recognizes the range input.

var o = document.createElement('input');

o.type = 'range';

if ( o.type === 'text' ) alert('Sorry. Your browser is not

supporting. Try the latest Opera.');

// Set initial values of the input & output elements to

// either what's stored locally, or the number 5.

range.value = cachedRangeValue;

result.value = cachedRangeValue;

// When the user makes a selection, update local storage.

range.addEventListener("mouseup", function()

{

alert("The selected value was " + range.value + ". I am using local storage to remember the value. Refresh and check on a modern browser.");

localStorage ? (localStorage.rangeValue = range.value) :

alert("Save data to database or something instead.");

}, false);

// Display chosen value when sliding.

```
range.addEventListener ("change", function(){
    result.value = range.value;
}, false);
```

})();

# Use of div tag-

In a HTML page to define section or a division the <div> tag is used. In your document you can group large sections as a block and can be formatted using Style Sheet (CSS) in your document. User can wrap a header block in one div and content block in another div. In the given below code, Many div is used for each block. Basically, it's like a container where an user can create a division in which his documents can reside and also he can alter his own document blueprint by using the class and id names in the div tag. In the position of div tag new HTML5 has begins a number of tags like article, aside, footer, header, section and nav. The example and syntax are given as follows:

Syntax-

<div align="It Specifies the alignment of the paragraph or content inside a div tag. It can also be aligned: center | justify | left | right"

class=" class name of Specification"

dir=" rtl (Right to Left | ltr (Left to Right)"

id="It specifies unique id identifier"

lang=" It Specifies a language code for the content in an element. "

style=" It Specifies style information"

title=" It Specifies advisory text">

</div>

Example- (File Name- Html\_div\_page.htm)

<!DOCTYPEhtml>

<html>

<head>

```
khref="HtmlStyleSheet.css"rel="stylesheet"type="text/css"/>
```

</head>

<body>

```
<div class="MainBody">
```

```
<divclass="header">
<h3>Its header</h3>
```

</div>

```
<div class="left">
```

```
<h4>Left</h4>
```

```
<h5>Content</h5>
```

```
</div>
       <div class="center">
              <h1>CenterContent</h1>
       </div>
       <div class="right">
              <h2>RightContent</h2>
       </div>
       <div class="footer">
              <h3>Footer</h3>
       </div>
</div>
```

```
</html>
```

```
(File Name- HtmlStyleSheet.css)
```

</body>

# body{

```
margin:0px;
padding:0px;
width:100%;
color:#959595;
font:normal12px/1.8emArial,Helvetica,sans-serif;
background:silver;
```

# }

.MainBody{

```
width:770px;
margin:0auto;
padding:0px;
```

# }

```
.header{
```

```
background-color:Green;
height:50px;
text-align:center;
font-size:20px;
color:White;
margin:0px;
padding:0px;
width:auto;
```

# }

}

```
.headerh3{
       font-size:30px;
       line-height:40px;
.left{
```

Page 194 of 200

```
width:150px;
       height:500px;
       margin:0px;
       padding:0px;
       background-color:Fuchsia;
       float:left;
       text-align:center;
.lefth4{
       font-size:20px;
       color:Navy;
       margin-top:200px;
.lefth5{
       font-size:20px;
       color:Navy;
.center{
       width:420px;
       background-color:Red;
       margin-top:-16.1px;
       margin-left:150px;
       padding:0px;
       height:500px;
.centerh1{
       color:Navy;
       text-align:center;
       padding:250000;
       vertical-align:bottom;
       line-height:500px;
.right{
       width:200px;
       height:500px;
       background-color:Lime;
       float:right;
       margin-top:-500px;
       margin-left:0px;
```

}

}

}

}

}

```
padding:0px;
color:Navy;
text-align:center;
line-height:475px;
```

}

```
.footer{
       background:yellow;
       background-color:Green;
       height:50px;
       text-align:center;
       padding-left:0px;
       font-size:20px;
       color:White;
       margin:-30px0px0px0px;
       width:auto;
}
.footerh3{
       font-size:30px;
       line-height:40px;
}
Output-
```

# 9.9 SAMPLE RESPONSIVE WEBPAGE DESIGNING

Responsive web design is basically for look good of web page on different devices as desktops, tablets, and phones etc. By using the Responsive Webpage designing in HTML and CSS we can shrink, enlarge, resize, hide, or move the content of web page and make it looks good on any screen size. The following figure will always look same in any kind of screen width. As-

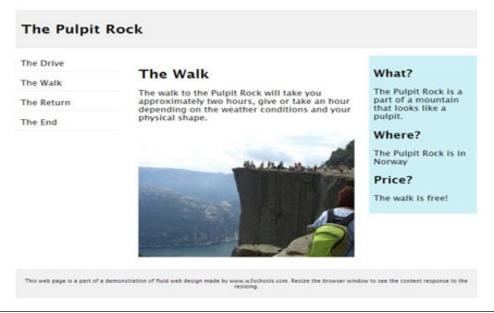

# 9.10 STATIC V/S DYNAMIC WEBSITE DESIGN

Generally we categorise websites into two types- Static Website and Dynamic Website. The static website is normally written using HTML/CSS (without use of database) and its pages are displayed to the user. On the other hand a dynamic website

is written by means of a server-side scripting language e.g. JSP, PHP, ASP, or ColdFusion (must use database).

#### Static Website-

This type of web site is very easy to create. Web developer doesn't need any web programming and database design/ database connectivity to create a static website. This type of web page is prepared in HTML. The HTML code is fixed for each page. Therefore the information contained in the page does not change dynamically.

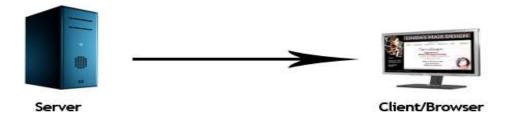

Some points about static website are-

- It's every page can differ.
- Layout of every page can be designed in a different way as per the content.
- The designer is free to mention any special effects which may be demanded by the client in a unique way on different pages.
- It is also called informational website.
- It cannot interact to visitors during web surfing.
- Modification of the content is one of the key problem.
- If you have to change anything on the website then you have to contact to the designer to have any content changes made.
- Static web pages are not scalable. If you are selling products on your site and you have a lot of products then you may have to construct individual pages for each product, then it will take considerable time, cost and effort for web development.

## **Dynamic Websites-**

This type website accesses content from a database or Content Management System (CMS). If you modify or alter the content of the database, simultaneously the content of the website is also altered or modified. It uses client-side scripting or server-side scripting or both and also generates dynamic content. On the basis of user input,

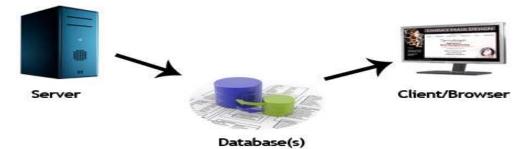

Client side scripting generates content at the client computer and Server Side Scripting creates script for the server. In server side scripting, the software runs on the server. When the processing in the server is completed then plain pages are sent to the user as responses. The client web browser downloads the web page from the server. After that it processes the code within the web page to render information to the user.

Some points about dynamic website are-

- Companies can develop their product pages or categories of related item or products sorted in a variety of different ways depending on how the client wants to view them.
- User can easily pull in information in an organised and structured way.
- We can create a content management system due to the ability to connect to a database.
- The Costs of the dynamic website is higher initially than for a static site.

# 9.11 POINTS TO REMEMBER

- Multimedia Enabled-HTML5 enables a browser to play video and audio files.
- HMTL5 Input Element Types-
- In HTML5 a few recently made input types have been included.
- Canvas in HTML5-
- HTML5 is canvas areas enabled. Canvas is a rectangular area, which allows pixel level work such as a line, circle, box, performing graphics, etc.
- Editable Contents in HTML5-
  - This feature lets the end users edit the HTML control's make up. This type of feature allows developers to build web pages that contain sections, such as-HTML editor notes etc.
- HTML 5 enables web designers to use cleaner, neater code; you can remove most <div> tags and replace them with semantic HTML 5 elements.

# 9.12 GLOSSARY

- HTML5 stands for Hypertext Markup Language version 5. World Wide Web Consortium (W3C) published it in October 2014.
- HTML5 is the new standard that is expected to take over the Web. Presently, there are three firms that oversee the description of HTML5, they are-
  - [i] Web Hypertext Application Technology Working Group (WHATWG)- HTML5 specification was made and developed by WHATWG. The development makes for a working relationship with browser vendors as well as other interested parties.
  - [ii] World Wide Web Consortium (W3C)- It takes care of producing HTML5 specifications.

[iii] Internet Engineering Task Force (IETF)- It develops html5 web Socket known as API

# 9.13CHECK YOUR PROGRESS

#### Descriptive type questions-

- 1) What is HTML5? How is different from HTML4? What are its characteristics? Explain.
- 2) What are the different Support Elements of HTML5? Explain.
- 3) What do you understand by Semantics? Explain the difference between Semantic and non-semantic element? Give example.
- 4) What are the major benefits of HTML5? How will you migrate from HTML4 to HTML5? Explain.
- 5) Explain different Style Guide Media? Give proper syntax or example.
- 6) What are the different tips and tricks of Sample Web Page Designing? Explain.
- 7) What is the importance of Div tag in HTML? How is it used? Give suitable example.
- 8) What do understand by the Responsive web design? What is the effect of responsive web design? How it will affect the look and feel of your web page? Explain.
- 9) What is the difference between Static and Dynamic Websites? How Dynamic website is better than the Static web site? Explain.
- What are the advantage and disadvantages of static and dynamic web site? Explain with help of some example.

# 9.14 BIBLIOGRAPHY/REFERENCES

- https://www.w3.org/2009/Talks/2009-07-24-smith-html5/slides.pdf, December, 2017
- http://www.testingbrain.com/pdf-tutorials/html5-tutorials.html, December, 2017
- https://www.alvinisd.net/cms/lib03/TX01001897/Centricity/Domain/1077/begin ning\_html5\_and\_css3.pdf, December, 2017
- https://www.w3schools.com/html/html5\_intro.asp, December, 2017
- http://codinginparadise.org/presentations/intro\_html5.pdf, December, 2017
- http://home.hit.no/~hansha/documents/software/software\_development/topics/re sources/programming/exercises/Introduction%20to%20Web%20Programming.p df, December, 2017

# 9.15 SUGGESTED READINGS

- Powell. Thomas A., HTML & CSS: The Complete Reference, 5E
- Holzner. Steven, PHP: The Complete Reference
- Powell. Thomas A., JavaScript: The Complete Reference
- lemay. Laura, rafe colburn, jennifer kyrnin, Mastering HTML, CSS & JavaScript Web, BPB Publication, 2016.
- vishvajeet. Sisodia, Basic of Web Design, HTML, CSS3, Centrum Press, 2014.